Copyright R. Pitt © September 10, 2003

# **Module 4: Evaluating the Beneficial Uses of Stormwater using the Source Loading and Management Model (WinSLAMM)**

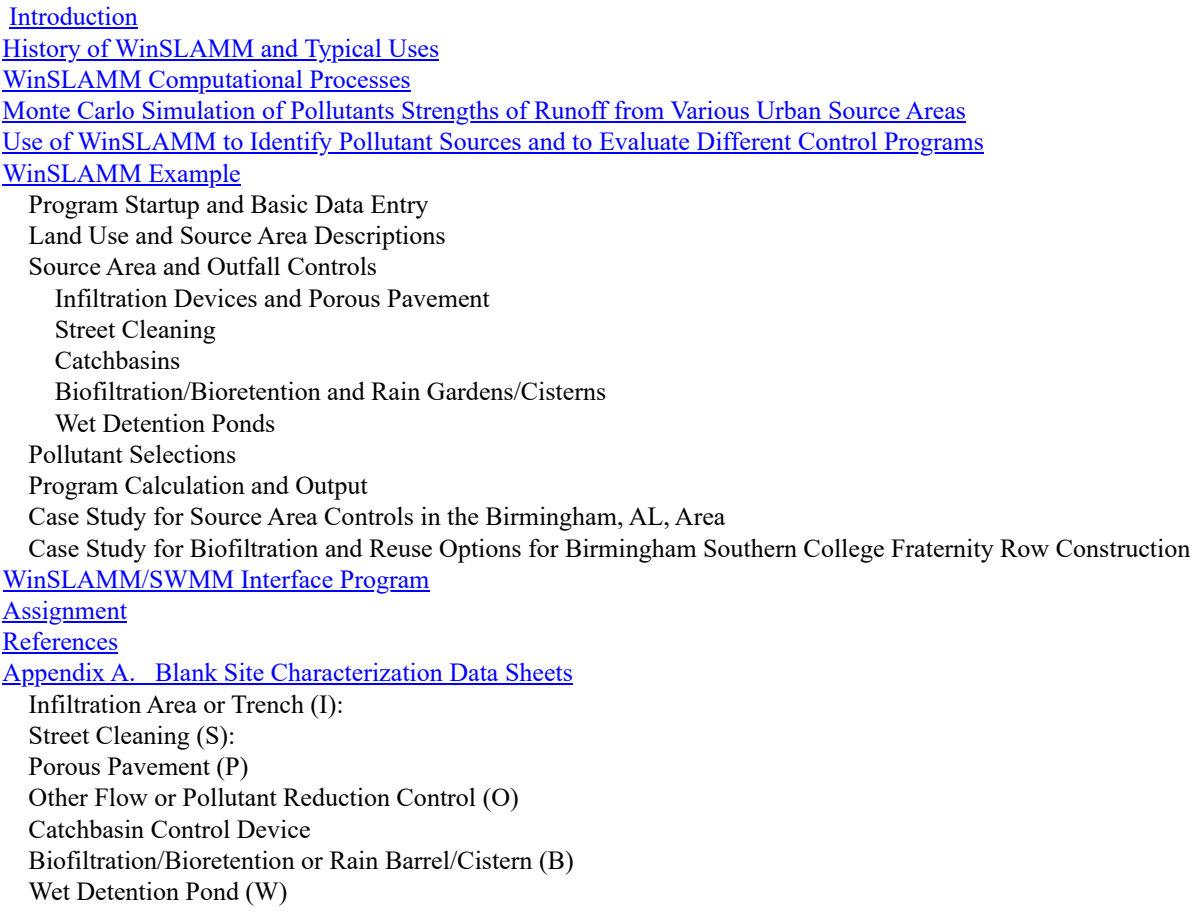

#### <span id="page-0-0"></span>**Introduction**

This module examines the Source Loading and Management Model (WinSLAMM), especially as how it can examine combinations of source controls, development options, and outfall treatment. The model will be initially introduced by examining some simple control measure option scenarios. Since the current version of the model is completely written in Visual Basic, the Window's interface allows efficient use, even for new users. This section also describes the WinSLAMM/SWMM Interface Program (SSIP) allowing WinSLAMM to be used in conjunction with EPA's SWMM model by replacing the RUNOFF module.

**Source**: The most detail on WinSLAMM attributes is given in Pitt's dissertation:

Pitt, R. *Small Storm Urban Flow and Particulate Washof Contributions to Outfall Discharges*, Ph.D. Dissertation, Civil and Environmental Engineering Department, University of Wisconsin, Madison, WI, November 1987.

Much of the material presented here was developed for the Humber River basin in Toronto as part of my dissertation research and was included in the following report prepared for the Ontario Ministry of the Environment:

Pitt, R. and J. McLean*. Humber River Pilot Watershed Project*, Ontario Ministry of the Environment, Toronto, Canada. 483 pgs. June 1986.

Some of the material was presented in Pitt (1986), in a general description of the Wisconsin Nonpoint Source Program:

Pitt, R. "The Incorporation of Urban Runoff Controls in the Wisconsin Priority Watershed Program." In: *Advanced Topics in Urban Runof Research*, (Edited by B. Urbonas and L.A. Roesner). Engineering Foundation and ASCE, New York. pp. 290-313. 1986.

WinSLAMM and its source area treatment capabilities have also been described at EPA Region V/NIPC conferences in Chicago, when some of the examples were prepared:

- Pitt, R. and J. Voorhees. "Critical Source Area Controls in the SLAMM Water Quality Model." *A National Symposium: Assessing the Cumulative Impacts of Watershed Developments on Aquatic Ecosystems and Water Quality*. U.S. EPA and Northeastern Illinois Planning Commission. Chicago, Illinois, March 1996.
- Pitt, R. and J. Voohees. "The Source Loading and Management Model (SLAMM)." *National Conference on Urban Runof Management*. U.S. EPA, Chicago, Ill. March 1993.

Various attributes of WinSLAMM have also been published in Volumes 6 through 8 of the proceedings of the stormwater user's conference given annually in Toronto:

- Pitt, R. and J. Lantrip. "Infiltration through disturbed urban soils." In: *Advances in Modeling the Management of Stormwater Impacts, Volume 8*. (Edited by W. James). Computational Hydraulics International, Guelph, Ontario. 1999.
- Pitt, R. "Small storm hydrology and why it is important for the design of stormwater control practices." In: *Advances in Modeling the Management of Stormwater Impacts, Volume 7*. (Edited by W. James). Computational Hydraulics International, Guelph, Ontario and Lewis Publishers/CRC Press. 1998.
- Pitt, R. "Unique Features of the Source Loading and Management Model (SLAMM)." In: *Advances in Modeling the Management of Stormwater Impacts, Volume 6*. (Edited by W. James). Computational Hydraulics International, Guelph, Ontario and Lewis Publishers/CRC Press. pp. 13 – 37. 1997.

The WinSLAMM/SWMM interface program was developed as part of the following EPA research report:

Pitt, R., M. Lilburn, S. Nix, S.R. Durrans, S. Burian, J. Voorhees, and J. Martinson *Guidance Manual for Integrated Wet Weather Flow (WWF) Collection and Treatment Systems for Newly Urbanized Areas (New WWF Systems).* U.S. Environmental Protection Agency. 612 pgs. December 1999.

WinSLAMM was originally developed to better understand the relationships between sources of urban runoff pollutants and runoff quality. It has been continually expanded since the late 1970s and now includes a wide variety of source area and outfall control practices (infiltration practices, wet detention ponds, porous pavement, street cleaning, catchbasin cleaning, and grass swales). WinSLAMM is strongly based on actual field observations, with minimal reliance on pure theoretical processes that have not been adequately documented or confirmed in the field. WinSLAMM is mostly used as a planning tool, to better understand sources of urban runoff pollutants and their control.

Special emphasis has been placed on small storm hydrology and particulate washoff in WinSLAMM, common areas of misuse in the SWMM RUNOFF block. Many currently available urban runoff models have their roots in drainage design where the emphasis is with very large and rare rains. In contrast, stormwater quality problems are mostly associated with common and relatively small rains. The assumptions and simplifications that are legitimately used

with drainage design models are not appropriate for water quality models. WinSLAMM therefore incorporates unique process descriptions to more accurately predict the sources of runoff pollutants and flows for the storms of most interest in stormwater quality analyses. However, WinSLAMM can be effectively used in conjunction with drainage design models to incorporate the mutual benefits of water quality controls on drainage design.

WinSLAMM has been used in many areas of North America and has been shown to accurately predict stormwater flows and pollutant characteristics for a broad range of rains, development characteristics, and control practices. As with all stormwater models, WinSLAMM needs to be accurately calibrated and then tested (verified) as part of any local stormwater management effort.

WinSLAMM is unique in many aspects. One of the most important aspects is its ability to consider many stormwater controls (affecting source areas, drainage systems, and outfalls) together, for a long series of rains. Another is its ability to accurately describe a drainage area in sufficient detail for water quality investigations, but without requiring a great deal of superfluous information that field studies have shown to be of little value in accurately predicting discharge results. WinSLAMM also applies stochastic analysis procedures to more accurately represent actual uncertainty in model input parameters in order to better predict the actual range of outfall conditions (especially pollutant concentrations). However, the main reason WinSLAMM was developed was because of errors contained in many existing urban runoff models. These errors were obvious when comparing actual field measurements to the solutions obtained from model algorithms.

#### <span id="page-2-0"></span>**History of WinSLAMM and Typical Uses**

The Source Loading and Management Model (WinSLAMM) was initially developed to more efficiently evaluate stormwater control practices. It soon became evident that in order to accurately evaluate the effectiveness of stormwater controls at an outfall, the sources of the pollutants or problem water flows must be known. WinSLAMM has evolved to include a variety of source area and end-of-pipe controls and the ability to predict the concentrations and loadings of many different pollutants from a large number of potential source areas. WinSLAMM calculates mass balances for both particulate and dissolved pollutants and runoff flow volumes for different development characteristics and rainfalls. It was designed to give relatively simple answers (pollutant mass discharges and control measure effects for a very large variety of potential conditions).

WinSLAMM was developed primarily as a planning level tool, such as to generate information needed to make planning level decisions, while not generating or requiring superfluous information. Its primary capabilities include predicting flow and pollutant discharges that reflect a broad variety of development conditions and the use of many combinations of common urban runoff control practices. Control practices evaluated by WinSLAMM include detention ponds, infiltration devices, porous pavements, grass swales, catchbasin cleaning, and street cleaning. These controls can be evaluated in many combinations and at many source areas as well as the outfall location. WinSLAMM also predicts the relative contributions of different source areas (roofs, streets, parking areas, landscaped areas, undeveloped areas, etc.) for each land use investigated. As an aid in designing urban drainage systems, WinSLAMM also calculates correct NRCS (SCS) curve numbers that reflect specific development and control characteristics. These curve numbers can then be used in conjunction with available urban drainage procedures to reflect the water quantity reduction benefits of stormwater quality controls.

WinSLAMM is normally used to predict source area contributions and outfall discharges. However, WINSLAMM has been used in conjunction with a receiving water model (HSPF) to examine the ultimate receiving water effects of urban runoff (Ontario 1986).

The development of WinSLAMM began in the mid 1970s, primarily as a data reduction tool for use in early street cleaning and pollutant source identification projects sponsored by the EPA's Storm and Combined Sewer Pollution Control Program (Pitt 1979; Pitt and Bozeman 1982; Pitt 1984). Additional information contained in WinSLAMM was obtained during the EPA's Nationwide Urban Runoff Program (NURP) (EPA 1983), especially the Alameda County, California (Pitt and Shawley 1982), the Bellevue, Washington (Pitt and Bissonnette 1984), and the Milwaukee (Bannerman, *et al*. 1983) projects. The completion of the model was made possible by the remainder of the NURP projects and additional field studies and programming support sponsored by the Ontario Ministry of the Environment (Pitt and McLean 1986), the Wisconsin Department of Natural Resources (Pitt 1986; Bannerman, *et al*.

1996; Legg, *et al*. 1996), and Region V of the U.S. Environmental Protection Agency. Early users of WinSLAMM included the Ontario Ministry of the Environment's Toronto Area Watershed Management Strategy (TAWMS) study (Pitt and McLean 1986) and the Wisconsin Department of Natural Resources' Priority Watershed Program (Pitt 1986). Many WinSLAMM user's have incorporated the use of the model with a GIS (Thum, *et al*. 1990; Kim, *et al*. 1993; Kim and Ventura 1993; Ventura and Kim 1993; Bachhuber 1996; Haubner and Joeres 1996). WinSLAMM can now be effectively used as a tool to enable watershed planners to obtain a better understanding of the effectiveness of different control practice programs.

A logical approach to stormwater management requires knowledge of the problems that are to be solved, the sources of the problem pollutants, and the effectiveness of stormwater management practices that can control the problem pollutants at their sources and at outfalls. WinSLAMM is designed to provide information on these last two aspects of this approach.

#### <span id="page-3-0"></span>**WinSLAMM Computational Processes**

Figure 1-1 illustrates the wide variety of development characteristics that affect stormwater quality and quantity. This figure shows a variety of drainage systems from concrete curb and gutters to grass swales, along with directly connected roof drainage systems and drainage systems that drain to pervious areas. "Development characteristics" define the magnitude of these drainage efficiency attributes, along with the areas associated with each surface type (road surfaces, roofs, landscaped areas, etc.). The use of WinSLAMM shows that these characteristics greatly affect runoff quality and quantity. Land use alone is usually not sufficient to describe these characteristics. The types of the drainage system (curbs and gutters or grass swales) and roof connections (directly connected or draining to pervious area), are probably the most important attributes affecting runoff characteristics. These attributes are not directly related to land use, but some trends are obvious: most roofs in strip commercial and shopping center areas are directly connected, and the roadside is most likely drained by curbs and gutters, for example. Different land uses, of course, are also associated with different levels of pollutant generation. For example, industrial areas usually have the greatest pollutant accumulations due to material transfer and storage, and heavy truck traffic.

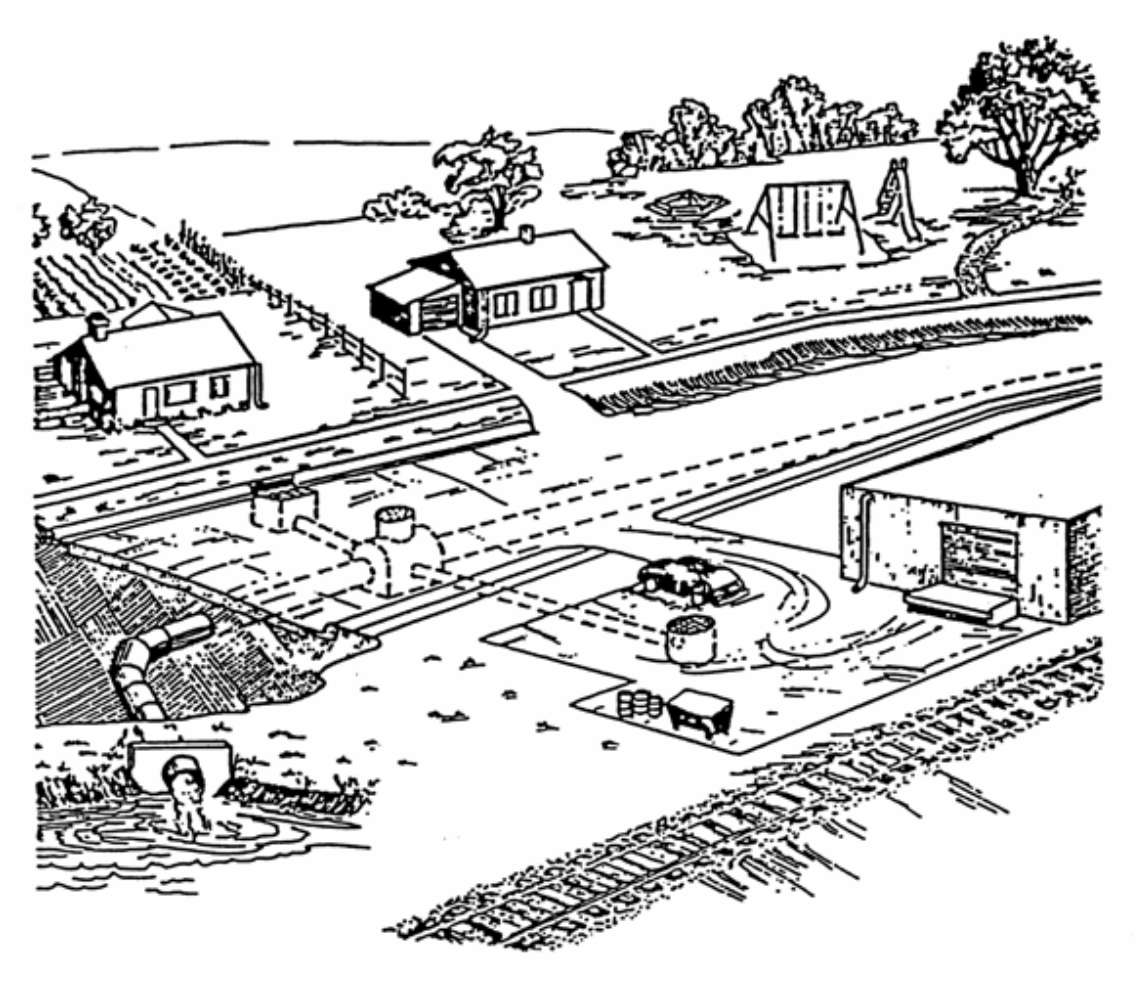

**Figure 1-1. Urban runoff source areas and drainage alternatives (Pitt 1986).**

Figure 1-2 shows how WinSLAMM considers a variety of pollutant and flow routings that may occur in urban areas. WinSLAMM routes material from unconnected sources to the drainage system directly or to adjacent directly connected or pervious areas which in turn drain to the collection system. Each of these areas has pollutant deposition mechanisms in addition to removal mechanisms associated with them. As an example, unconnected sources, which may include rooftops draining to pervious areas or bare ground and landscaped areas, are affected by regional air pollutant deposition (from point source emissions or from fugitive dust) and other aspects that would affect all surfaces. Pollutant losses from these unconnected sources are caused by wind removal and by rain runoff washoff which flow directly to the drainage system, or to adjacent areas. The drainage system may include curbs and gutters where there is limited deposition, and catch basins and grass swales which may remove substantial participates that are transported in the drainage system. Directly connected impervious areas include paved surfaces that drain directly to the drainage system. These source areas are also affected by regional pollutant deposition, in addition to wind removal and controlled removal processes, such as street cleaning. On-site storage is also important on paved surfaces because of the large amount of participate pollutants that are not washed-off, blown-off, or removed by direct cleaning (Pitt 1979; Pitt and Shawley 1982; Pitt 1984).

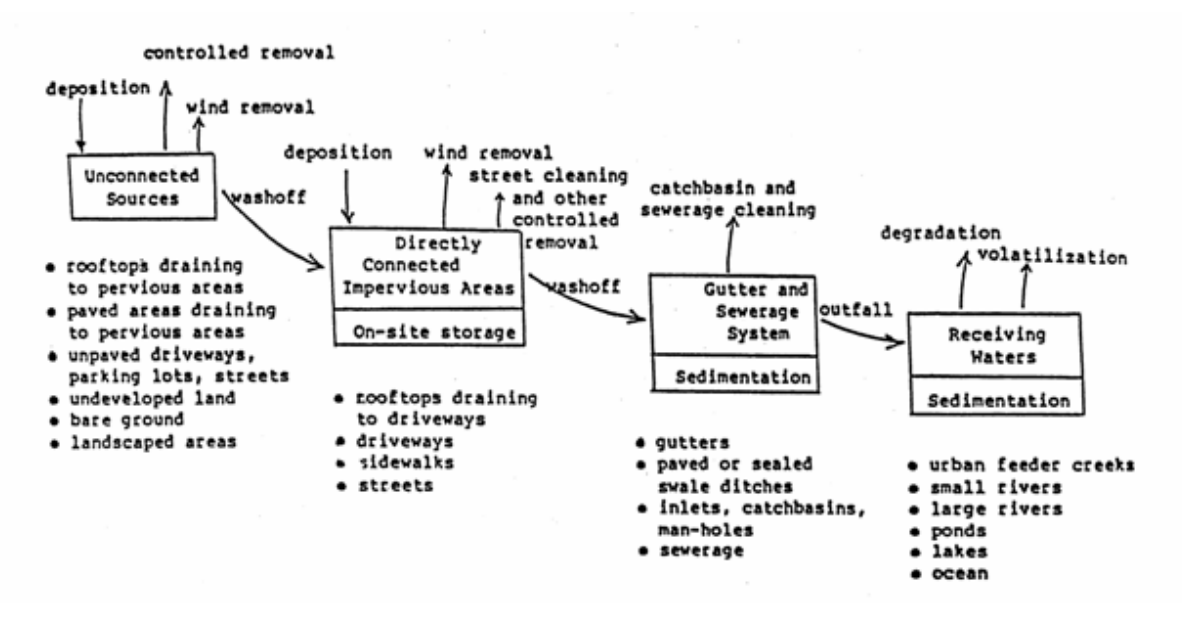

**Figure 1-2. Pollutant deposition and removal at source areas (Pitt 1986).**

Figure 1-3 shows how WinSLAMM proceeds through the major calculations. There is a double set of nested loops in the analyses where runoff volume and suspended solids (particulate residue) are calculated for each source area and then for each rain. These calculations consider the affects of each source area control, in addition to the runoff pattern between areas. Suspended solids washoff and runoff volume from each individual area for each rain are summed for the entire drainage system. The effects of the drainage system controls (catch basins or grass swales, for example) are then calculated. Finally, the effects of the outfall controls are calculated.

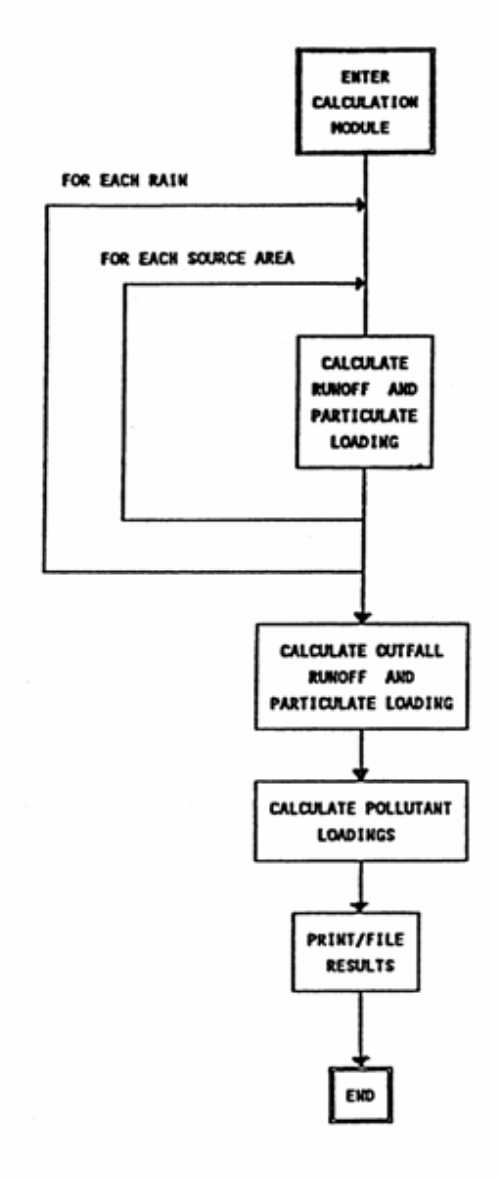

**Figure 1-3. WinSLAMM calculation flow chart.**

WinSLAMM uses the water volume and suspended solids concentrations at the outfall to calculate the other pollutant concentrations and loadings. WinSLAMM keeps track of the portion of the total outfall suspended solids loading and runoff volume that originated from each source area. The suspended solids fractions are then used to develop weighted loading factors associated with each pollutant. In a similar manner, dissolved pollutant concentrations and loadings are calculated based on the percentage of water volume that originates from each of the source areas within the drainage system.

<span id="page-6-0"></span>WinSLAMM predicts urban runoff discharge parameters (total storm runoff flow volume, flow-weighted pollutant concentrations, and total storm pollutant yields) for many individual storms and for the complete study period. It has built-in Monte Carlo sampling procedures to consider many of the uncertainties common in model input values. This enables the model output to be expressed in probabilistic terms that more accurately represent the likely range of results expected.

#### **Monte Carlo Simulation of Pollutants Strengths of Runoff from Various Urban Source Areas**

Initial versions of WinSLAMM only used average concentration factors for different land use areas and source areas. This was satisfactory for predicting the event mean concentrations (EMC, as used by NURP, EPA 1983) for an extended period of time and in calculating the unit area loadings for different land uses. Figure 1-4 is a plot of the event mean concentrations at a Toronto test sites (Pitt and McLean 1986). The observed concentrations are compared to the WinSLAMM predicted concentrations for a long term simulation. All of the predicted EMC values are very close to the observed EMC values. However, in order to predict the probability distributions of the concentrations, it was necessary to include probability information for the concentrations found in the different source areas. Statistical analyses of concentration data (attempting to relate concentration trends to rain depths and season, for example) from these different source areas have not been able to explain all of the variation in concentrations that have been observed. The statistical analyses also indicate that most pollutant concentration values from individual source areas are distributed log-normally. Therefore, log-normally distributed random concentration values are used in WinSLAMM for these different areas. The result is much more reasonable predictions for concentration distributions at the outfall when compared to actual observed conditions. This provides more accurate estimates of criteria violations for different stormwater pollutants at an outfall for long continuous simulations.

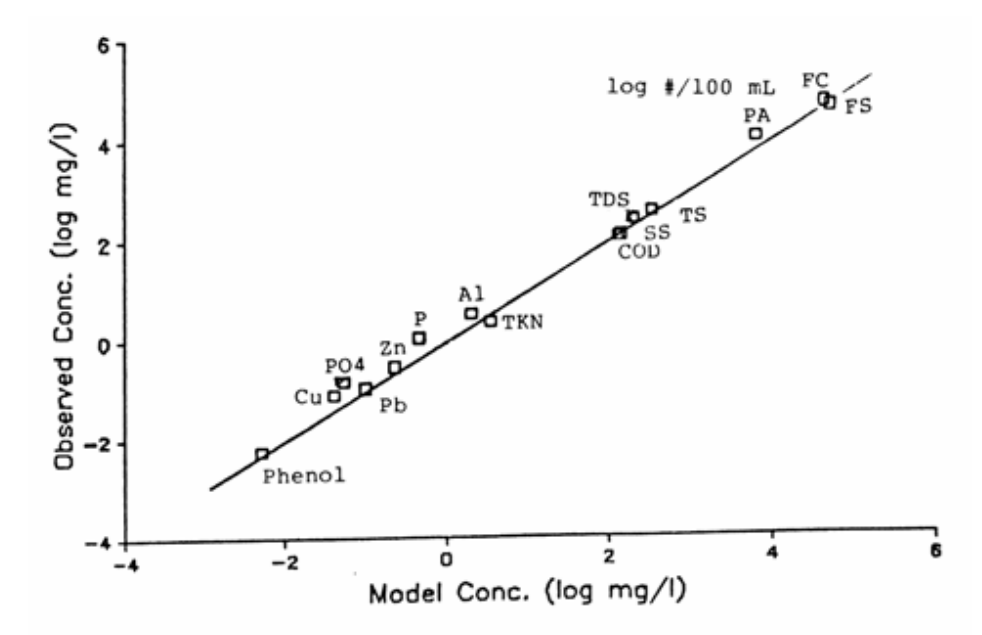

**Figure 1-4. Observed and modeled outfall pollutant concentrations – Emery (industrial site) (Pitt 1987).**

## <span id="page-7-0"></span>**Use of WinSLAMM to Identify Pollutant Sources and to Evaluate Different Control Programs**

Table 1-1 is a field sheet that has been developed to assist users of WinSLAMM describe test watershed areas. This sheet is mostly used to evaluate stormwater control retrofit practices in existing developed areas, and to examine how different new development standards effect runoff conditions. Much of the information on the sheet is not actually required to operate WinSLAMM, but is very important when considering additional control programs (such as public education and good housekeeping practices) that are not quantified by WinSLAMM. The most important information shown on this sheet is the land use, the type of the gutter or drainage system, and the method of drainage from roofs and large paved areas to the drainage system. The efficiency of drainage in an area, specifically if roof runoff or parking runoff drains across grass surfaces, can be very important when determining the amount of water and pollutants that enter the outfall system. Similarly, the presence of grass swales in an area may substantially reduce the amount of pollutants and water discharged. This information is therefore required to use WinSLAMM.

**Table 1-1. Study Area Description Field Sheet**

Location:

Date:

Site number:

Time: Photo numbers: Roll number: Land-use and industrial activity: high density single family Residential: low medium multiple family trailer parks high rise apartments Income level: low medium high Age of development:<1930  $'30 - '50$ '51-'70 '71-'80 new **Institutional:** school hospital other (type): **Commercial:** strip shop. center downtown hotel offices Industrial: light medium heavy(manufacturing) describe: undeveloped park golf cemetery Open space: Other: utility ROW railroad ROW other: freeway Maintenance of building: excellent moderate poor Heights of buildings: 4+ stories 1 2 3 pervious **Roof drains:** underground gutter impervious Roof types: flat comp. shingle wood shingle other: Sediment source nearby? No Yes (describe): Treated wood near street? No telephone poles fence other: Landscaping near road: quantity: None some much type: deciduous evergreen lawn poor maintenance: excessive adeguate leafs on street: none some much Topography: street slope: flat  $(\le 5)$  medium  $(2-5)$  steep  $(>5)$ flat  $(28)$ land slope:  $median(2-5)$ steep (>5%) Traffic speed:  $>40$  mph <25 mph  $25 - 40$  mph heavy Traffic density: Light moderate Parking density: none light moderate heavy Width of street: number of parking lanes: number of driving lanes: Condition of street: good fair poor Texture of street: smooth intermediate rough Pavement material: concrete asphalt unpaved Driveways: paved unpaved poor condition: good fair intermediate texture: smooth rough Gutter material: grass swale lined ditch concrete asphalt condition: good fair poor street/gutter interface: smooth fair uneven Litter loadings near street: clean fair dirty Parking/storage areas (describe): good fair condition of pavement: poor intermediate texture of pavement: smooth rough

unpaved Other paved areas (such as alleys and playgrounds), describe: condition: poor good fair intermediate rough texture: smooth

Notes:

The areas of the different surfaces in each land use is also very important for WinSLAMM. Figure 1-5 is an example showing the areas of different surfaces for a medium density residential area in Milwaukee. As shown in this example, streets make up between 10 and 20 percent of the total area, while landscaped areas can make up about half of the drainage area. The variation of these different surfaces can be very large within a designated area. The analysis of many candidate areas may therefore be necessary to understand how effective or how consistent the model results may be for a general land use classification.

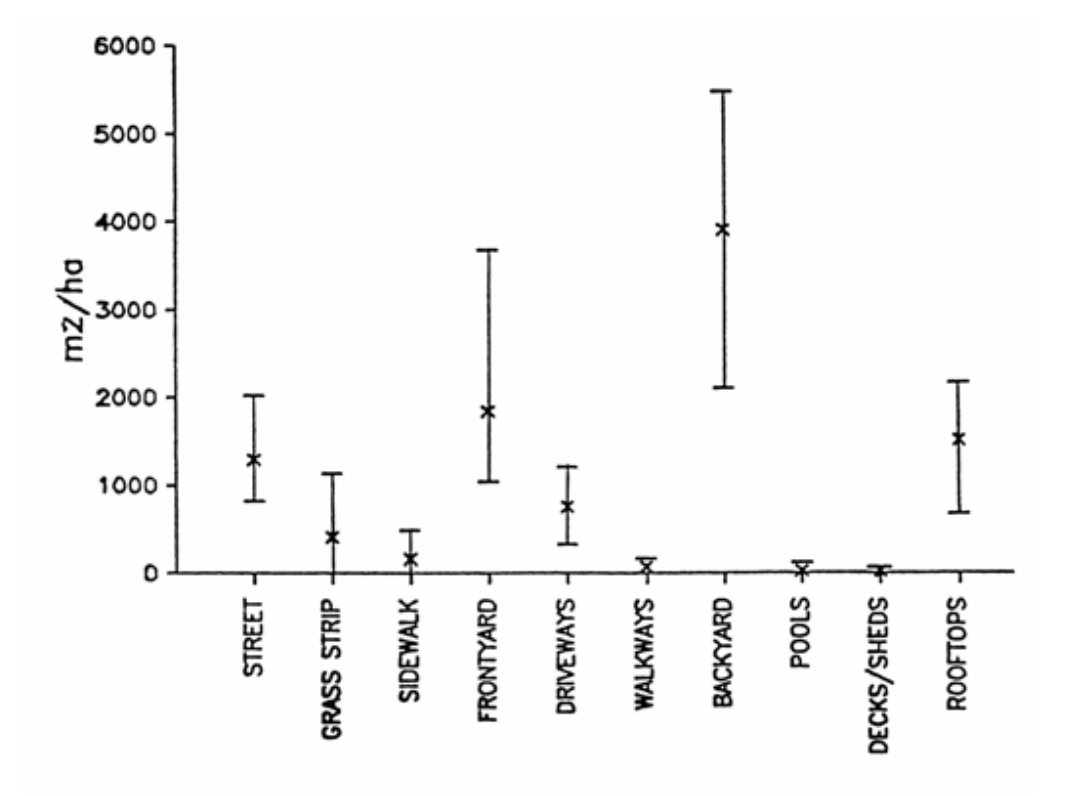

**Figure 1-5. Source areas – Milwaukee medium density residential areas (without alleys) (Pitt 1987).**

Appendix A contains coding sheets that have been prepared for WinSLAMM users. The information on these sheets is used by WinSLAMM to determine the concentrations and loadings from the different source areas and the effectiveness of different control practices. The first sheets contain general information describing the areas and the characteristics of source areas. More information is required for some source areas than others, based upon responses to questions. Other coding sheets are used to describe the types of control practices that are to be investigated using WinSLAMM in a specific watershed area. Control practices evaluated by WinSLAMM include infiltration trenches, seepage pits, disconnections of directly connected roofs and paved areas, infiltration ponds, street cleaning, porous pavements, catchbasin cleaning, grass swales, cisterns and rain barrels, biofiltration devices including rain gardens, and wet detention ponds. These devices can be used singly or in combination, at source areas or at the outfalls or, in the case of biofiltration, grass swales, and catchbasin controls, within the drainage system. In addition, WinSLAMM provides a great deal of flexibility in describing the sizes and other design aspects for these different practices.

One of the first problems in evaluating an urban area for stormwater controls is the need to understand where the pollutants of concern are originating under different rain conditions. Figures 1-6 through 1-9 are examples for a typical medium density residential area showing the percentage of different pollutants originated from different major sources, as a function of rain depth. As an example, Figure 1-6 shows the areas where water is originating. For storms of up to about 0.1 inch in depth, street surfaces contribute about one-half to the total runoff to the outfall. This contribution decreased to about 20 percent for storms greater than about 0.25 inch in depth. This decrease in the significance of streets as a source of water is associated with an increase of water contributions from landscaped areas (which make up more than 75% of the area and have clayey soils). Similarly, the significance of runoff from driveways and roofs also starts off relatively high and then decreases with increasing storm depth. Figures 1-7, 1-8 and 1-9 are similar plots for suspended solids, phosphorus and lead. These show that streets contribute almost all of

these pollutants for the smallest storms up to about 0.1 inch. The contributions from landscaped areas then become dominant. Figure 1-9 shows that the contributions of phosphates are more evenly distributed between streets, driveways, and rooftops for the small storms, but the contributions from landscaped areas completely dominate for storms greater than about 0.25 inch in depth. Obviously, these are just example plots and the source contributions would vary greatly for different land uses/development conditions, rainfall patterns, and the use of different source area controls.

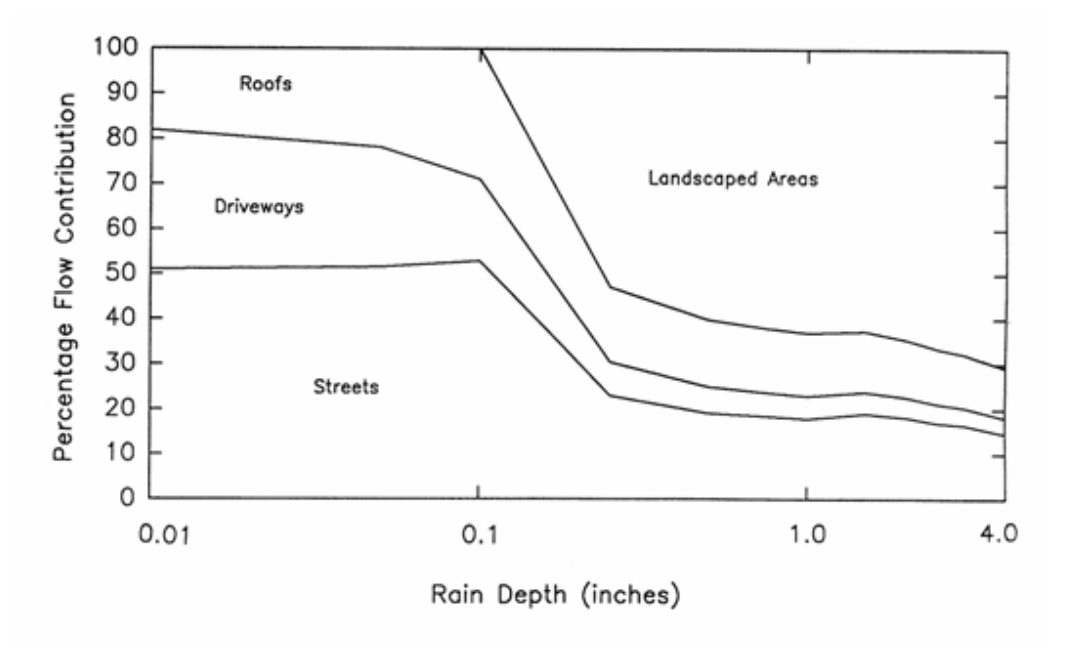

**Figure 1-6. Flow sources for example medium density residential area having clayey soils (Pitt and Voorhees 1995).**

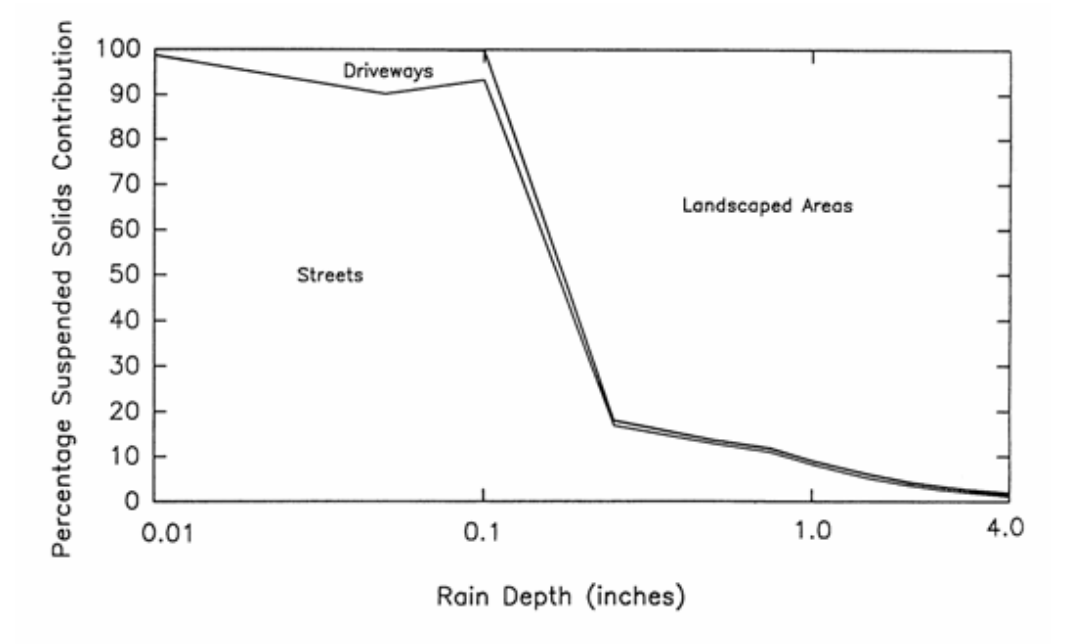

**Figure 1-7 Suspended solids sources for example medium density residential area having clayey soils (Pitt and Voorhees 1995).**

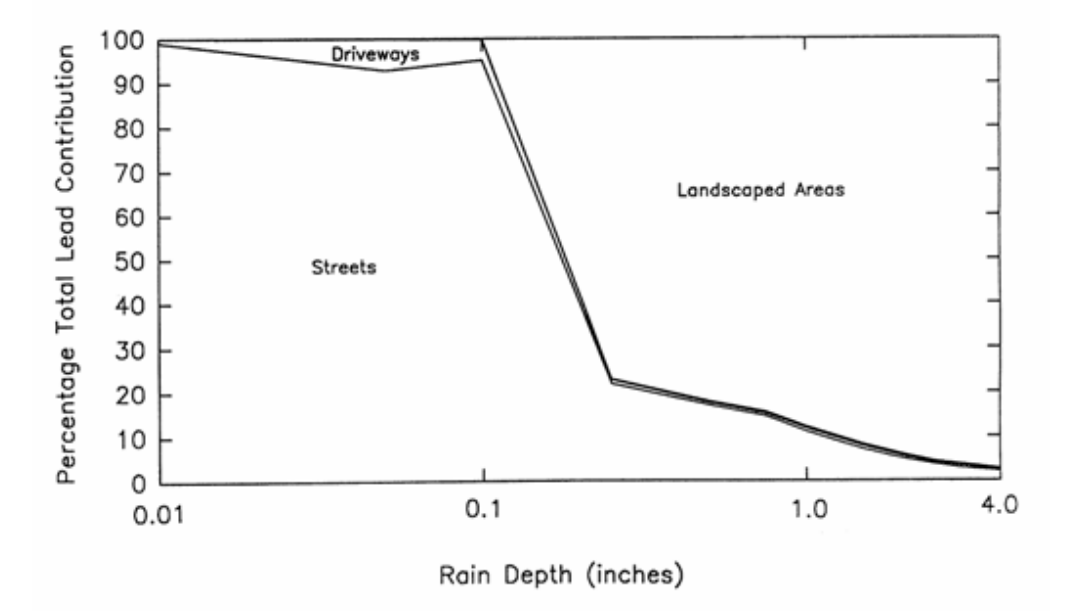

**Figure 1-8 Total lead sources for example medium density residential area having clayey soils (Pitt and Voorhees 1995).**

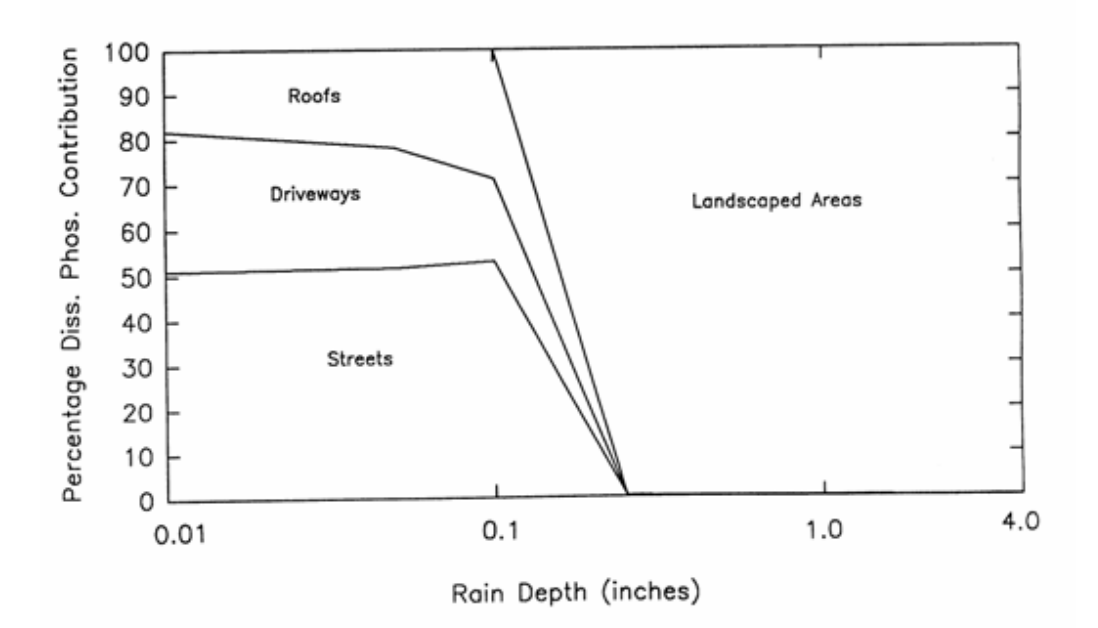

**Figure 1-9 Dissolved phosphate sources for example medium density residential area having clayey soils (Pitt and Voorhees 1995).**

A major use of WinSLAMM is to better understand the role of different sources of pollutants. As an example, to control suspended solids, street cleaning (or any other method to reduce the washoff of particulates from streets) may be very effective for the smallest storms, but would have very little benefit for storms greater than about 0.25 inches in depth. However, erosion control from landscaped surfaces may be effective over a wider range of storms. The following list shows the different control programs that were investigated in this hypothetical medium density residential area having clayey soils:

- · Base level (as built in 1961‑1980 with no additional controls)
- · Catchbasin cleaning
- Street cleaning
- · Grass swales
- · Roof disconnections
- · Wet detention pond
- · Catchbasin and street cleaning combined
- · Roof disconnections and grass swales combined
- All of the controls combined

This residential area, which was based upon actual Birmingham, Alabama, field observations for homes built between 1961 to 1980, has no controls, including no street cleaning or catchbasin cleaning. The use of catchbasin cleaning in the area, in addition to street cleaning was evaluated. Grass swale use was also evaluated, but swales are an unlikely retrofit option, and would only be appropriate for newly developing areas. However, it is possible to disconnect some of the roof drainages and divert the roof runoff away from the drainage system and onto grass surfaces for infiltration in existing developments. In addition, wet detention ponds can be retrofitted in different areas and at outfalls. Besides those controls examined individually, catchbasin and street cleaning controls combined were also evaluated, in addition to the combination of disconnecting some of the rooftops and the use of grass swales. Finally, all of the controls together were also examined.

The following list shows a general description of this hypothetical area:

- · all curb and gutter drainage (in fair condition)
- · 70% of roofs drain to landscaped areas
- · 50% of driveways drain to lawns
- · 90% of streets are intermediate texture (remaining are rough)
- no street cleaning
- no catchbasins

About one-half of the driveways currently drain to landscaped areas, while the other half drain directly to the pavement or the drainage system. Almost all of the streets are of intermediate texture, and about 10 percent are rough textured. As noted earlier, there currently is no street cleaning or catchbasin cleaning.

The level of catchbasin use that was investigated for this site included 950 ft<sup>3</sup> of total sump volume per 100 acres (typical for this land use), with a cost of about \$50 per catchbasin cleaning. Typically, catch basins in this area could be cleaned about twice a year for a total annual cost of about \$85 per acre of the watershed.

Street cleaning could also be used with a monthly cleaning effort for about \$30 per year per watershed acre. Light parking and no parking restrictions during cleaning is assumed, and the cleaning cost is estimated to be \$80 per curb mile.

Grass swale drainage was also investigated, assuming that swales could be used throughout the area, there could be 350 feet of swales per acre (typical for this land use), and the swales were 3.5 ft. wide. Because of the clayey soil conditions, an average infiltration rate of about 0.5 inch per hour was used in this analysis, based on many different double ring infiltrometer tests of typical soil conditions. Swales cost much less than conventional curb and gutter systems, but have an increased maintenance frequency. Again, the use of grass swales is appropriate for new development, but not for retrofitting in this area.

Roof disconnections could also be utilized as a control measure by directing all roof drains to landscaped areas. The objective would be to direct all the roof drains to landscaped areas. Since 70 percent of the roofs already drain to the landscaped areas, only 30 percent could be further disconnected, at a cost of about \$125 per household. The estimated total annual cost would be about \$10 per watershed acre.

An outfall wet detention pond suitable for 100 acres of this medium density residential area would have a wet pond surface of 0.5% of drainage area to provide about 90% suspended solids control. It would need 3 ft. of dead storage and live storage equal to runoff from 1.25" rain. A 90° V notch weir and 5 ft. wide emergency spillway could be used. No seepage or evaporation was assumed. The total annual cost was estimated to be about \$ 130 per watershed acre.

Table 1-2 summarizes the WinSLAMM results for runoff volume, suspended solids, filterable phosphate, and total lead for 100 acres of this medium density residential area. The only control practices evaluated that would reduce runoff volume are the grass swales and roof disconnections. All of the other control practices evaluated do not infiltrate stormwater. Table 1-2 also shows the total annual average volumetric runoff coefficient (Rv) for these different options. The base level of control has an annual flow-weighted Rv of about 0.3, while the use of swales would reduce the Rv to about 0.1. Only a small reduction of Rv (less than 10 percent) would be associated with complete roof disconnections compared to the existing situation because of the large amount of roof disconnections that already occur. The suspended solids analyses shows that catchbasin cleaning alone could result in about 14 percent suspended solids reductions. Street cleaning would have very little benefit, while the use of grass swales would reduce the suspended solids discharges by about 60 percent. Grass swales would have minimal effect on the reduction of suspended solids concentrations at the outfall (they are primarily an infiltration device, having very little filtering benefits). Wet detention ponds would remove about 90 percent of the mass and concentrations of suspended solids. Similar observations can be made for filterable phosphates and lead.

**Table 1-2. WinSLAMM Predicted Runoff and Pollutant Discharge Conditions for Example<sup>1</sup> (Pitt and Voorhees 1995)**

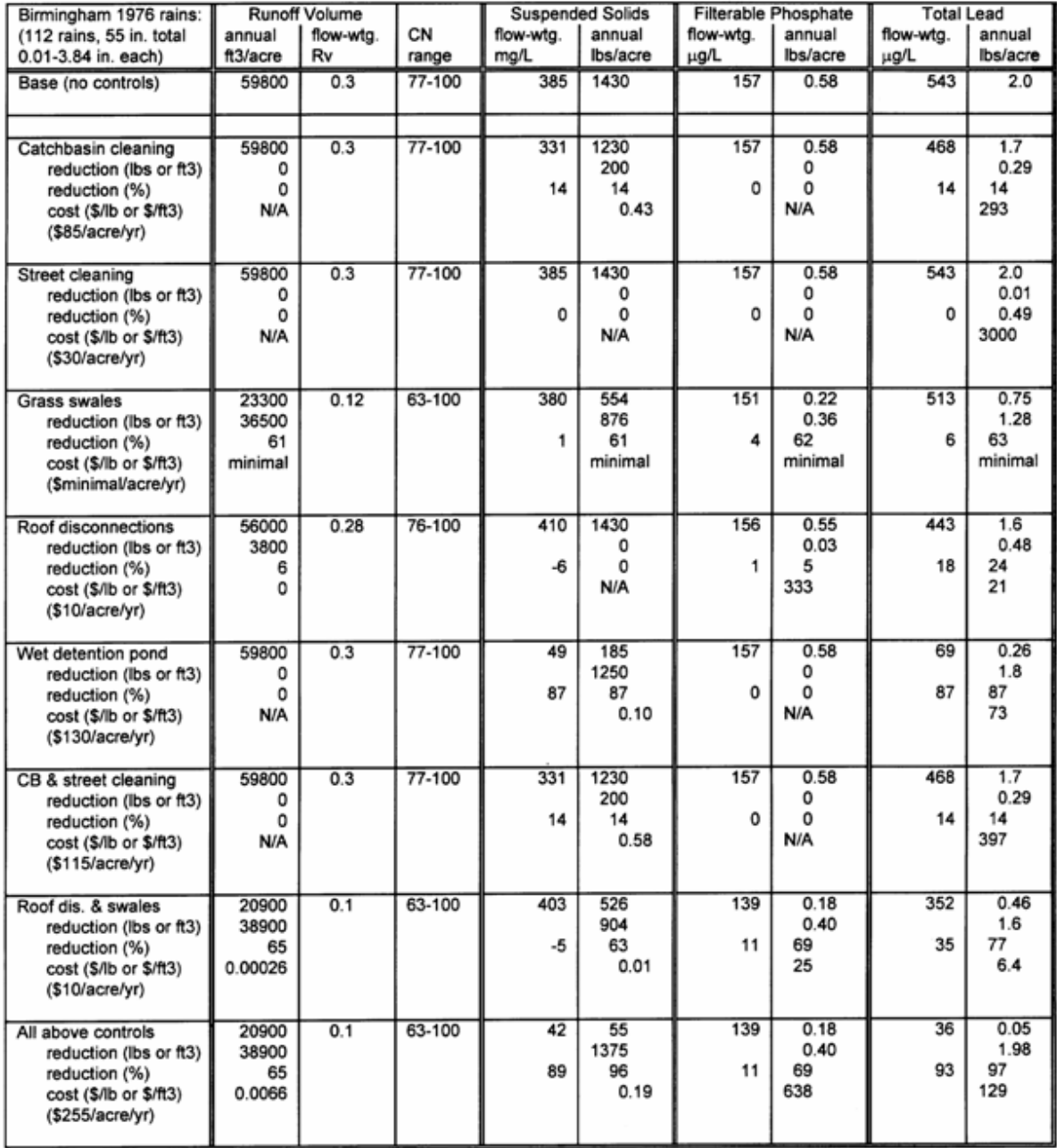

1 Medium density residential area, developed in 1961-1980, with clayey soils (curbs & gutters); new development controls (not retro-fit)

Figures 1-10 through 1-13 show the maximum percentage reductions in runoff volume and pollutants, along with associated unit removal costs. As an example, Figure 1-10 shows that roof disconnections would have a very small potential maximum benefit for runoff volume reduction and at a very high unit cost compared to the other practices. The use of grass swales could have about a 60 percent reduction at minimal cost. The use of roof disconnection plus swales would slightly increase the maximum benefit to about 65 percent, at a small unit cost. Obviously, the use of

roof disconnections alone, or all controlled practices combined, are very inefficient for this example. For suspended solids control, catchbasin cleaning and street cleaning would have minimal benefit at high cost, while the use of grass swales would produce a substantial benefit at very small cost. However, if additional control is necessary, the use of wet detention ponds may be necessary at a higher cost. If close to 95 percent reduction of suspended solids were required, then all of the controls investigated could be used together, but at substantial cost.

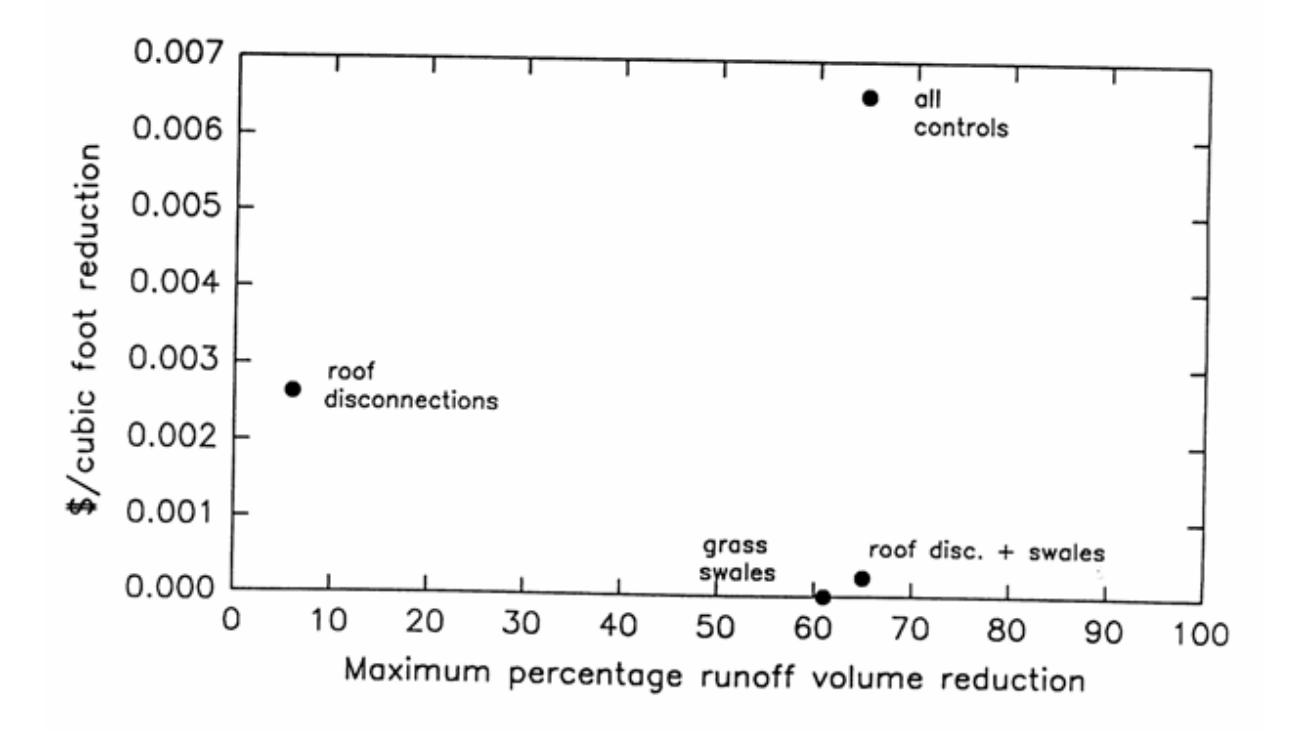

**Figure 1-10. Cost-effectiveness data for runoff volume reduction benefits (Pitt and Voorhees 1995).**

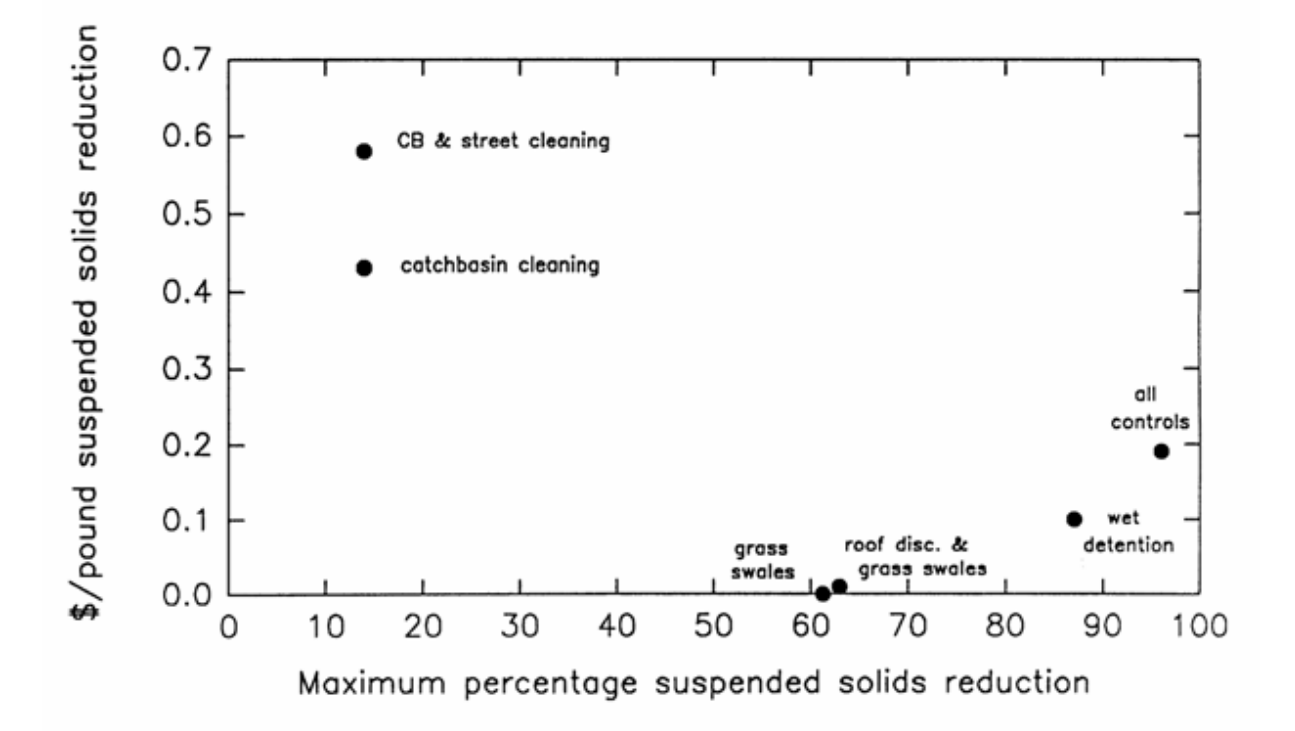

**Figure 1-11. Cost-effectiveness data for suspended solids reduction benefits (Pitt and Voorhees 1995).**

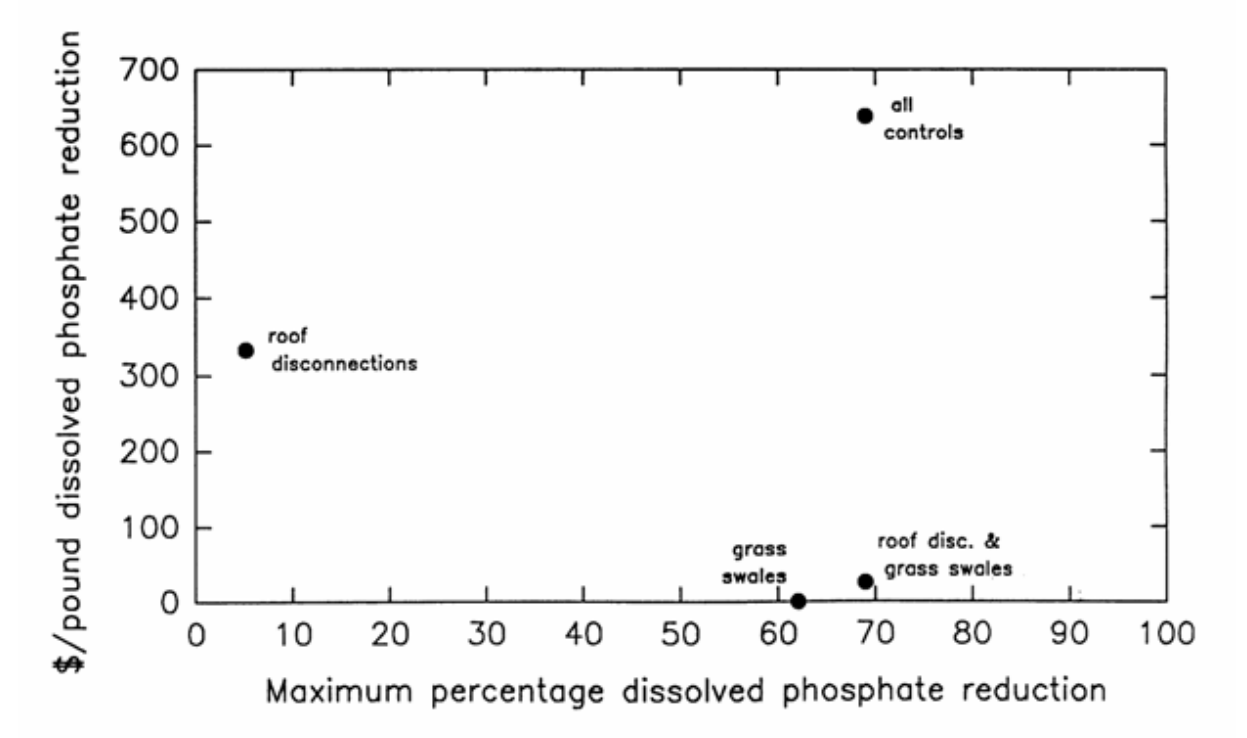

**Figure 1-12. Cost-effectiveness data for dissolved phosphate reduction benefits (Pitt and Voorhees 1995).**

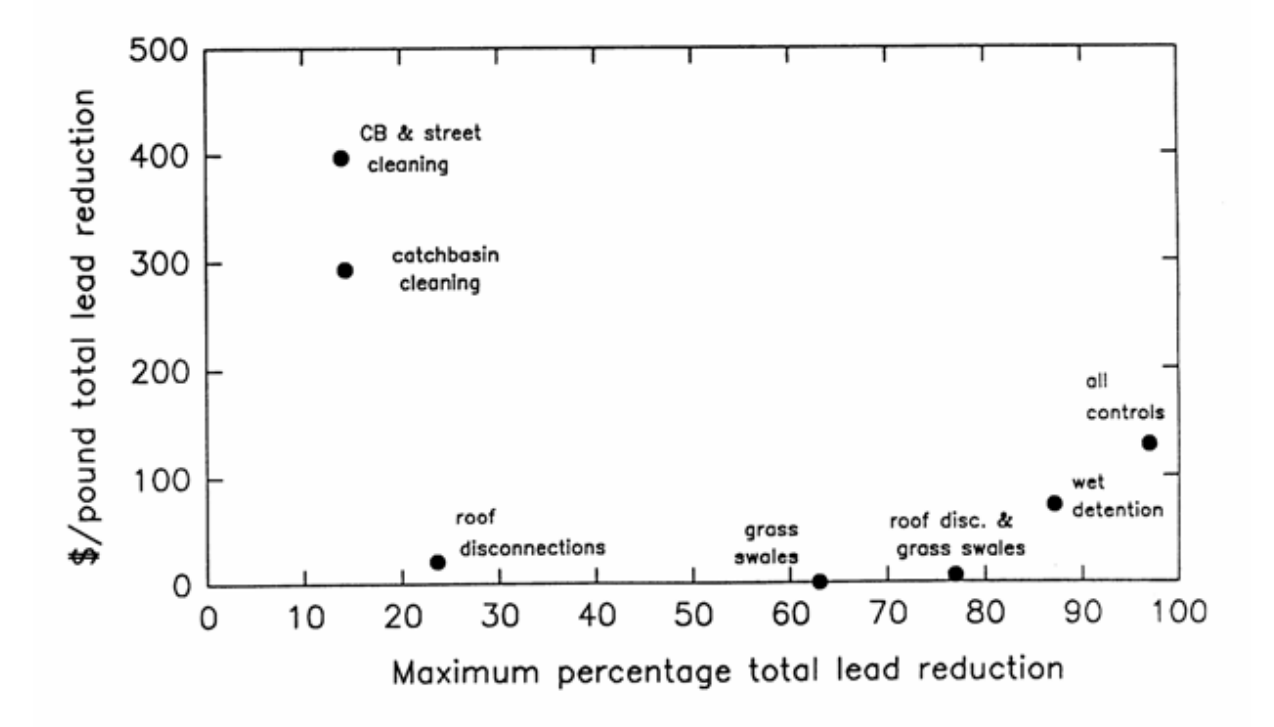

**Figure 1-13. Cost-effectiveness data for total lead reduction benefits (Pitt and Voorhees 1995).**

#### <span id="page-17-0"></span>**WinSLAMM Example**

The following is a simple "hello world" WinSLAMM input file example. This will enable the user to become familiar with the input portions of the program, and can form a basis for simple modifications. Table 1-3 is the site characterization sheet for a 100 acre residential area, modeled after actual site surveys. The "acreage" used in the model for each source area is simply the percentage of each area in the surveyed neighborhoods. This enables relatively efficient "unit area" calculations, for annual discharge ( $ft^3$  of runoff/100 acre/study period) and yield (lb of SS/100 acre/study period). The area is relatively simple, comprised of the following areas:

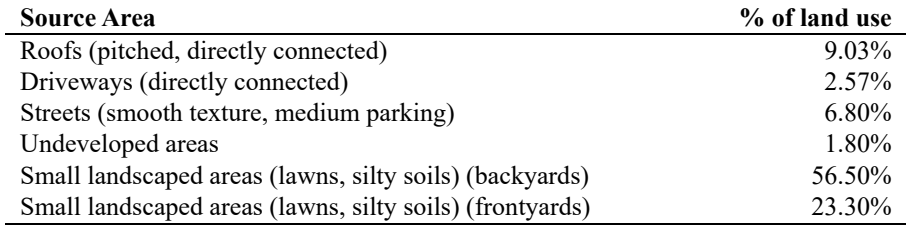

Total directly connected impervious area: 18.40 Pervious areas: 81.60

The filled out coding sheets in Table 1-3 also describe the area and several types of control practices that will be evaluated in the next section.

#### **Table 1-3a. Example WinSLAMM Site Characterization Data Sheet for the "hello world.dat" File**

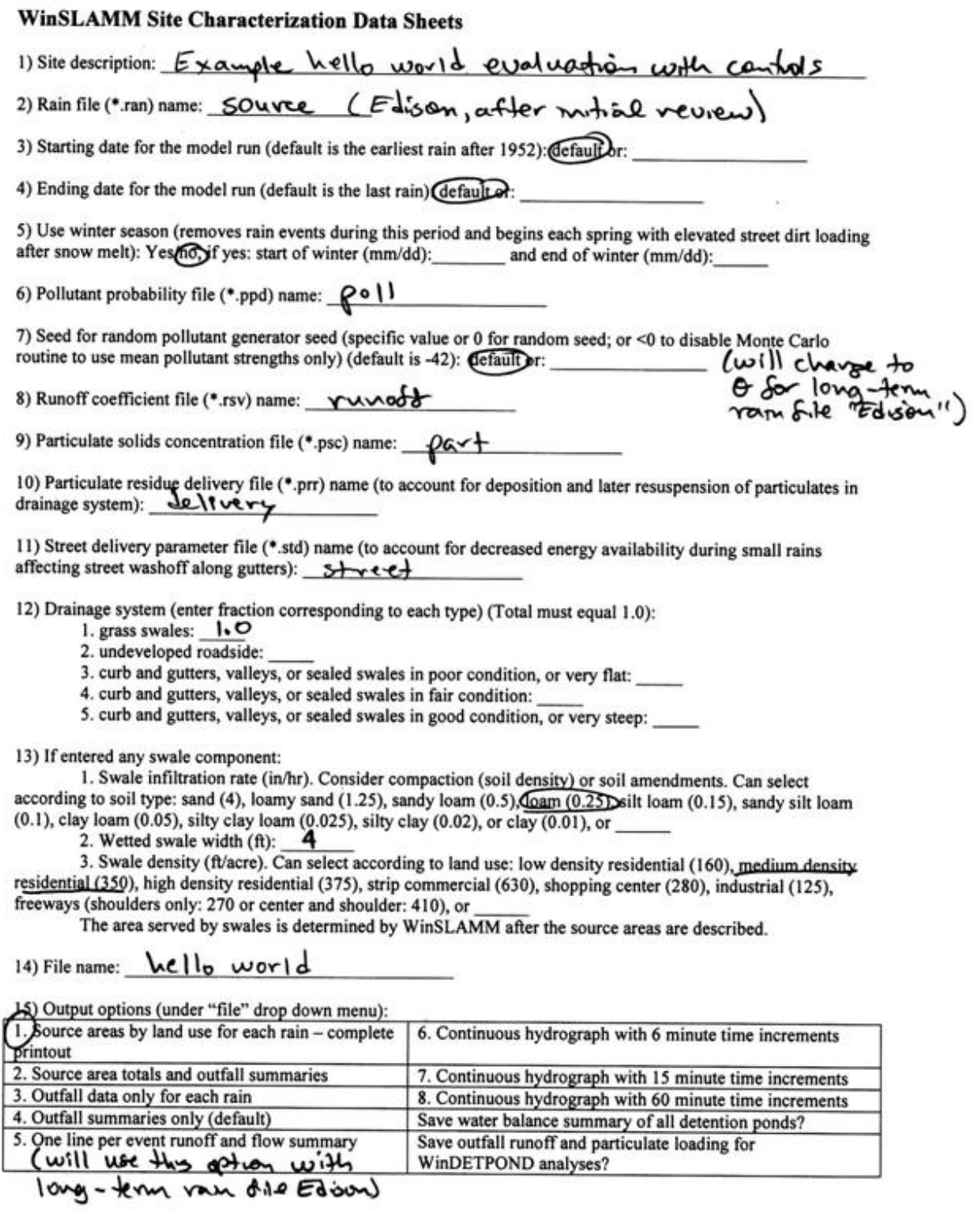

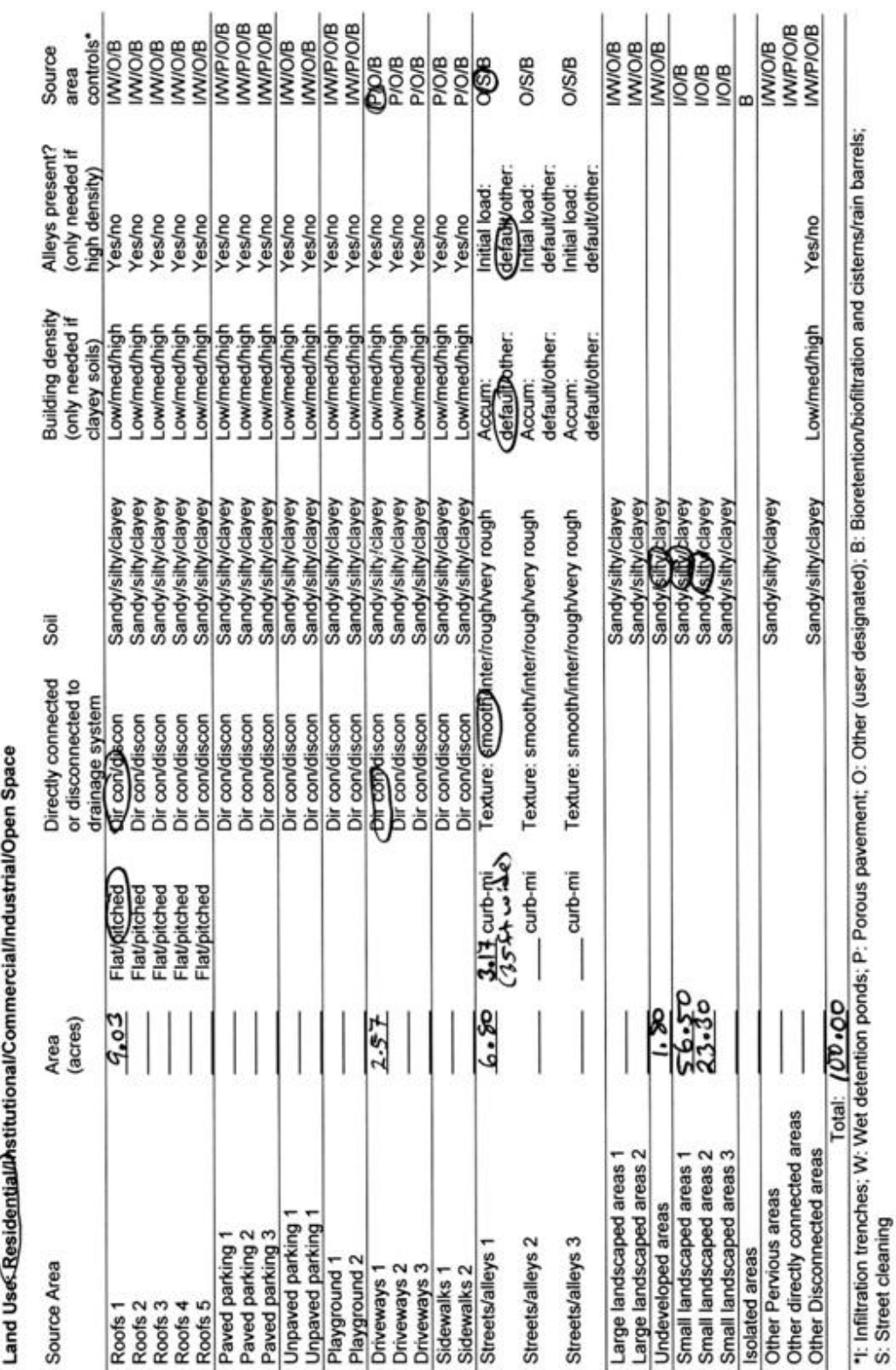

WinSLAMM Site Characterization Data Sheet (continued)

**Table 1-3c. Example WinNSLAMM Site Characterization Data Sheet for the "hello world.dat" File**

ΰó

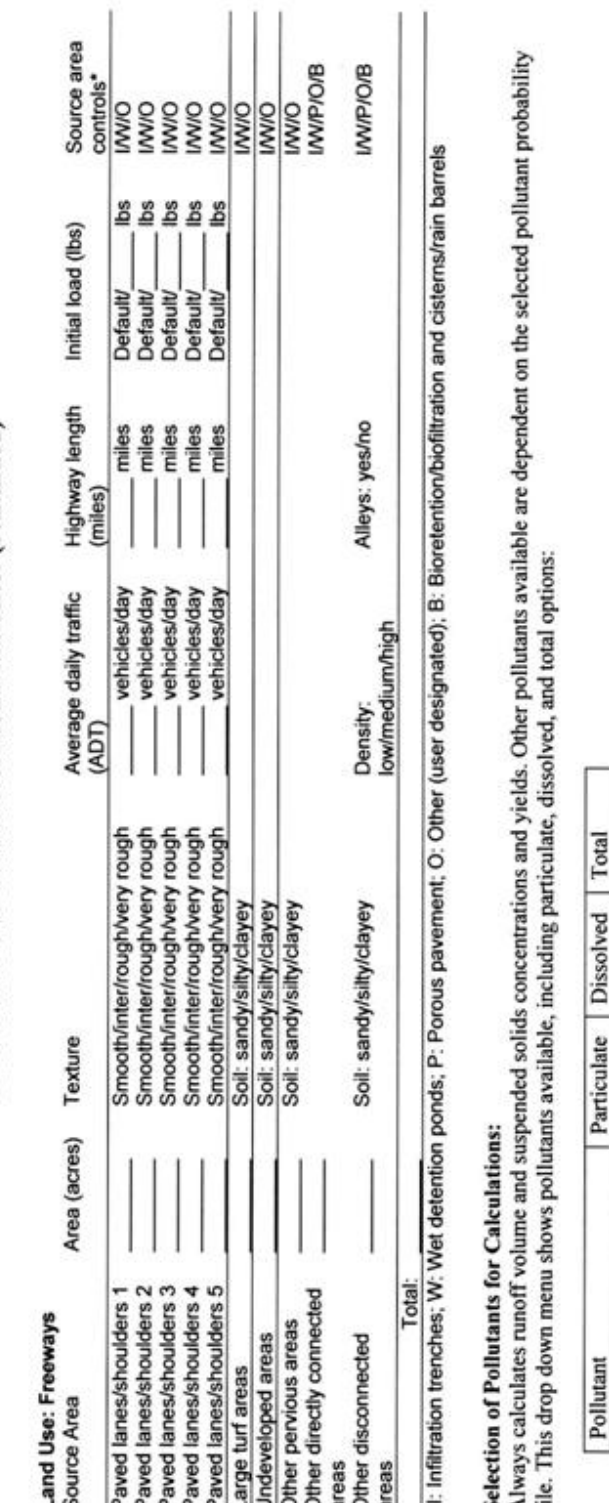

WinSLAMM Site Characterization Data Sheet (continued)

ျာလ္ တြင္တင္တင္သူ ျ⊃|ဥပဥ္မဥ္ ေ≌| 1÷

**Table 1-3d. Example WinSLAMM Site Characterization Data Sheet for the "hello world.dat" File**

೫⋜⋶

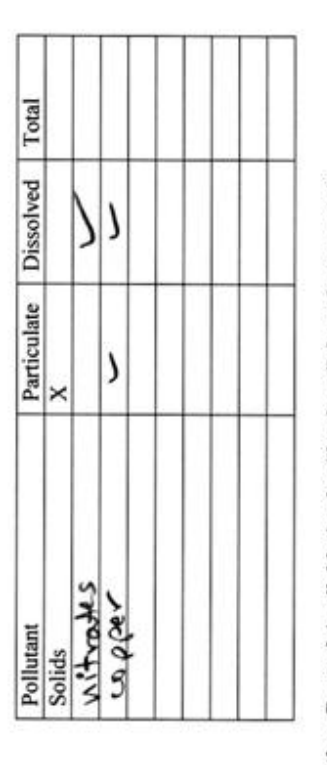

Other Control Available (under "land use" drop down menu):<br>1) Land use biofiltration enables combined flows from multiple source areas in a single land use to be directed to a bilfiltration or cistem device)

2) Catchbasin or drainage controls: biofiltration/infiltration/catchbasing yainage controls/other controls

3) Outfall controls: biofiltration/infiltration wet detention ponds other controls

#### **WinSLAMM Site Characterization Data Sheet (continued)**

#### Infiltration Area or Trench (I):

1) Water percolation rate (in/hr). Can be selected from list based on soil type: sand (8), loamy sand (2.5), sandy loam (1), loam (0. 5), silt loam (0.3), sandy silt loam (0.2), clay loam (0.1), silty clay loam (0.05), silty clay (0.04), or clay (0.02), or

2) Area served by device (acres):

3) Surface area of the device  $(ft^2)$ :

#### Street Cleaning (S): 5treest avea 1

Up to 10 street cleaning programs can be specified for the duration of the model run. These programs are described in the following table. The street cleaning program maintains the specified cleaning frequency from the date shown until the program is changed at a later date, or until the final cleaning period ending date. If the model run dates or the rain file are changed, the street cleaning dates may also have to be changed to correspond to the same period.

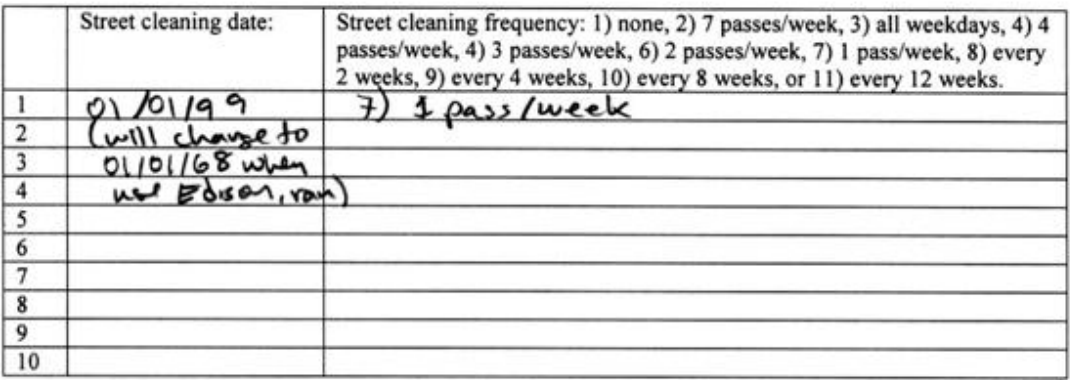

Final cleaning period ending date (mm/dd/yy):  $12/31/99$ 

Street cleaning productivity: coefficients hased on street texture, parking density, and parking controls, or specified  $M (\leq 1):$  ;  $B (\geq 1):$ 

Parking densities: 1) none, 2) light,  $\delta$  medium, 4) extensive (short-term), or 5) extensive (long term)

Are parking controls imposed? Ye $\sqrt{\text{No}}$ 

## Porous Pavement (P)  $\Delta x$   $\Delta y$   $\Delta z$

1) Infiltration rate of pavement, base, or soil, whichever is the least (in/hr):  $0.5$ <br>2) Porous pavement area (acres):  $\frac{1}{10.2}$  Correction and  $(2.57ac)$ 

#### Other Flow or Pollutant Reduction Control (O)

1) Pollutant concentration reduction (fraction):

2) Water volume (flow) reduction (fraction):

3) Area served by other control (acres):

#### **Table 1-3e. Example WinSLAMM Site Characterization Data Sheet for the "hello world.dat" File**

# Catchbasin Control Device residential land use

1) Total sump volume in test area  $(\hat{\pi}^3)$ :  $\Box$  50

2) Area served by catchbasins (acres):  $\frac{1}{\sqrt{2}}$  area (100 acves)

3) Percent of sump volume full at beginning of study period (0 to 100%):  $\Theta$ 

4) Sump depth below catchbasin outlet (ft). At least one foot is needed to prevent scour:  $36$ 

5) Catchbasin cleaning dates. Enter specific dates, or select cleaning frequency from list: monthly, three times per year, semi-annually, annually, every 2 years every 3 years, every 4 years, or every 5 years. Or enter cleaning dates on the following table:

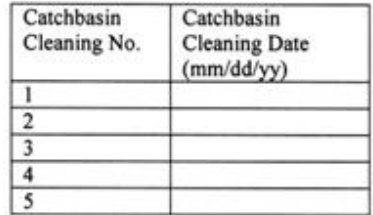

## Biofiltration/Bioretention or Rain Barrel/Cistern (B) vesidentral land use

These controls can be located at individual source areas, at a land use receiving flows from multiple source areas, along the drainage system receiving flows from all sources for an area, or at an outfall location. The following information is needed for all devices, irrespective of their location:

**Device Geometry** 

1) top area  $(\hat{\pi}^2)$ :  $6\degree$ 2) bottom area  $(\hat{\pi}^2)$ : 50

3) depth  $(ft)$ :  $\qquad$  1

4) rock filled? Yes/no. If yes, fraction of total volume as voids (0-1%): <a>[currently not available in WinSLAMM]

5) seepage rate (in/hr). Can be selected from list based on soil type: sand (8), loamy sand (2.5), sandy loam (1) Joam (0. 5), silt loam (0.3), sandy silt loam (0.2), clay loam (0.1), silty clay loam (0.05), silty clay  $(0.04)$ , clay  $(0.02)$ , rain barrel/cistern  $(0)$ , or

Lay (0.02), rain barrel/cistern (0), or<br>Use random number generator to account for uncertainty in infiltration rate? Yes (0. If yes, seepage rate<br>ent of variation (if selected seepage rate from list, a recommended COV is coefficient of variation (if selected seepage rate from list, a recommended COV is given):

6) number of biofiltration control devices (or rain barrels/cisterns) in source area of land use:  $\mathbf{q} \neq$ 

Outlet/Discharge (must have at least one outlet):

1) sharp crested weir

- 1. weir crest length (ft):
- 2. number of end contractions: 1 or 2
- 3: height from datum to bottom of weir opening (ft):

2) broad crested weir

- 1. weir crest length (ft):  $22$
- 2. weir crest width (ft):  $0.75$
- 3. Height of datum to bottom of weir opening (ft):  $0.75$
- 4. Use default weir coefficients (Yes)no, or enter weir coefficient (English units):

3) vertical stand pipe

1. Pipe diameter (ft):

2. Distance of basin bottom to top of pipe (ft):

#### **Table 1-3f. Example WinSLAMM Site Characterization Data Sheet for the "hello world.dat" File**

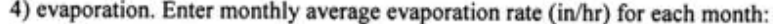

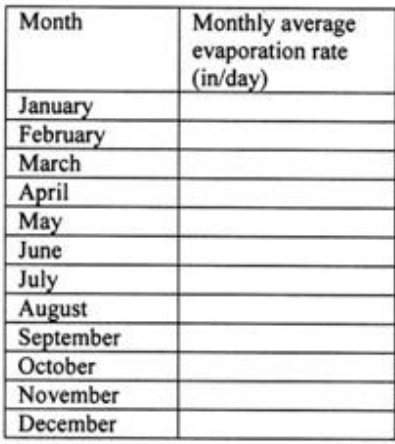

5) rain barrel/cistern. An overflow (such as a sharp-crested weir) must also be designated if using one of these devices. Enter the average monthly water use rate (gallons/day) for each month:

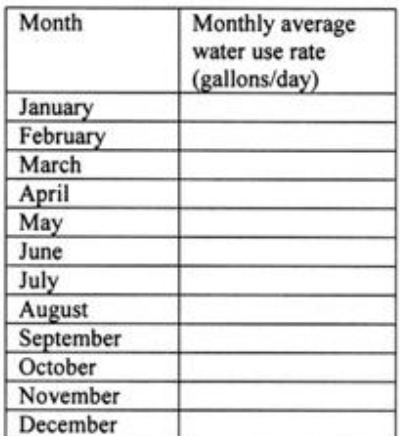

Inflow hydrograph peak to average flow ratio. Suggested value(is 3.8, or,

If a land use device, the source areas that are described for the model are listed. Select those that contribute flow to the device:

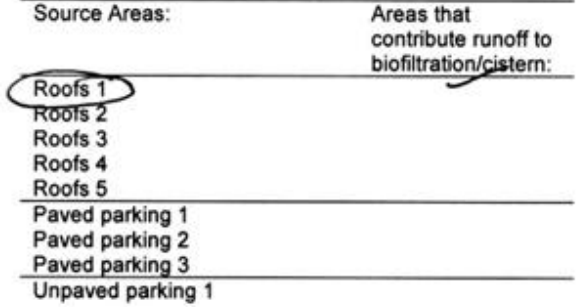

#### **Table 1-3g. Example WinSLAMM Site Characterization Data Sheet for the "hello world.dat" File**

¢

management of the control of

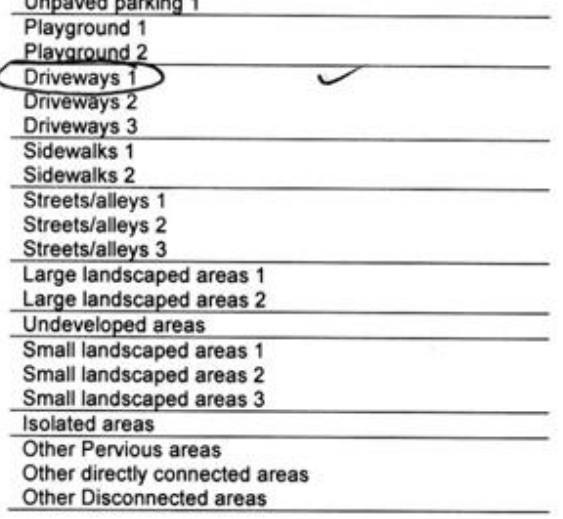

If land use, drainage, or outfall device, the fraction of runoff directed to the device is:  $\sqrt{10}$ 

Wet Detention Pond (W)  $0 \le \delta$ <br>Sketch the pond, showing the important features and measurements:

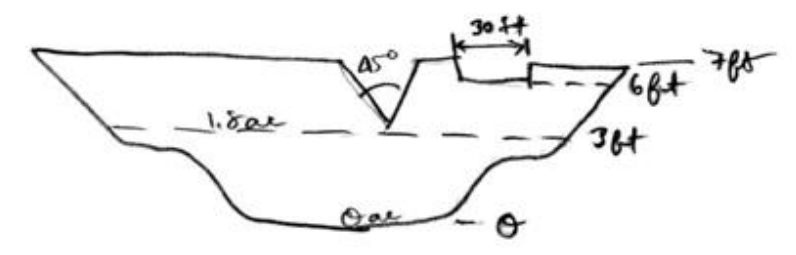

1) Particle size distribution file (\*.cpz): medium

2) Initial stage elevation (ft) (normally the elevation of the lowest invert, unless evaporation has lowered the stage and the value is known):  $30^\circ$ 

3) Inflow hydrograph peak to average flow ratio. Suggested value is 3.8. or:

4) Stage area data (at least 5 well spaced values, including the top-most elevation corresponding to the brim of the emergency spillway):

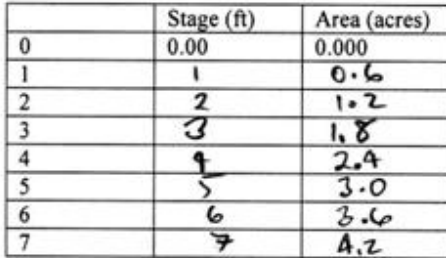

#### **Table 1-3h. Example WinSLAMM Site Characterization Data Sheet for the "hello world.dat" File**

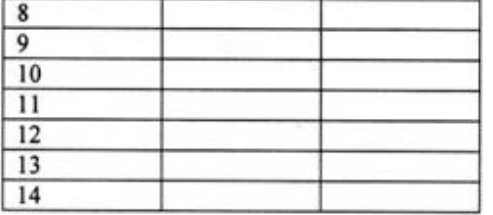

#### 5) Outlet descriptions:

The outlet rates for each device is calculated by the program. If multiple outlets are selected, the individual rates for each stage are summed.

1) sharp crested weir

1. weir crest length (ft):

2. number of end contractions: 1 or 2

3: height from datum to bottom of weir opening (ft):

-notch weirs  $2)$ 

- Select the weir angle: 1)  $11.5^\circ$ , 2)  $30^\circ$ ,  $3)$   $45^\circ$ , 4)  $60^\circ$ , 5)  $90^\circ$ , 6)  $120^\circ$ <br>1) height of bottom weir opening (invert) to the top of the weir (ft):  $\frac{4}{3}$
- 2) height from datum to bottom of weir opening(ft):  $3$

#### 3) Orifice

1) orifice diameter (ft):

2) invert elevation above datum (ft):

#### 4) Seepage basin

- 1) infiltration fate (in/hr):
- 2) width of seepage basin  $(ft)$ :
- 3) length of seepage basin (ft):
- 4) invert elevation of seepage basin inlet above datum (ft):

5) Natural seepage

Enter the seepage rate (in/hr) for each stage previously entered:

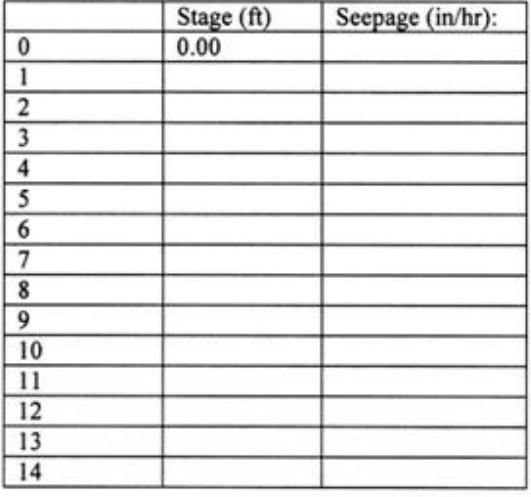

**Table 1-3i. Example WinSLAMM Site Characterization Data Sheet for the "hello world.dat" File**

## 6) Evaporation. Enter monthly average evaporation rate (in/hr) for each month:

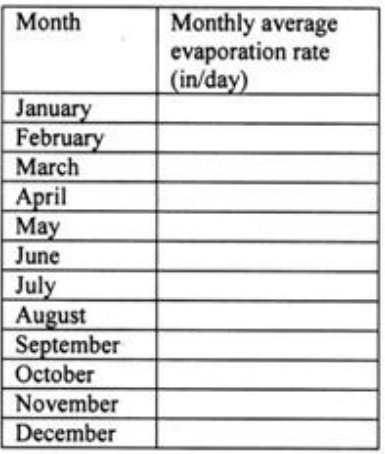

#### 7) Other outflow

Enter the outflow rate  $(ft^3/\text{sec})$  (calculated for device not listed) for each stage previously entered:

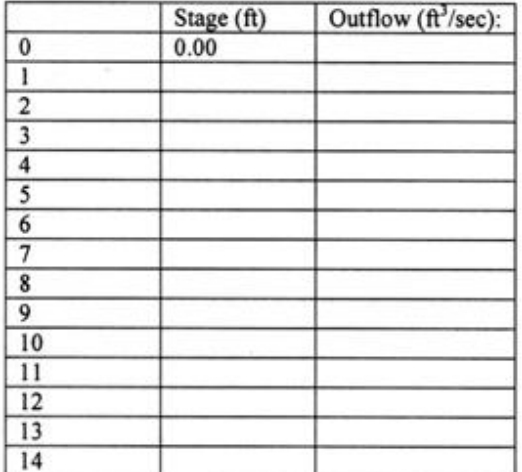

8) Pumped outlet Not yet available in WinSLAMM

- 
- 
- (9) broad crested weir<br>
1. weir crest length (ft):  $\frac{30}{2}$ <br>
2. weir crest width (ft):  $\frac{2}{3}$ <br>
3. Use default weir coefficients? (solid) or enter weir coefficient (English units):
	-
	- 4. Height of weir opening (ft):  $\frac{1}{2}$ <br>5. Height of datum to bottom of weir opening (ft):  $\frac{1}{2}$

10) vertical stand pipe

- 1. Pipe diameter (ft):
- 2. Distance of basin bottom to top of pipe (ft):

This example illustrates a basic use of WinSLAMM. A simple medium density residential area having street cleaning, catchbasins, grass swales, driveways having porous pavement, stormwater biofiltration controls (a rain garden), and an outfall wet detention pond, are described and evaluated with the model. The following screen dumps illustrate the steps to conduct this analysis.

#### *Program Startup and Basic Data Entry*

After installation, click on the WinSLAMM icon on the desktop and the following opening screen appears:

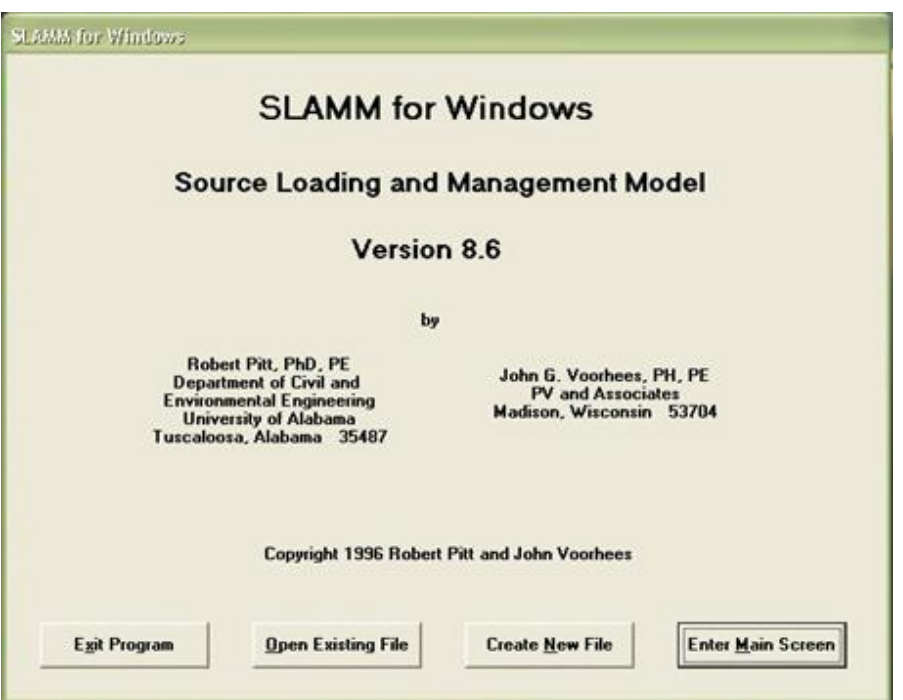

This is an example for a new file, so select the "create new file" option. Alternatively, one can select the "enter main screen" and the edit (current file data) screen can be used to enter the information. The edit screen allows more flexibility and maneuvering, but the new file sequence can be much faster. The following screen shows the "current file data" screen. Each main data grouping can be accessed for entering the data or for editing by pressing the "edit" buttons. The following is an example of a filled-out current file data screen for this example:

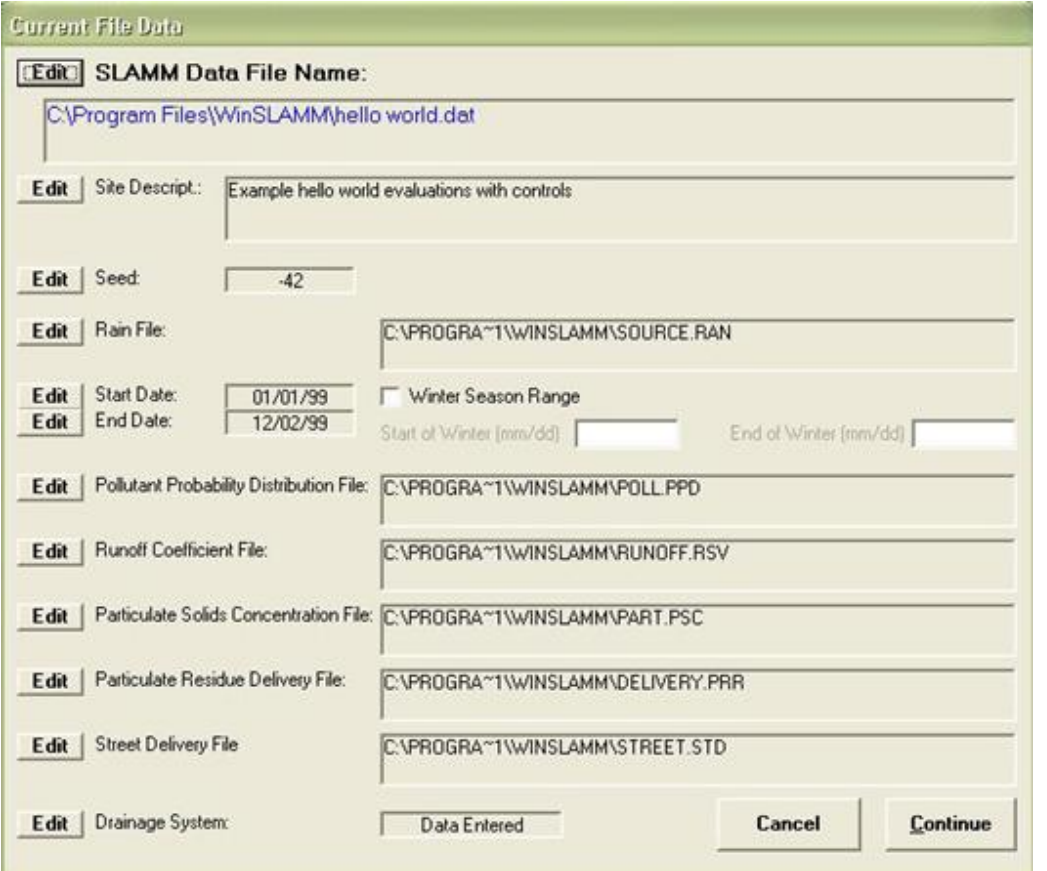

If the "create new file" option is selected, the following screen sequence begins. If an error is made, just continue to the other screens. The "Current File Data" screen shown above can be used to verify and edit any entries. The first screen is the site description. This description will be printed with all program output, allowing better tracking of program files.

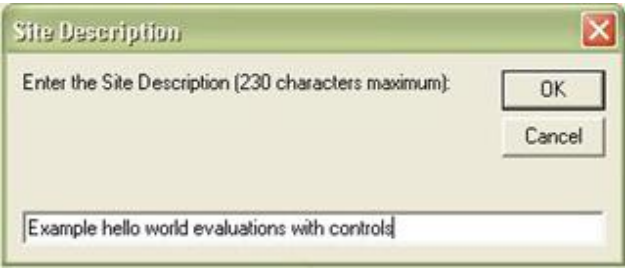

Next, a series of small screens appear, allowing the selection of the program "parameter" files. These files were previously created using either the DOS program MPARA66.EXE, or the "utilities" drop down menu on the main WinSLAMM menu. These files contain much of the information that WinSLAMM uses in its internal calculations, allowing modifications based on local data, calibration, and verification activities.

The first file to be selected is the rain file. Most of the files listed here were created from EarthInfo CDROMs containing rainfall records from as early as 1948 to the late 1990s. The MPARA66.EXE program contains a utility to semi-automatically create the needed rain files from the CDROMs, after minimal clean-up in a spreadsheet. Other

rain information was obtained during stormwater monitoring projects. The files contain the beginning and end dates and times for each rain, plus the total rain depth for each event. Some of these files contain up to five thousand separate rain events covering several decades of data.

In the following example screen, the SOURCE.RAN file is selected. This file contains data for a short list of rains ranging from 0.01 to 4 inches in depth, with appropriate durations corresponding to typical Birmingham, AL, rain conditions. This file is frequently used to quickly visualize the changing sources of flows and pollutants for different rain depths, and to quantify the benefits of source area and outfall controls in reducing stormwater discharges. After this file is used, and any desired modifications in the input file are made (controls, development characteristics, etc.), a long-term rain file can be selected to quantify the stormwater discharges for more typical conditions. In this example, a rain file representing about 31 year of data for Edison, NJ, will also be used.

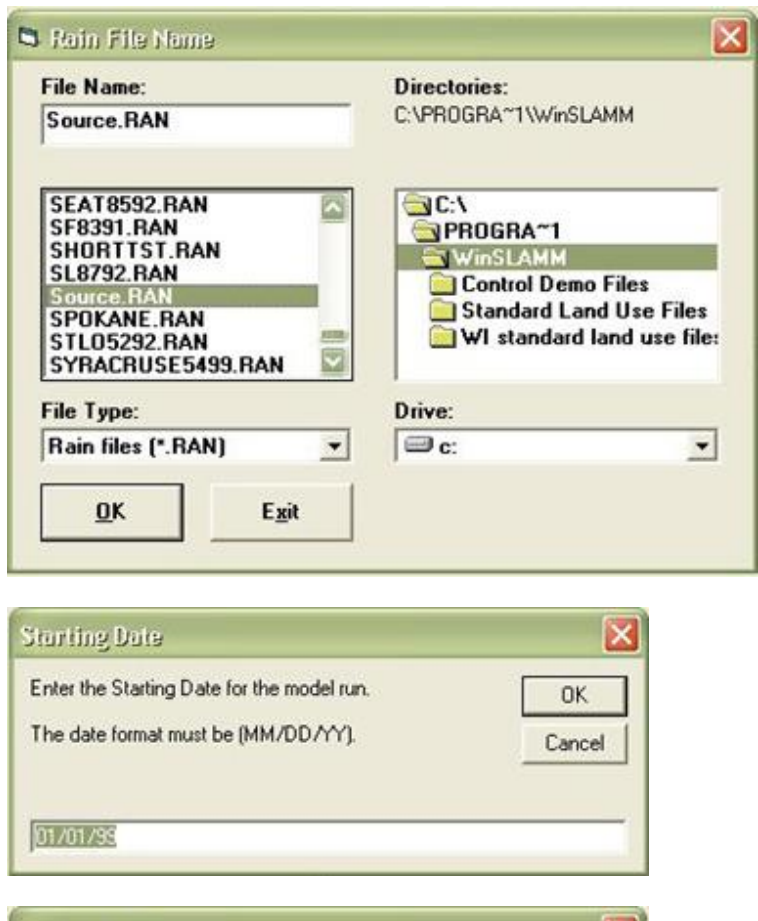

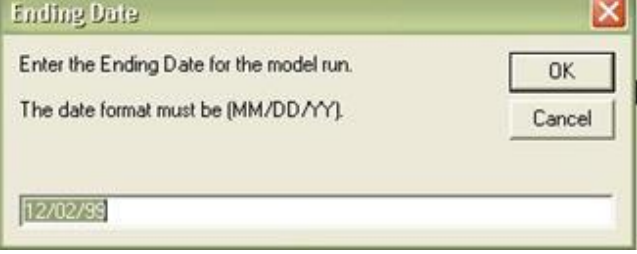

The next file to be selected is the "pollutant probability distribution" file. This file contains the means and variability's for the pollutants for different source area flows.

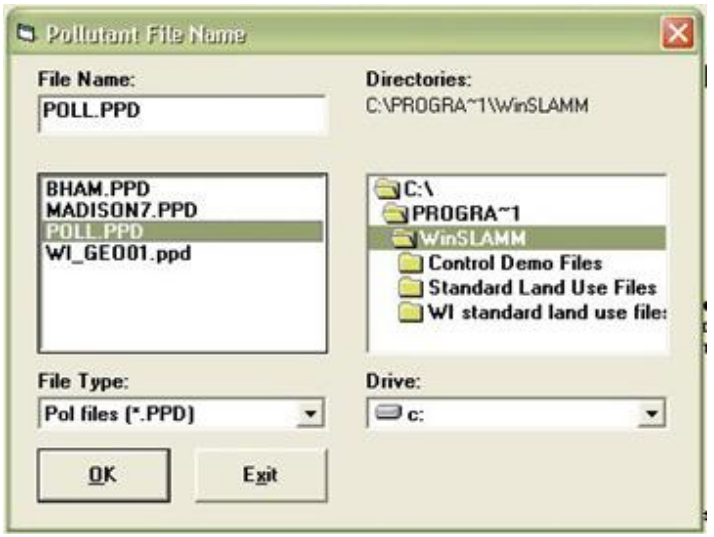

An associated screen then appears requesting a seed value for the Monte Carlo random number distribution calculations (only for pollutants other than suspended solids). Each rain event will use a different set of pollutant characteristics reflecting the naturally occurring large variation observed during field monitoring activities. This seed can be specified so the model will produce identical runs, or a random seed can be selected to more accurately reflect natural conditions. The use of a specified seed (or turning the random number calculations off) is used mostly during program de-bugging operations or for comparing results from short lists of rains (as in this example); in cases where several decades of rains are being evaluated, a value of 0 should be used. In the following example, the default value of -42 is used (with apologies to Douglas Adams).

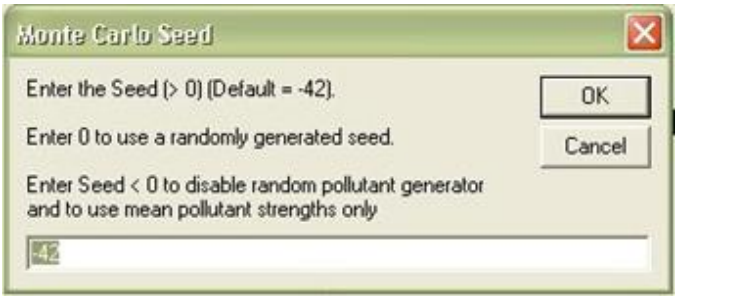

The next screen selects the runoff coefficient file. These files contain volumetric runoff coefficients for different source areas for different rain depths, plus modifiers describing the benefits of disconnecting impervious source areas. These values can be determined using any model or assumptions desired. The values in the available files here are based on substantial field monitoring in the upper Midwest, the Southeast, and Ontario, and have been verified in many other locations in the US. They can also be easily changed reflecting observed local conditions using the "Utility" dropdown menu in WinSLAMM.

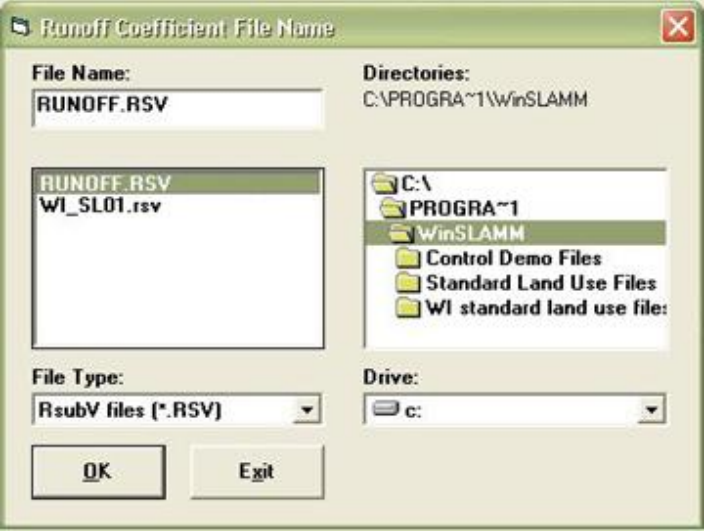

The next file to be selected describes source area first flush characteristics for suspended solids.

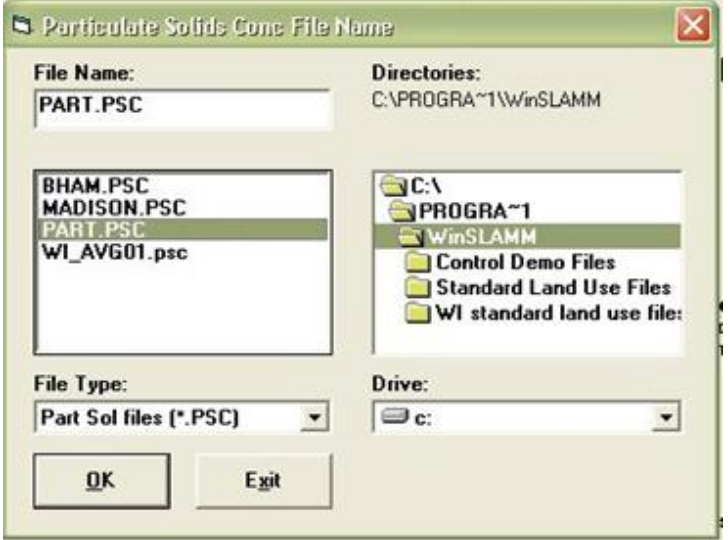

In many cases, high suspended solids concentrations are observed at source areas, but concurrent observations at outfalls from the same areas contain much lower concentrations. Two likely causes for this include independent routing of flows from the different source areas, and deposition of particulates in the drainage system. The following screens allows selection of the "delivery" file that accounts for this reduction in suspended solids concentrations.

Typically, the high "first-flush" suspended solids concentrations observed at parking lots, for example, are substantially reduced before reaching the outfall, while lower concentrations, observed after substantial rain, are less affected. The initial very small flows (having high source area concentrations) have substantially smaller flow energies, while the later flows (having lower concentrations) can have much greater flows. Also, flatter slopes and grass drainages trap much more of the suspended solids than steeper slopes and smooth channels or pipes. WinSLAMM also contains a separate "street delivery" file option that can be modified to account for the maximum rain energy available to wash off street dirt material. In all cases, if suspended solids are not completely moved through the drainage system, the model adds this "wash on" back to the streets for subsequent rain events.

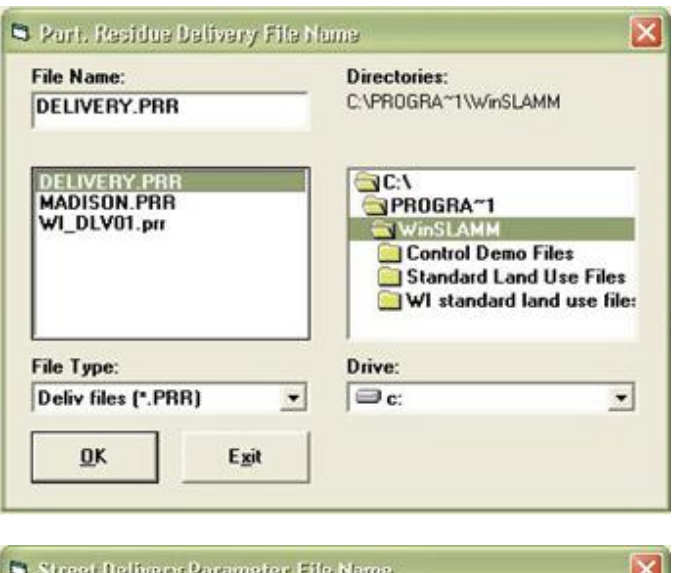

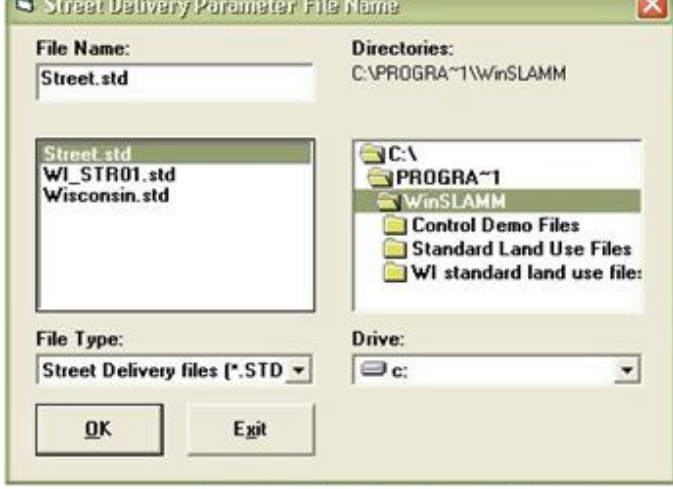

The model needs to know the type of drainage system used. The following screen is used to designate the fraction of each type of drainage in the study area. In this example, grass swales are used throughout the area.

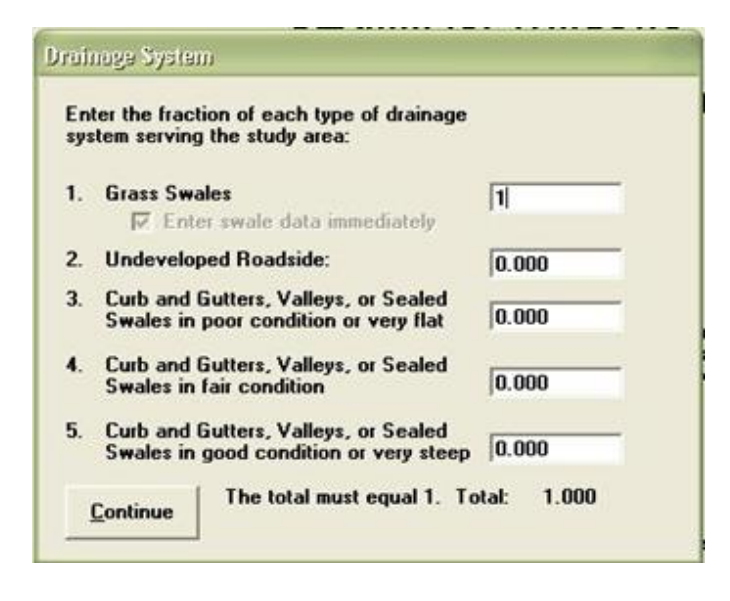

If any grass swales are used in the study area, the following screen is used to enter characteristics describing the swales. The swale density (the linear length of swale per area served) can be directly entered based on site specific measurements, or typical values can be selected based on aerial photograph measurements from many areas. In addition, the infiltration rate for the soil lining the swale can be directly entered, or the general soil type can be selected. The listed infiltration rates are approximately half the values commonly used in ponded situations reflecting the typical measured decrease in infiltration capabilities at flowing water sites. The wetted swale width is used to calculate the area available for infiltration and is assumed to be the relatively flat bottom of the swale.

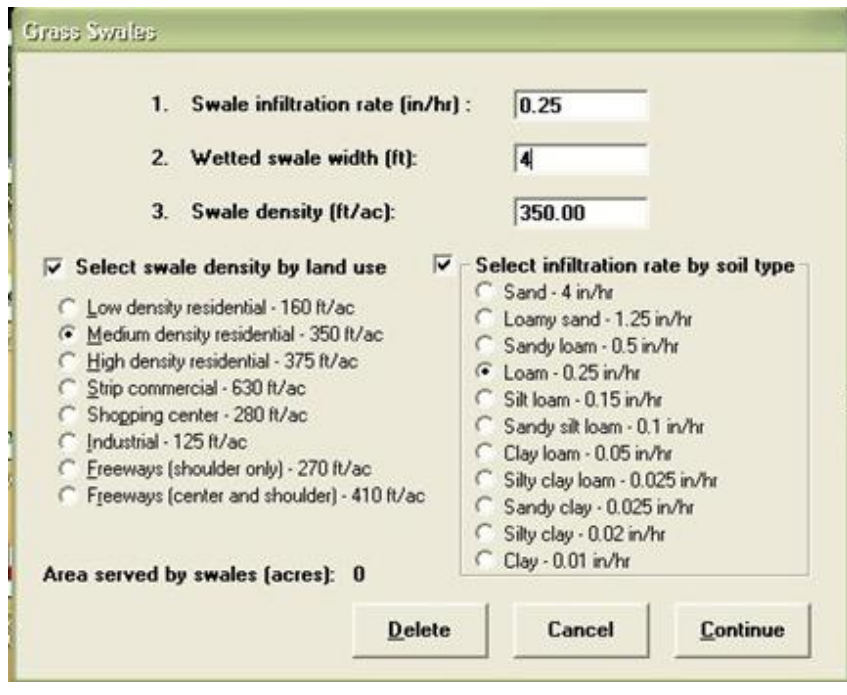

At this point, the file should be named and saved and the output option selected. This file must be saved to a location where writing/saving privileges are granted. This is an issue mainly in network installations where saving to the main drive is restricted. In this case, a special directory is usually available (such as C:\temp) where the file can be

ব

 $\overline{1}$ 

saved. Alternatively, the file can be saved to a floppy drive. This also applies to any "parameter" files that may have to be edited and re-saved. Obviously, the path to these new files would then be different than for other "standard" files that may be used. This is OK.

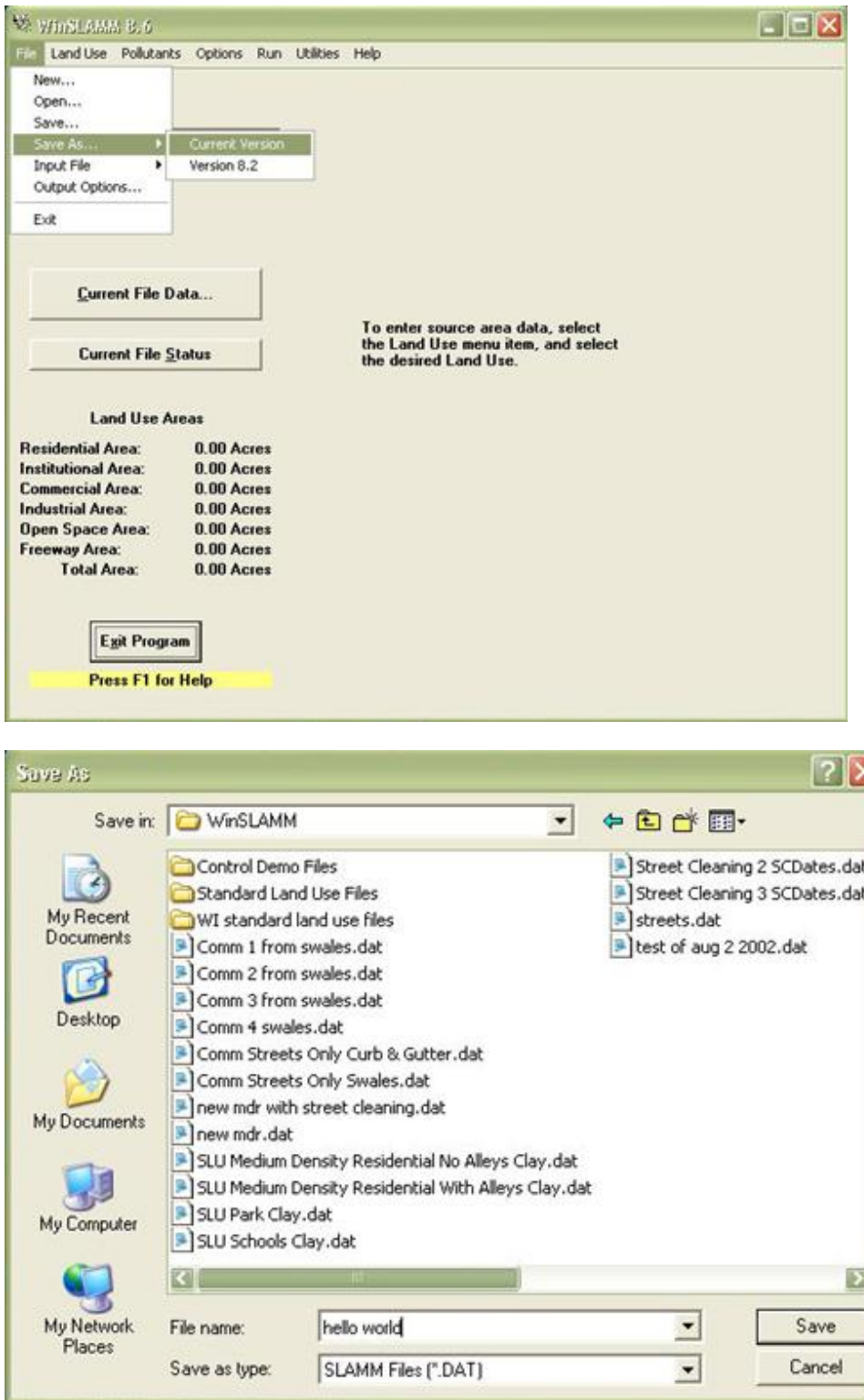

The form of the output information can be selected by using the "file\output options" dropdown menu. The following screen lists the options. Option 1, the complete printout, is selected here because of the short list of rains in the source.ran file used and that the flow and pollutant sources for each source area are to be compared. Option 4, "Outfall Summaries Only" is the default option. Option 5, "One line per event runoff and flow summary" is the most useful option when a large rain file is being used.

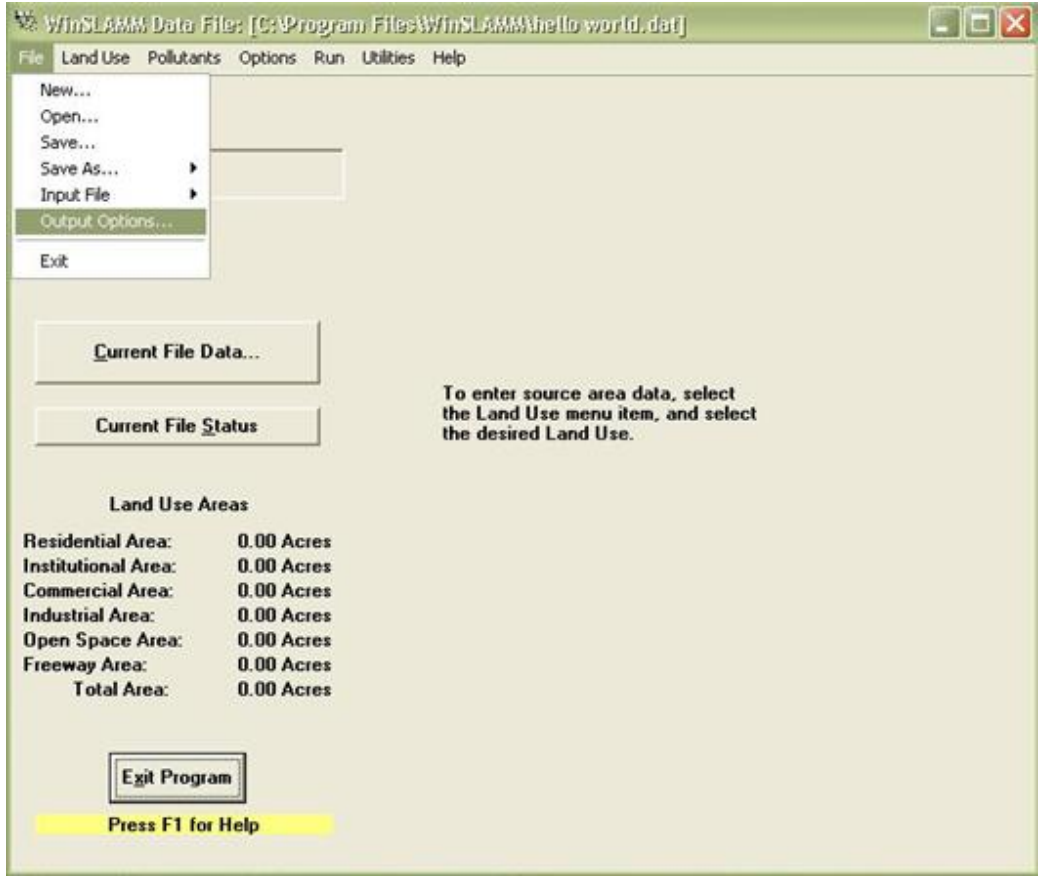

#### **Output Format Options**

- F 1. Source Areas by Land Use for Each Rain Complete Printout
- 2. Source Area Totals and Outfall Summaries
- C 3. Outfall Data Only for Each Rain
- **4. Outfall Summaries Only**
- 6 5. One Line per Event Runoff and Flow Summary
- 6. Continuous Hydrograph With 6 Minute Time Increments
- C 7. Continuous Hydrograph With 15 Minute Time Increments
- C 8. Continuous Hydrograph With 60 Minute Time Increments
- Water Balance Summary of All Detention Ponds г
- Save Outfall Runoff and Particulate Loading<br>for WinDETPOND Analysis Г

Continue
# *Land Use and Source Area Descriptions*

The next step is to select the land use(s) in the study area. The following screen shows the selection of the residential land use and the corresponding source areas.

For each source area, double click on the "area" cell and the following screen appears (roof area 1 for this example).

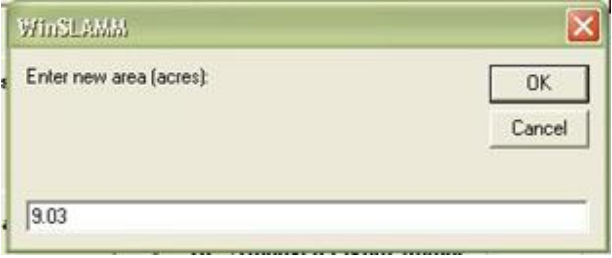

The following screen then appears after the area value is entered. This screen describes the basic roof slope and if the roof drainage is directly connected to the drainage (as in this example), or allowed to drain to the pervious area. If draining to the pervious area, the soil type is needed. If the soil is clayey, then the building density is needed (not needed for sandy or silty soils). If medium or high density, then the model asks about the presence of backyard alleys. Clayey soils, higher building densities, and alleys all decrease the benefits of disconnecting roof runoff.

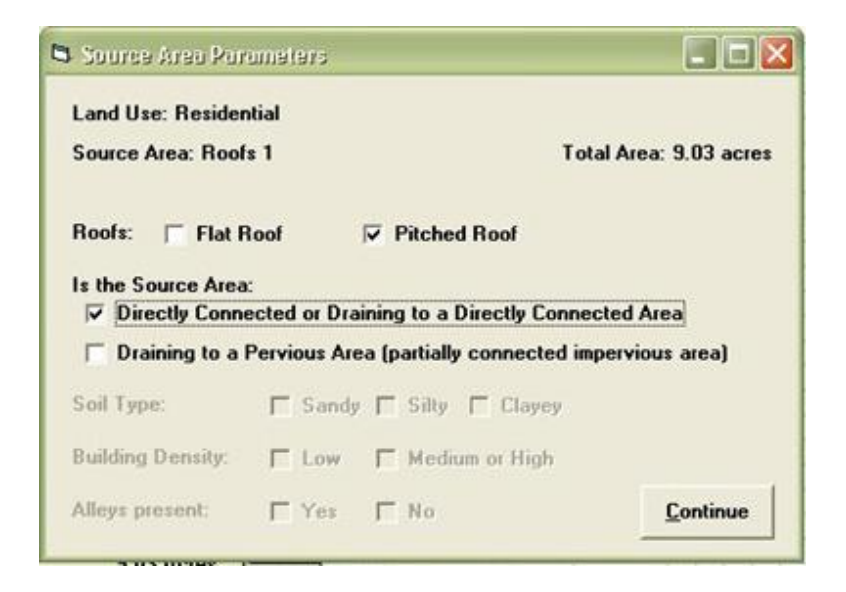

The following is an example screen describing runoff routing for typical paved areas. This example is for driveways, showing that the runoff is disconnected (flowing to the pervious land), and that the ground has a clayey texture, the building density is high, and no alleys are present. High building densities, or the presence of alleys, all decrease the benefits of disconnections of the source areas by effectively decreasing the flow path length before the water enters the drainage system.

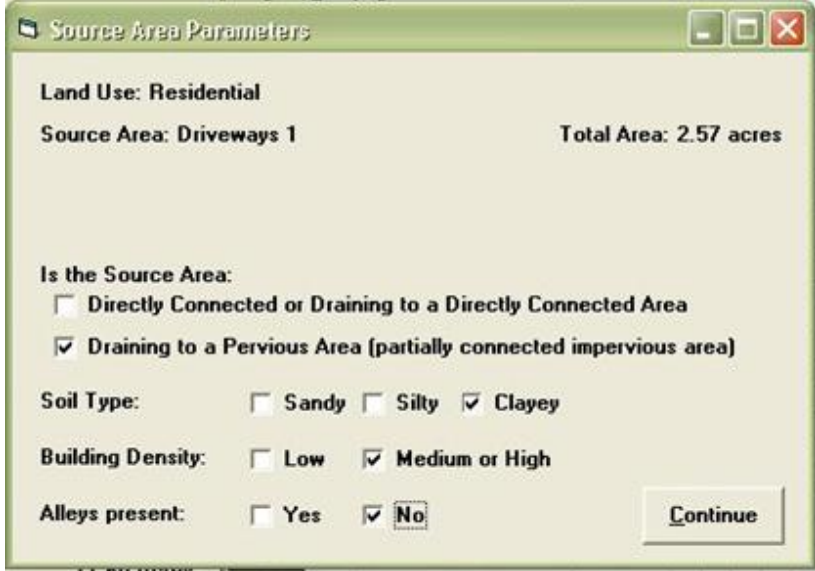

The following screen is used to describe street areas. This screen contains information about the street length (the model calculates the corresponding street width as a check) and the street texture. The model can use the built-in street dirt accumulation rates (based on land use) and initial loading values (based on street texture), or the user can enter specific locally measured values. The initial street dirt loading can be increased to reflect the very large values typically found after snowmelt in the spring, for example. One of the options when entering the rain file is to designate a snow season. During that period, all runoff calculations are ceased. If that option is used, the street source area form then requires the user to designate a street dirt loading value corresponding to the high values typically found after the winter season (usually several thousand pounds per curb-mile). This affects the washoff for the early spring rains, along with the effectiveness of the first several street cleaning activities of the year. WinSLAMM does not currently calculate snowmelt.

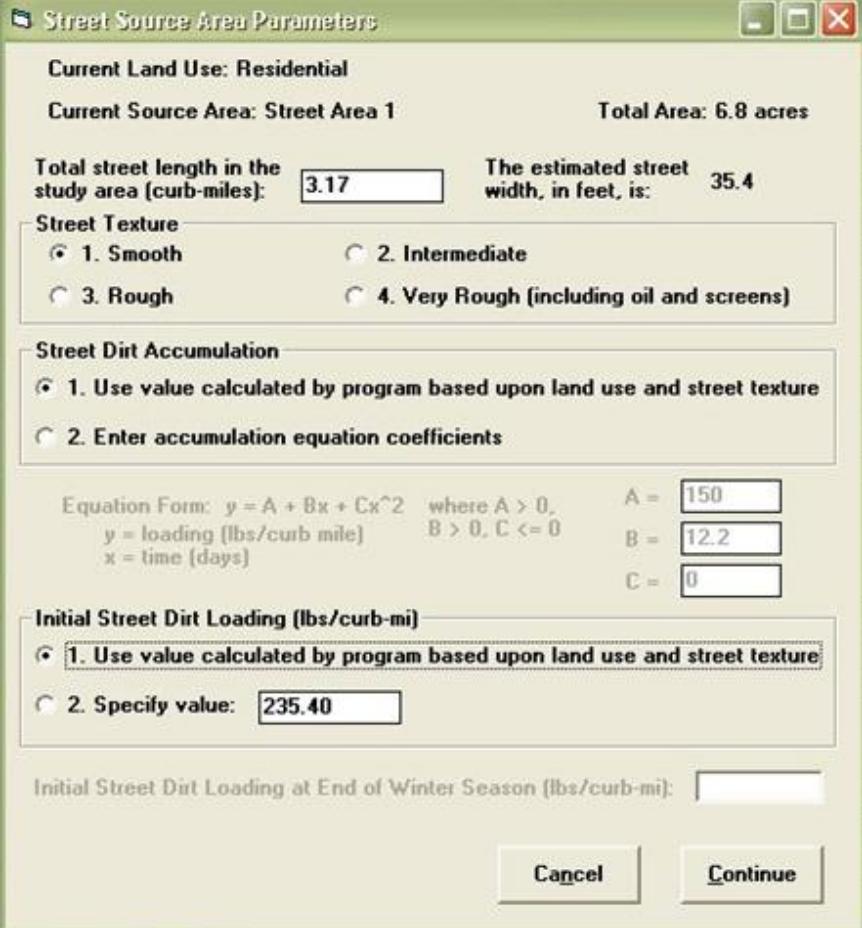

In this example, the last area to be described is for small landscaped areas. The following screen shows that only the soil type is needed for these areas.

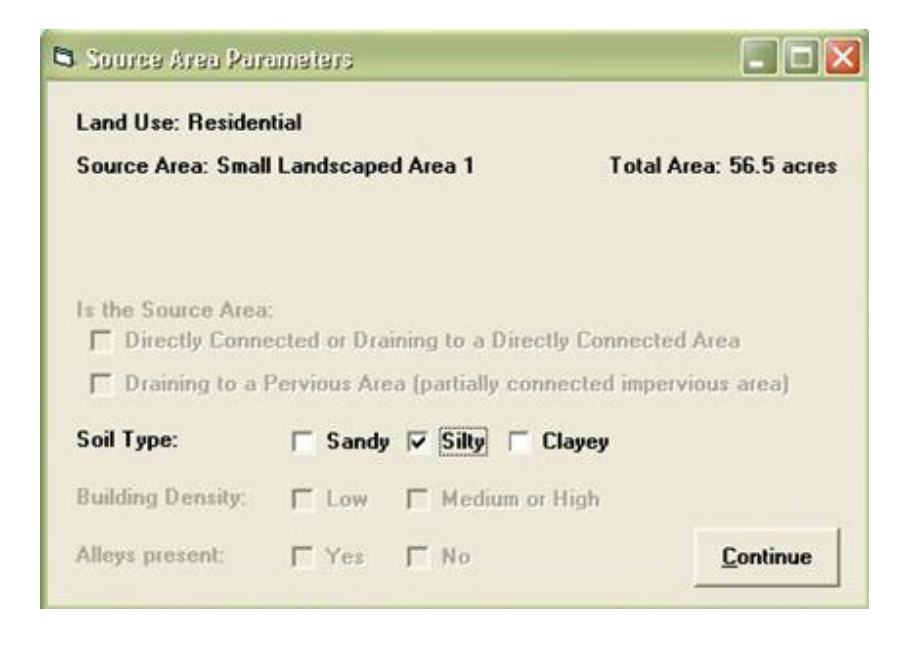

# *Source Area and Outfall Controls*

After this information is entered and "continue" is pressed, it is possible to select site specific control options (besides the development characteristics reflected above).

### **Infiltration Devices and Porous Pavement**

Porous pavement is becoming more common for driveways and sidewalks. The cell corresponding to porous pavement (P) and the driveways 1 source area can be selected to bring up the following menu which shows the user entered infiltration rate and the area to be treated by the device:

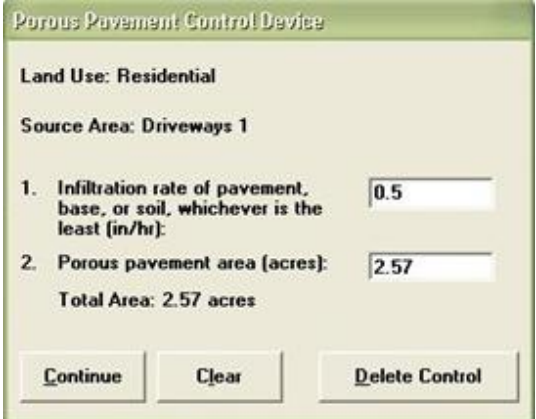

After the information is entered, the letter corresponding to the control appears in the appropriate cell:

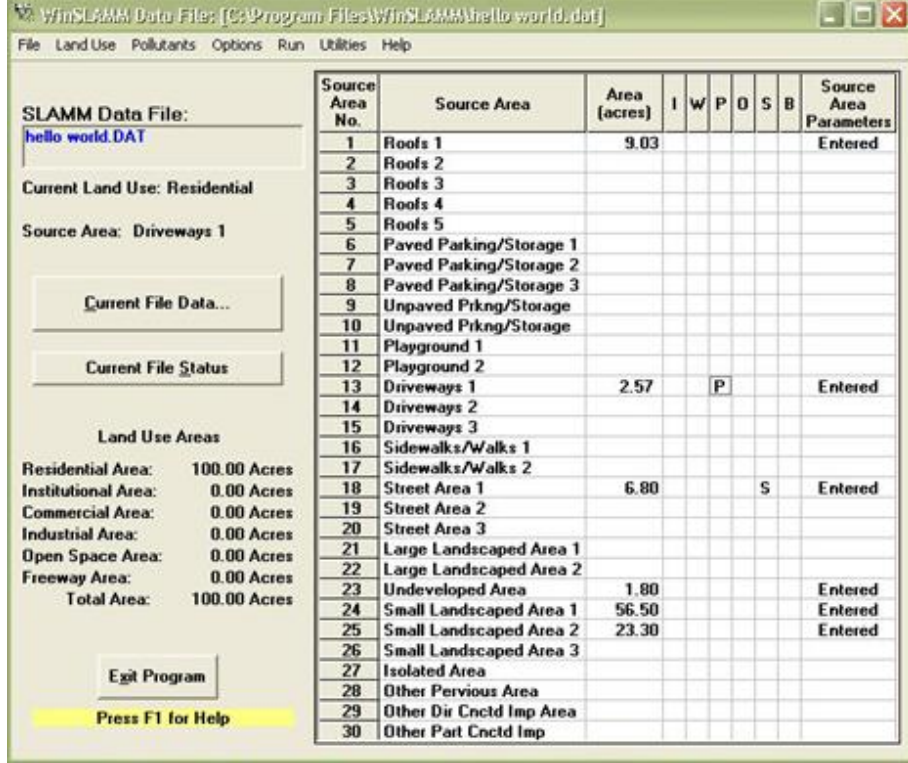

More sophisticated procedures are available in the biofiltration menu option to model infiltration processes.

## **Street Cleaning**

Street cleaning can also be simulated with WinSLAMM. The following screen is used to describe the street cleaning program for a specific street area. Up to ten different street cleaning frequencies can be specified for the study area. Each program lasts until the next one starts, or until the final cleaning period ending date. [note: in some cases, the program may require the user to enter the final cleaning period ending date a second time after pressing the continue button, sorry about that].

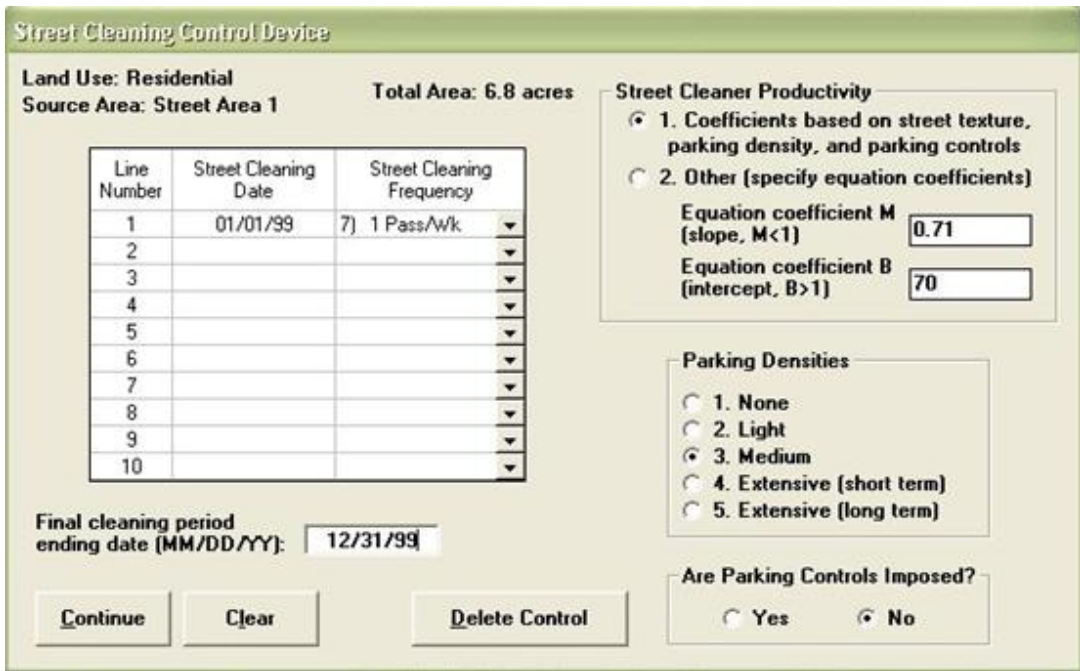

### **Catchbasins**

Catchbasins can be selected from the "land use\catchbasin or drainage control\catchbasin" dropdown menu:

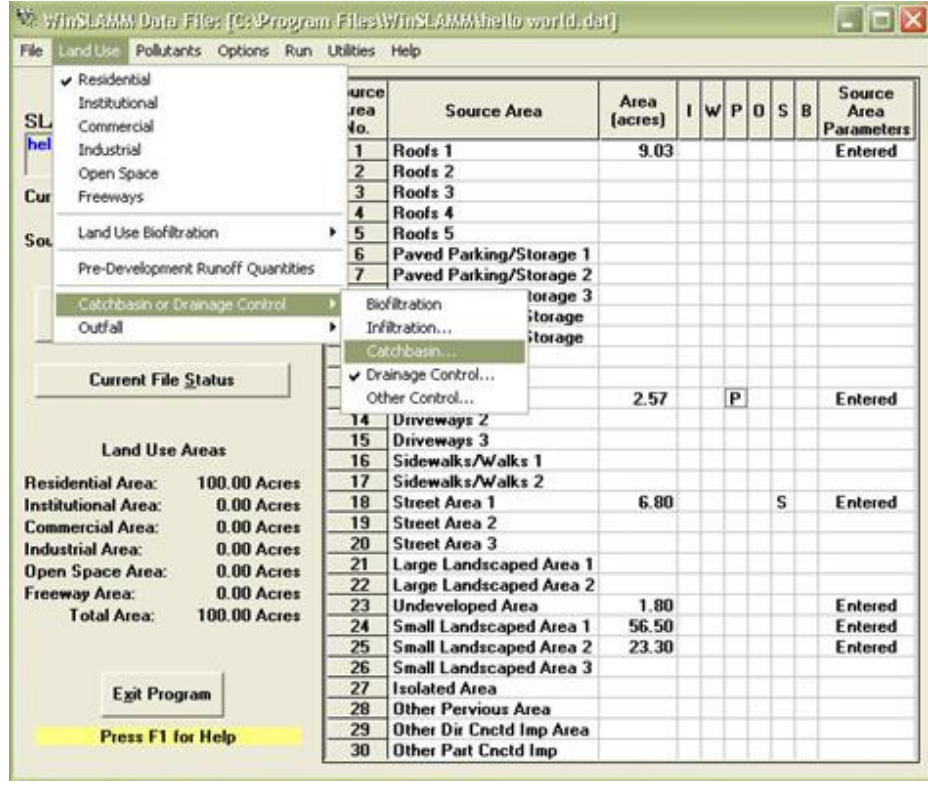

The following screen is used to describe the catchbasins in the study area, and their cleaning frequency:

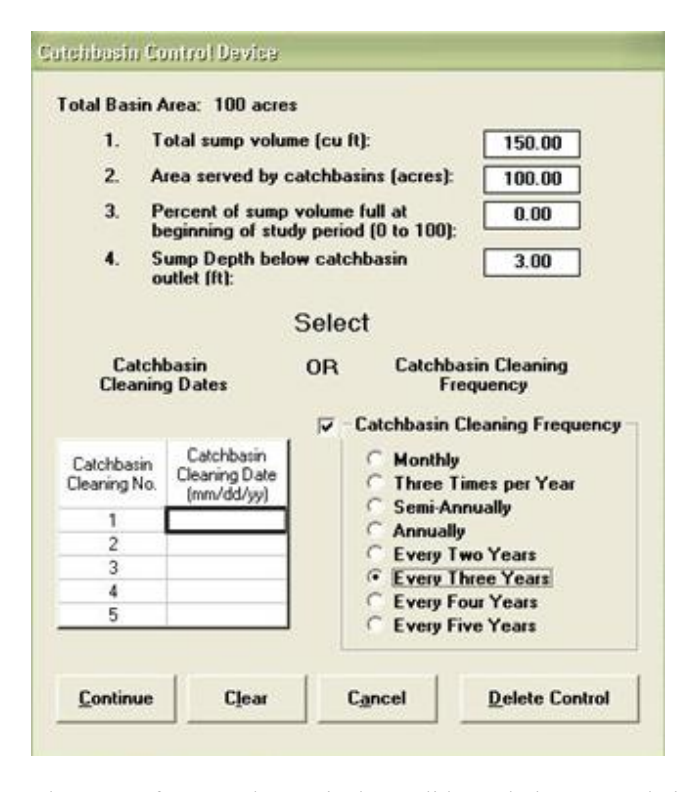

The output forms under particulate solids track the accumulation of solids accumulating in the catchbasins. Catchbasins are only effective in trapping particulates when there is at least a foot of standing water over the trapped sediment. WinSLAMM continues to accumulate solids in catchbasins until this level of sediment is reached. The output forms can be used to estimate how rapidly the catchbasins likely accumulate sediment and when they are likely to become full. The cleaning frequency can then be adjusted to better match the local accumulation rates for the catchbasins in the study area.

Evaluations of concurrent use of catchbasins and street cleaning may be misleading for study areas that are mostly streets, as little field data is available to document the concurrent benefits of this combination of controls. In these cases, extensive street cleaning removes most of the larger particulates that would be trapped in the catchbasins, reducing the predicted effectiveness of the catchbasin. Therefore, WinSLAMM doesn't accumulate solids in catchbasins originating from streets that are being swept. However, the catchbasins do accumulate solids from other areas if there is street cleaning in the study area.

#### **Biofiltration/Bioretention and Rain Gardens/Cisterns**

These controls can be located at several locations simultaneously, or individually, in study areas. The most common source areas to be treated by these devices would be roofs, where they can be configured as "rain gardens." They can also be situated along streets providing infiltration opportunities for street runoff (possibly in conjunction with grass swales, or in median strips of divided roads). They can also be located so they accept flows from several source areas in a land use, as in the following example where 197 units are used in the 100 acres to treat roof runoff and the excess runoff (if any) from driveways paved with porous paver blocks. The land use biofiltration option is selected using the "land use\land use biofiltration" option and selecting the appropriate land use:

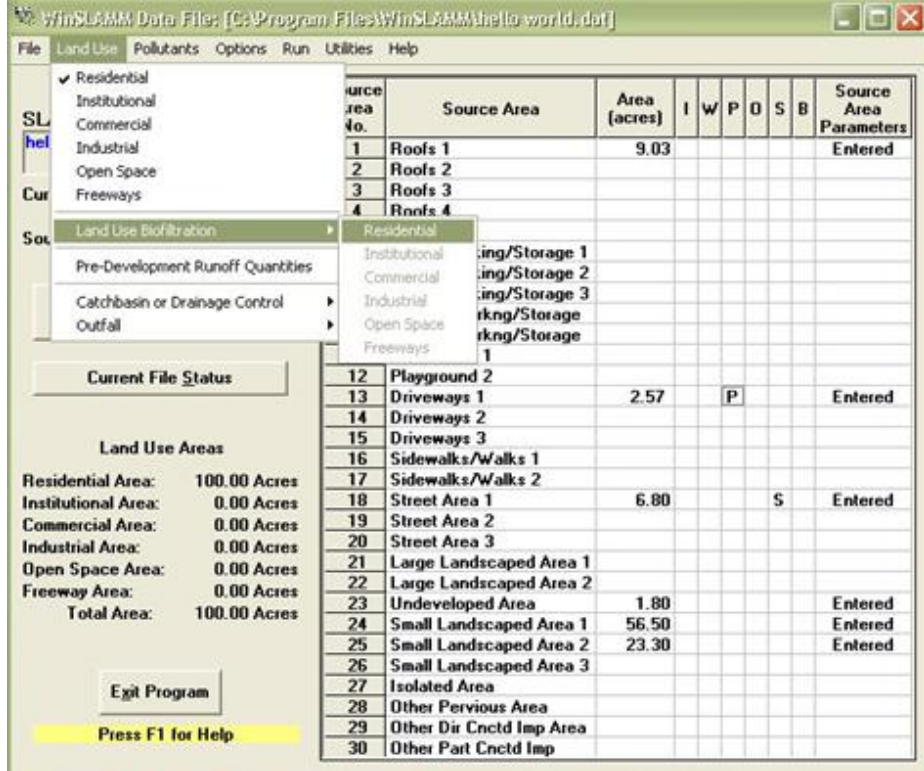

The following form is used to describe the units:

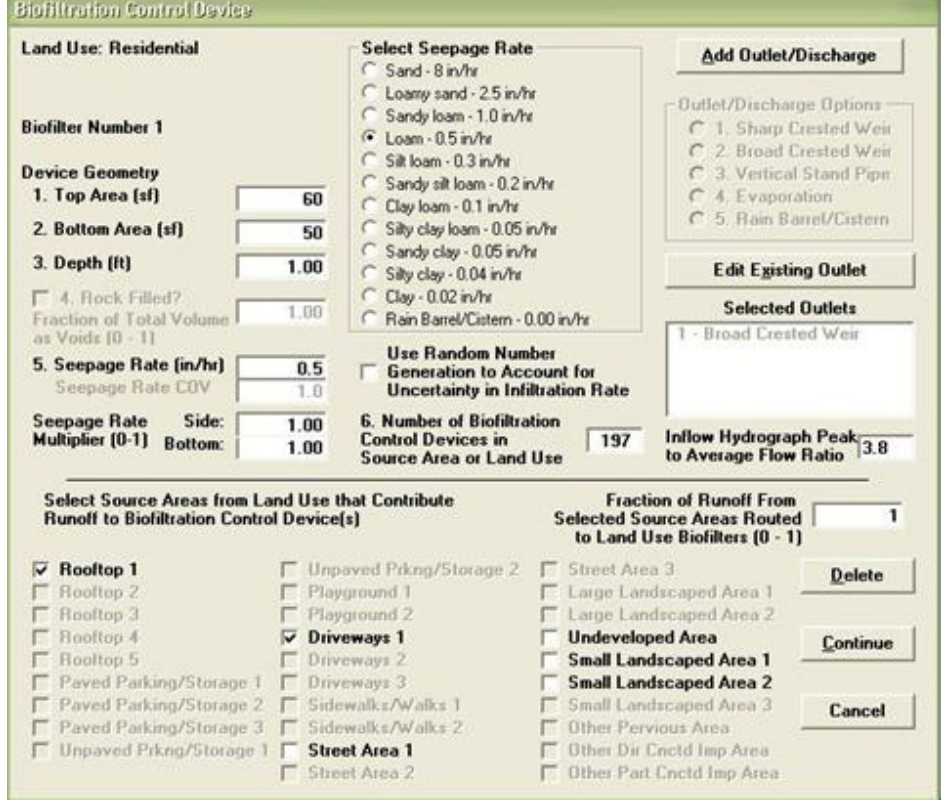

This screen can be used to describe many different types of stormwater control devices. This example is for "rain gardens" located at each of the 197 homes in this 100 acre area. Each rain garden is about 60 ft<sup>2</sup> in area, serving each 2,000 ft<sup>2</sup> of roof, plus driveway runoff. A loam soil having a 0.5 in/hr seepage rate (but with a seepage rate coefficient of variation of 1.0, reflecting typical storm-to-storm variability in soil infiltration rates) is used for each device in this example. The seepage variation should only be used for the long-term evaluation having many events, not when the source.ran file is used. The added variation would be confusing when comparing separate rain conditions.

This screen is similar to the source area biofiltration screen, except that it also lists the available source areas in the bottom area of the form. It is therefore possible to combine some of the source areas together for control, such as rooftop and driveway runoff combined. In addition, it is possible to designate only a fraction of the combined flows to the biofiltration areas. As an example, a fraction of the roof runoff and driveway runoff can be directed to a cistern for storage of runoff for later use during dry weather for on-site irrigation (or toilet flushing, etc.). In the rain barrel/cistern "outlet/discharge" option, monthly water uses are entered so the model can track water use and refilling of the tanks during storms. This form requires that the same portions of each source area be directed to the land use biofiltration device. If this is not the case (such as if all the roofs, but only half of the driveways are to go the biofilter), the best way to consider this situation would be to divide the source area into components, where one would be completely directed to the biofilter, while the other component would not. The similar "drainage system" biofiltration control screen allows infiltration and routing of stormwater as part of the drainage system for the complete area, such as for perforated pipe.

In all cases, the biofiltration devices must have an outlet. In this case, the required outlet is a broad-crested weir (the most likely option for a rain garden):

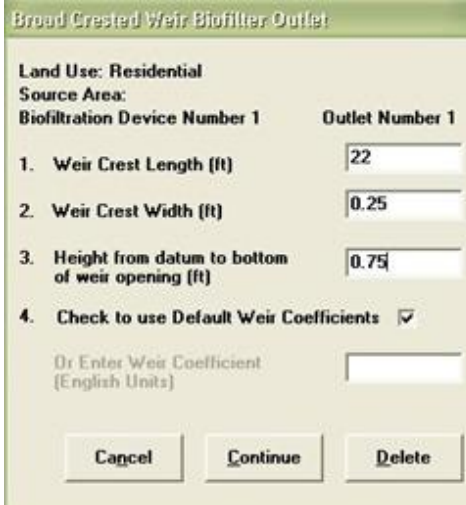

Many biofilters, especially in commercial parking lot islands, may also have a vertical standpipe, where the overflow into the standpipe is directed to a drainage system. In this case, a broad-crested weir is also necessary to consider flows that are greater than the infiltration, plus standpipe capacity.

The ratio of the peak to average flows for the hydrographs for each event is suggested to be 3.8, a typical value based on monitoring. A simple triangular hydrograph corresponds to a ratio of 2.0 and may be representative of large areas during relatively small rains. For small source areas and for moderate to larger rains, higher values than this ratio are appropriate. WinSLAMM can be used to describe the sensitivity of the biofiltration device design to these variable inflow hydrograph shapes. In most cases, large ratios actually result in better performance as most of the runoff then occurs with relatively low flows, while the very high flows occurring during the short periods can usually be stored in the storage "pond" built as part of the biofiltration device. The following are several plots

representing different ratios of peak to average flows. In all cases, the same runoff volume calculated for the contributing area is used, but the flow rates are distributed according to the hydrograph shape.

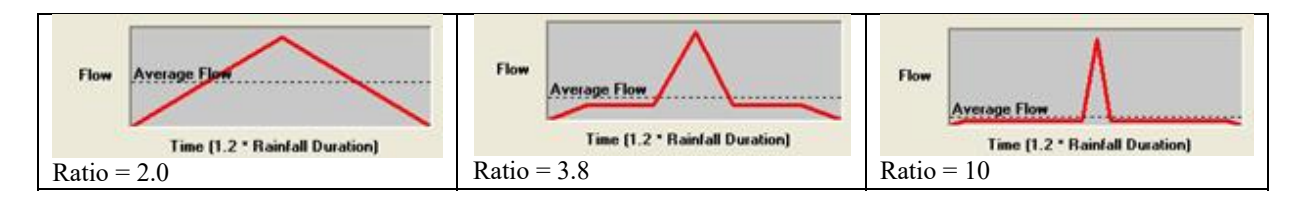

The outlet structures for the biofiltration devices can be simply described as broad-crested weir overflows, with the approximate downstream perimeter as the weir length and several inches for the width. The model routes the flows from the source areas through the biofiltration devices using the modified puls routing procedure (and the above described hydrograph shape), incorporating infiltration, evaporation, and overflows, as described. A rain barrel or cistern can be used to calculate the effects of beneficial uses of the runoff water (such as for toilet flushing, irrigation, or other safe use).

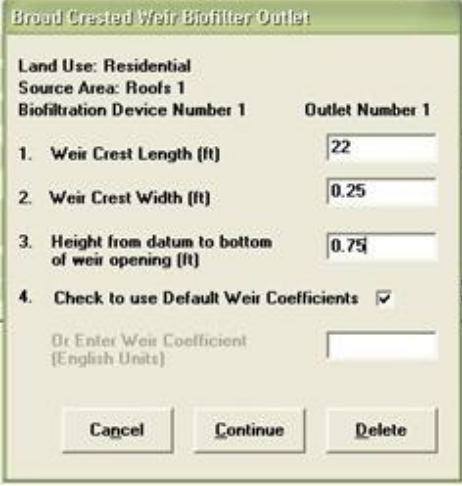

### **Wet Detention Ponds**

The following screens are used to describe wet detention ponds at source areas and at outfalls. The particle size distribution is selected (by selecting from a list of pre-developed parameter files) and the pond geometry is entered. Finally, pond outlets are also described from the list, including weirs, infiltration, evaporation, pumps, and seepage basins located after the pond. The inflow hydrograph is developed based on the total runoff volume entering the pond and using a multiple-triangular hydrograph, as described above for biofiltration devices. Any upland infiltration/biofiltration device located prior to the pond reduces the flow entering the pond. The standard modifiedpuls method for routing the flows through the ponds are used, in conjunction with the surface overflow rate procedure for routing suspended solids.

An outfall wet detention pond is selected using the "land use\outfall\wet detention" dropdown menu:

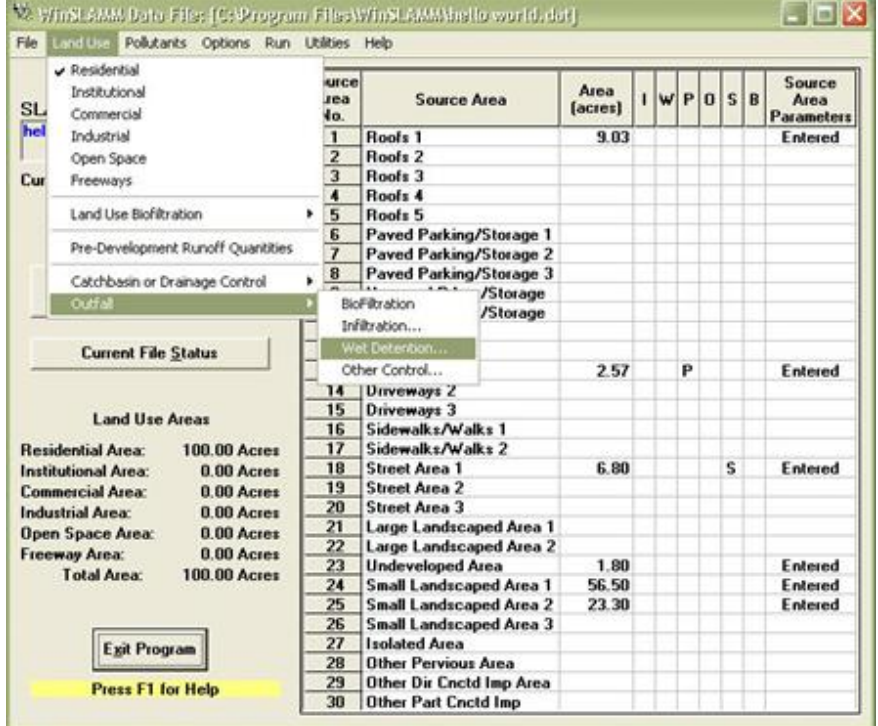

The following screen is then used to describe the pond:

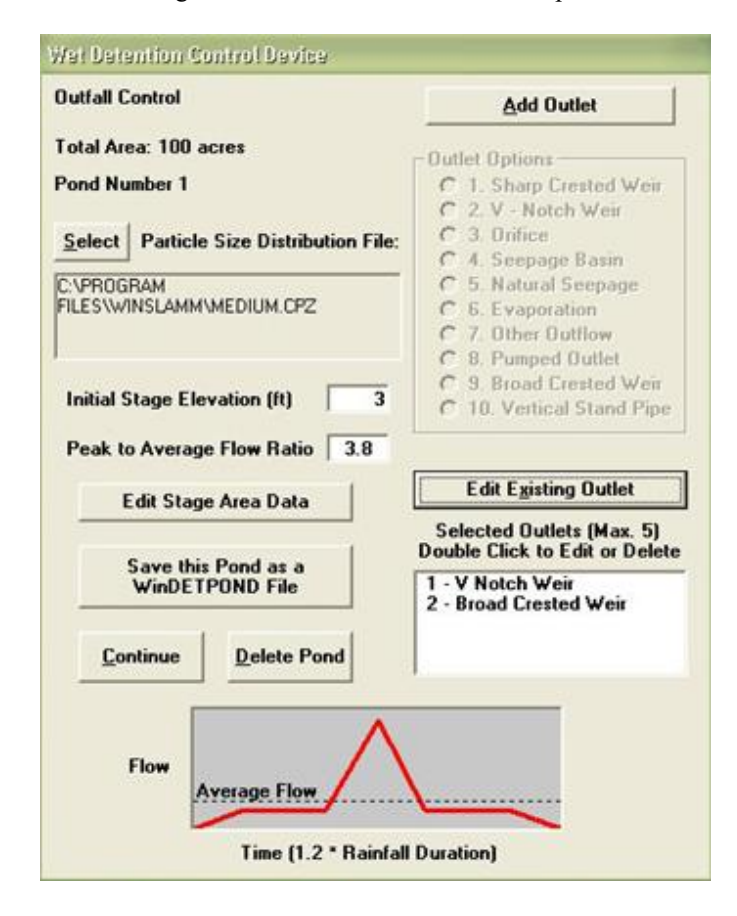

First, the particle size file is selected:

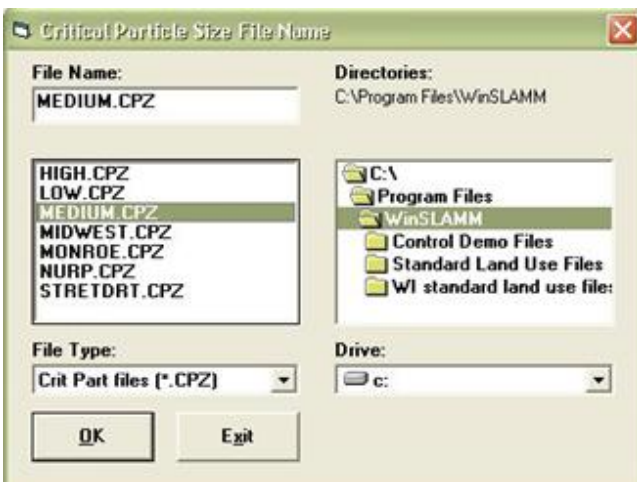

Then the pond shape is entered:

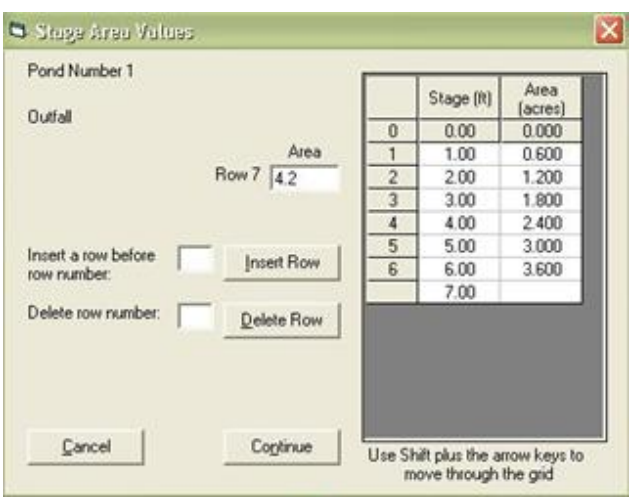

And lastly, the water quality outlet control:

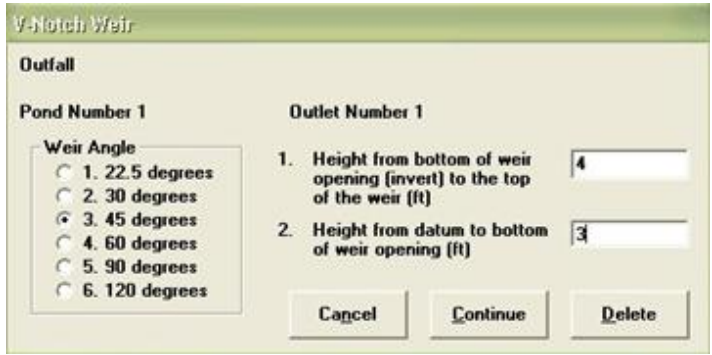

and an emergency spillway are described:

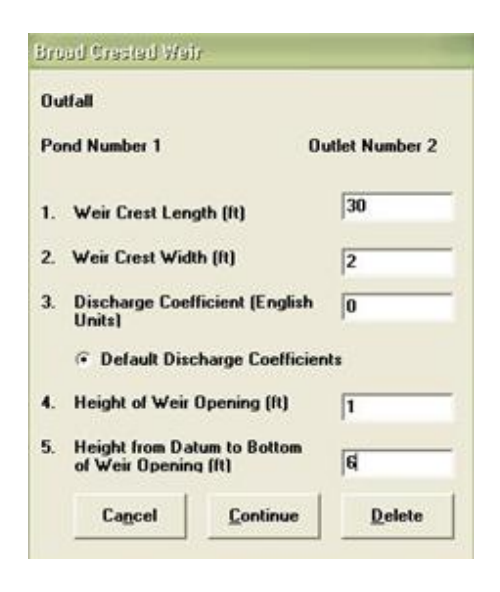

# *Pollutant Selections*

The user can also select the specific pollutants to be analyzed. The following screen shows the pollutants available, based on the previously selected ppd file. The model calculates runoff volume and suspended solids (particulate solids) conditions for all cases. Additional parameters can be selected (or de-selected) by clicking on each available box. The dissolved and particulate-associated forms of the selected pollutants can be evaluated independently from the total forms, if desired. Depending on the Monte Carlo option previously selected, the concentrations of runoff will vary for each rain from each source area.

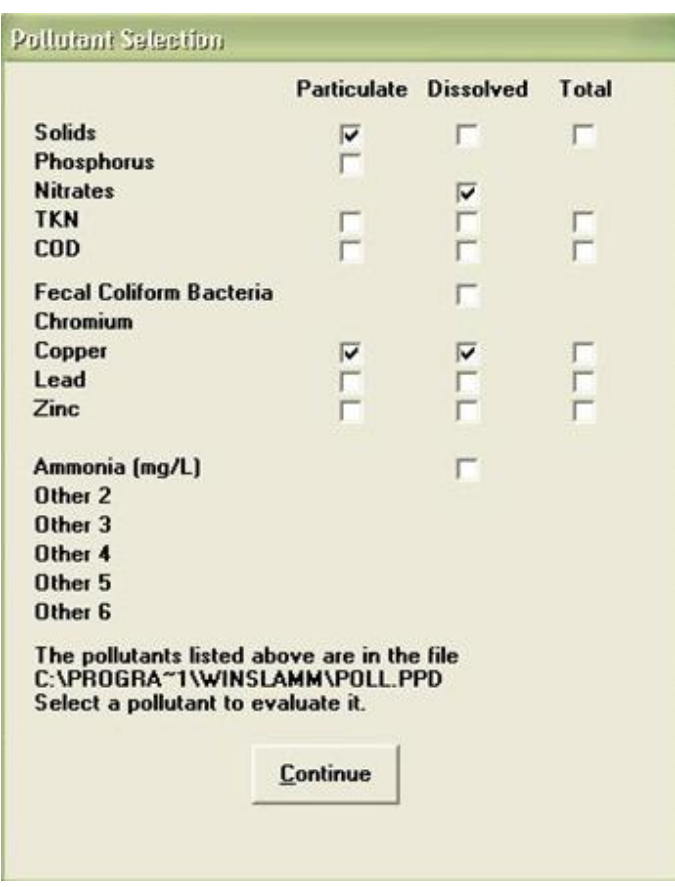

The file can be saved at any time by selecting the "file\save", or "file\save as" dropdown menu options.

# *Program Calculation and Output*

WinSLAMM evaluates the file after selecting the "run\Windows Calculation Module" dropdown menu, as shown below.

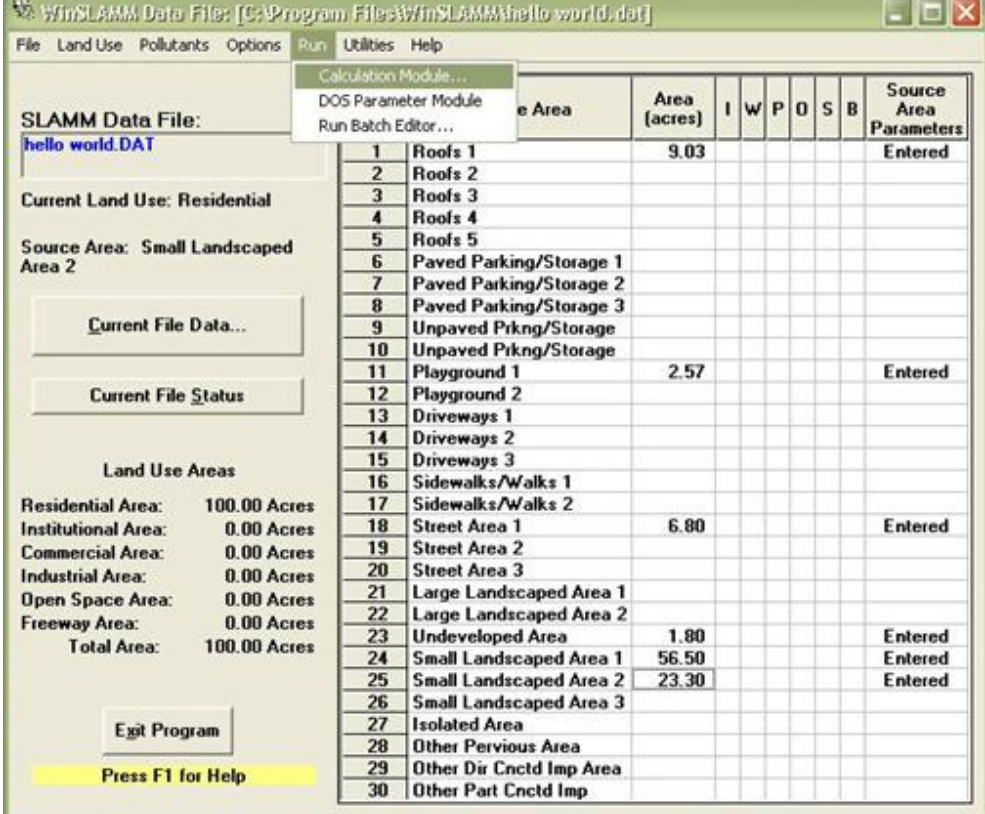

Select the "Save File and Execute" option. The model has finished execution when the progress bar is filled:

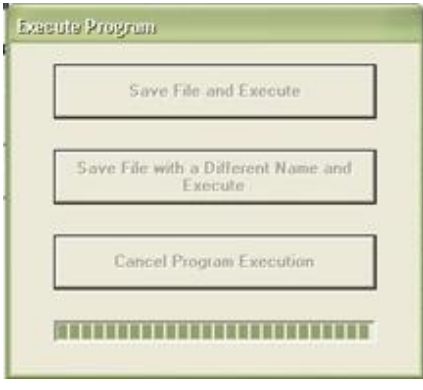

Upon completion, the output is summarized in a series of user selectable tables for output options 1 through 4. The opening screen displays a summary of the runoff volume, suspended solids concentrations and suspended solids yields before the drainage system (before grass swales, or other drainage system features and catchbasins affect the discharges), after the drainage system (so the effects of the drainage system can be directly examined), and after any outfall controls reflecting the calculated discharged amounts (allowing the effects of any outfall controls, such as wet detention ponds, to be directly examined).

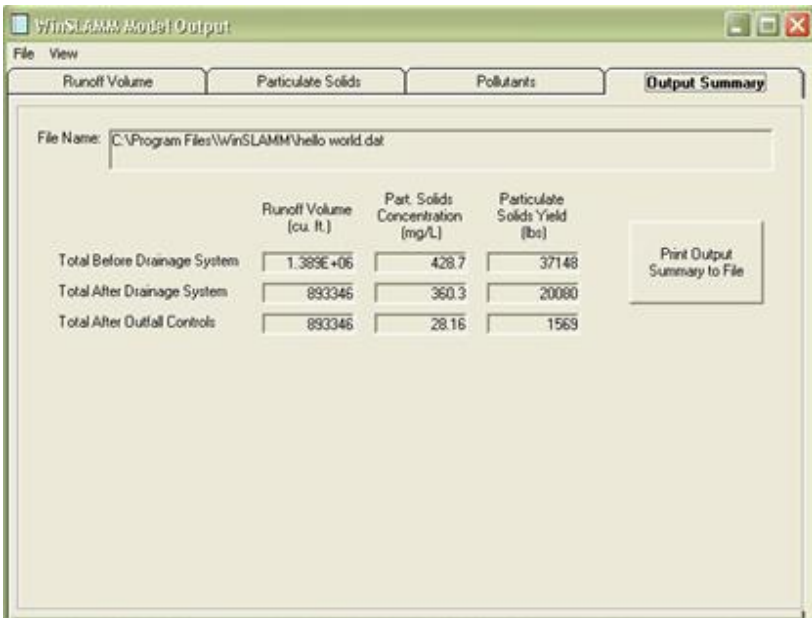

Selecting the tabs across the top displays detailed information for runoff volume, particulate solids, and the pollutants.

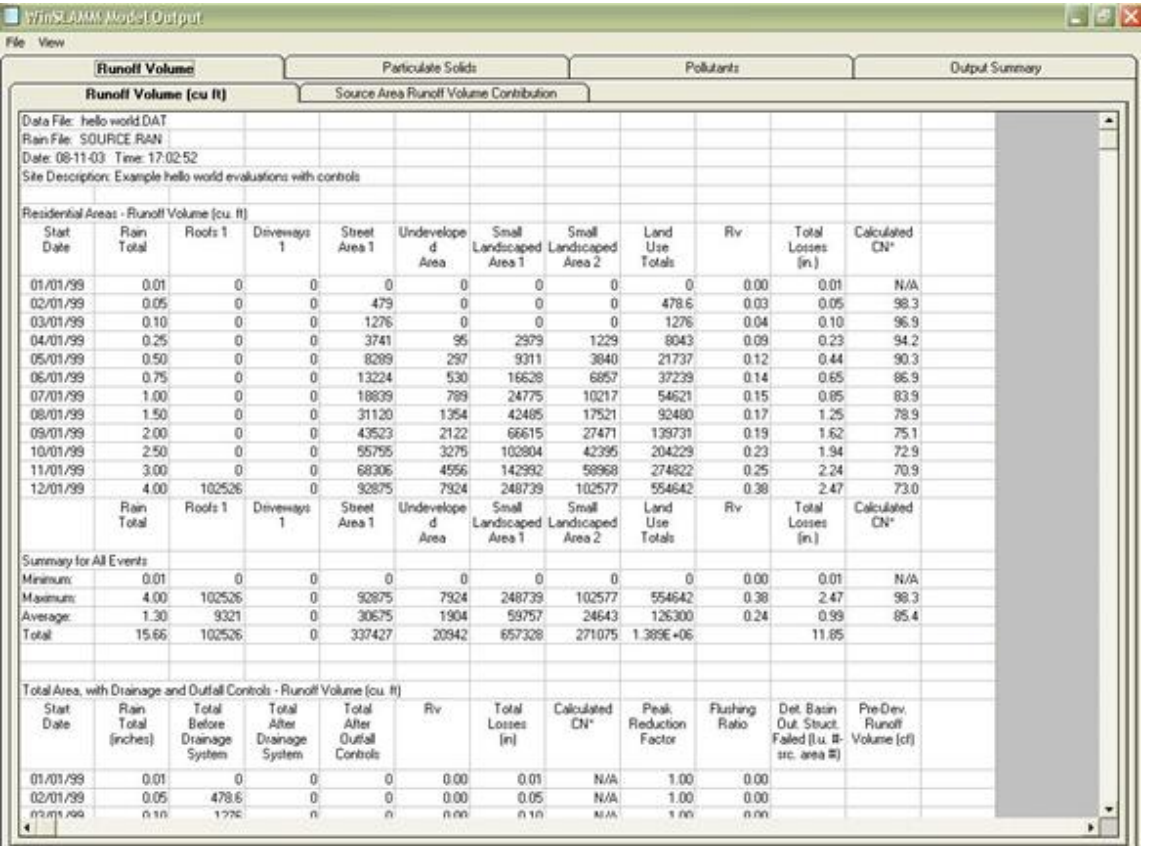

The above sheet shows the runoff volume contributions from each source area for each rain. This rain file (source.ran) is a special rain file that only contains 12 events ranging in depth from 0.01 to 4 inches, and spaced about a month apart. This allows direct evaluations of the effectiveness of source area, drainage system, and outfall controls. In this example, the biofiltration device (a rain garden collecting the roof runoff plus the excess runoff from the driveways not infiltrated by the porous pavement) completely infiltrates all runoff from the driveways for all rains and all runoff from the roofs for all but the largest rain. This example shows likely over-sized controls, but this does illustrate how this information can be evaluated. The following screen (scrolled down from the prior screen) summarizes the drainage system and outfall controls for this site:

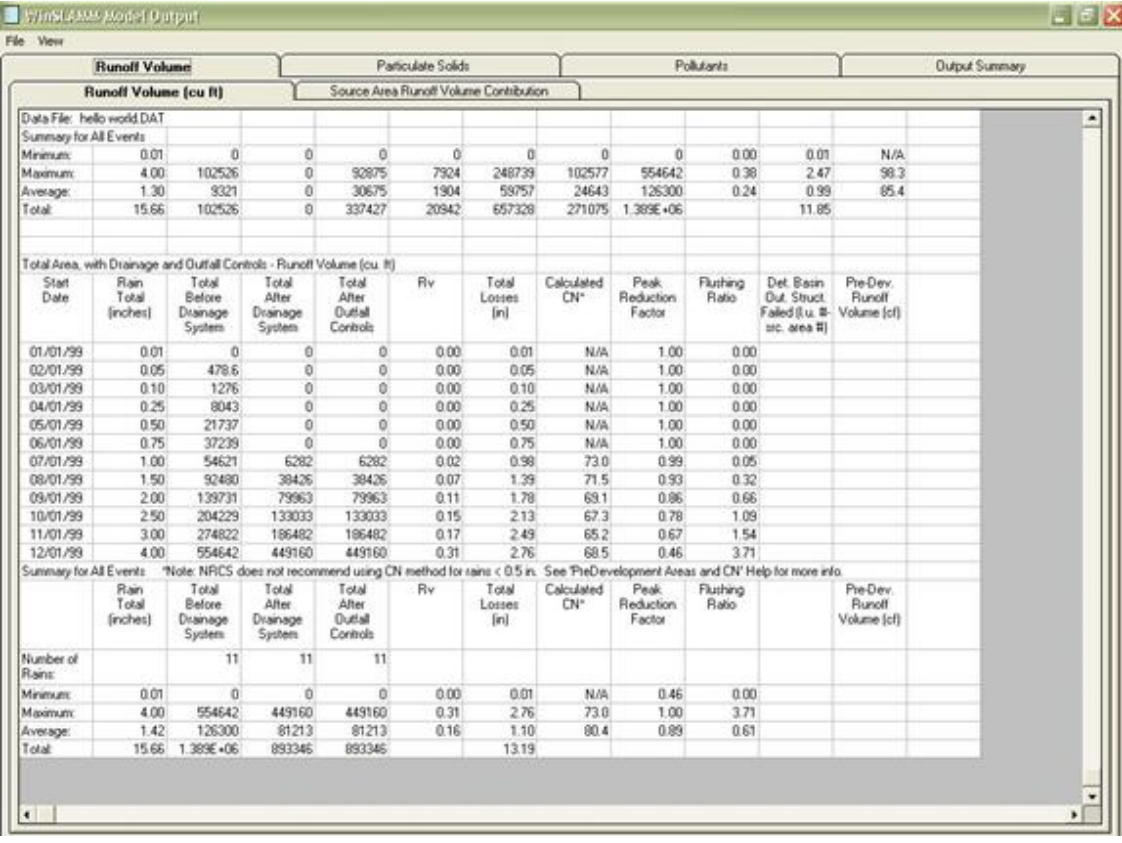

In this table, the drainage system control (grass swales) are able to completely infiltrate the runoff for all events up to about the one inch rain. The outfall wet detention pond obviously has no effect on runoff volume (no pond evaporation or seepage was included in this evaluation). The following is the table for particulate solids and illustrates how the drainage system and outfall controls significantly reduce these discharges for each rain event.

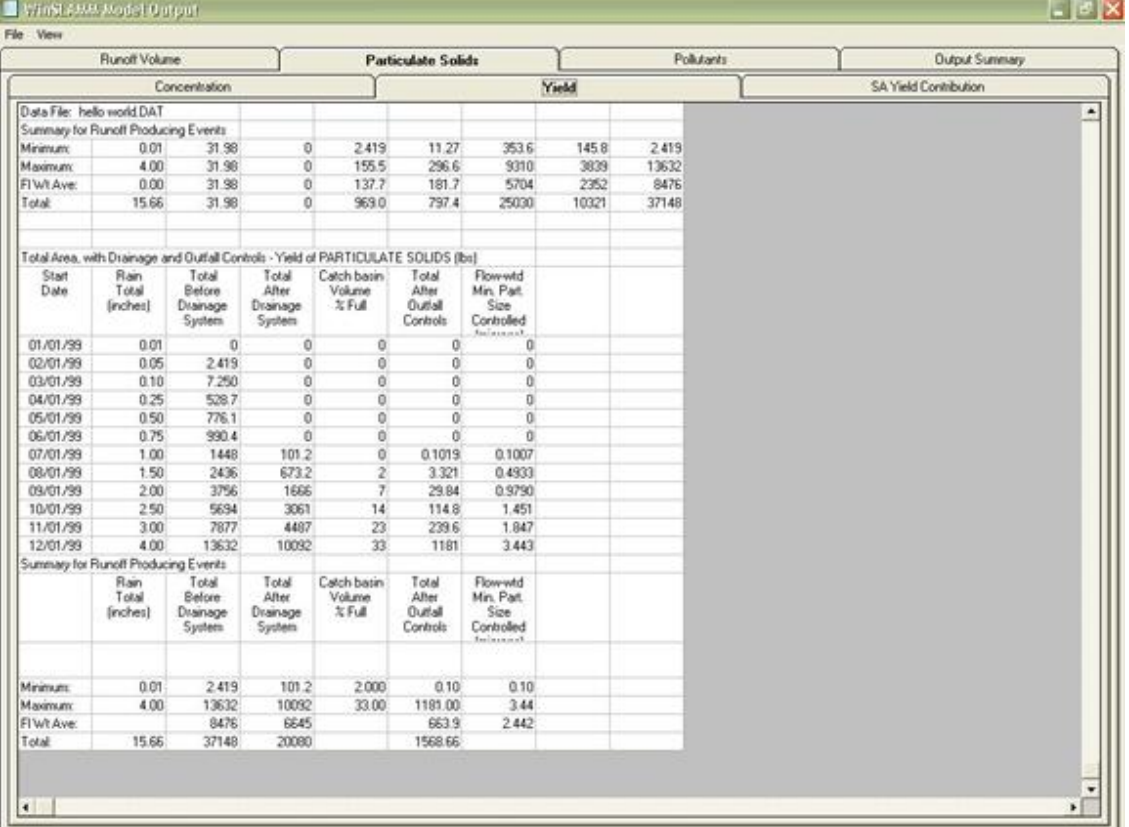

The wet pond is more than 90% effective, for even the largest rains. This is due to the large amount of runoff that was infiltrated before the pond. This example illustrates how these different controls can be evaluated and how they interact for different sized events. Source area controls can be easily evaluated by conducting special model runs having parallel source areas, one with the control (such as street cleaning, or disconnected drainage) and the other without the control, and directly comparing the results using the source.ran file and output option 1.

After the initial evaluations are conducted using this simple rain file and output option, it is recommended that longterm continuous simulations be used to compare alternative stormwater control programs. In this example, the Edison.ran file (Edison, New Jersey) was used for a period from June 1968 to December 1999, a period of about 31.6 years. This period had 2,751 rains up to 9.8 inches in depth, and with a median rain of 0.26 inches. The rain file can be viewed using the "utilities\parameter files\rainfall files" dropdown menu, and then selecting the rain file from the program directory:

640

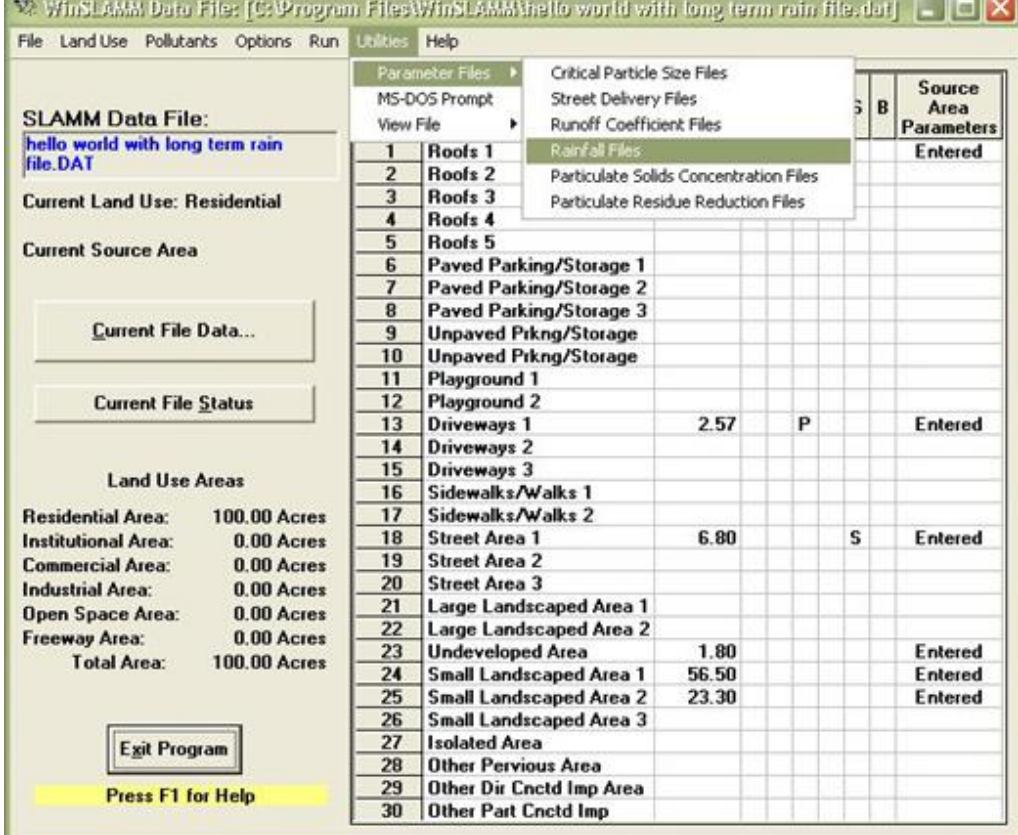

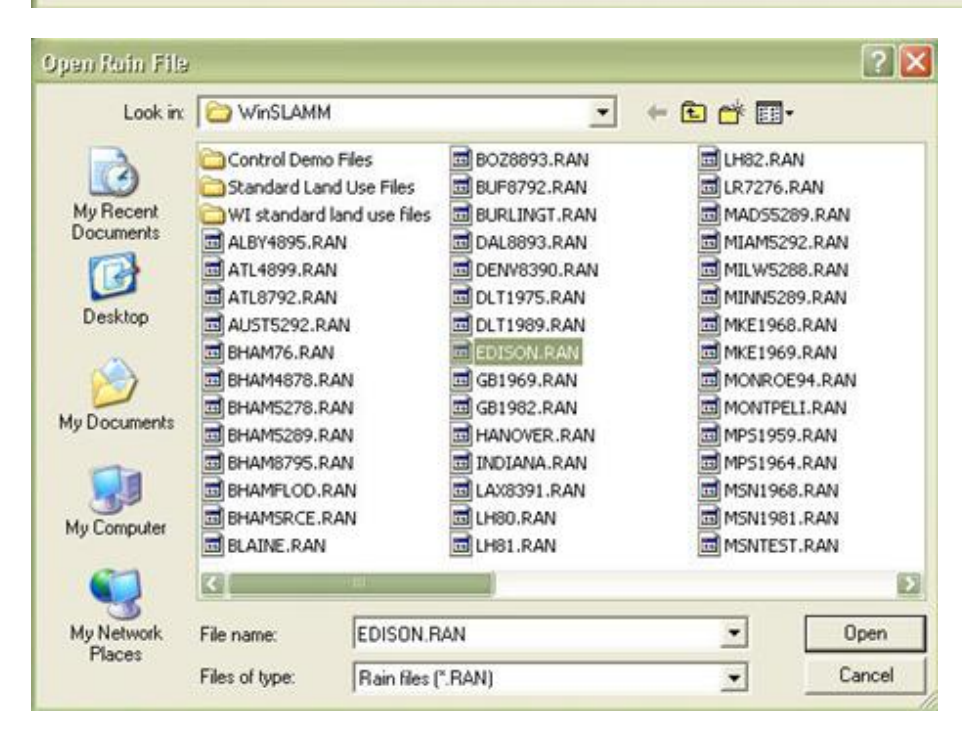

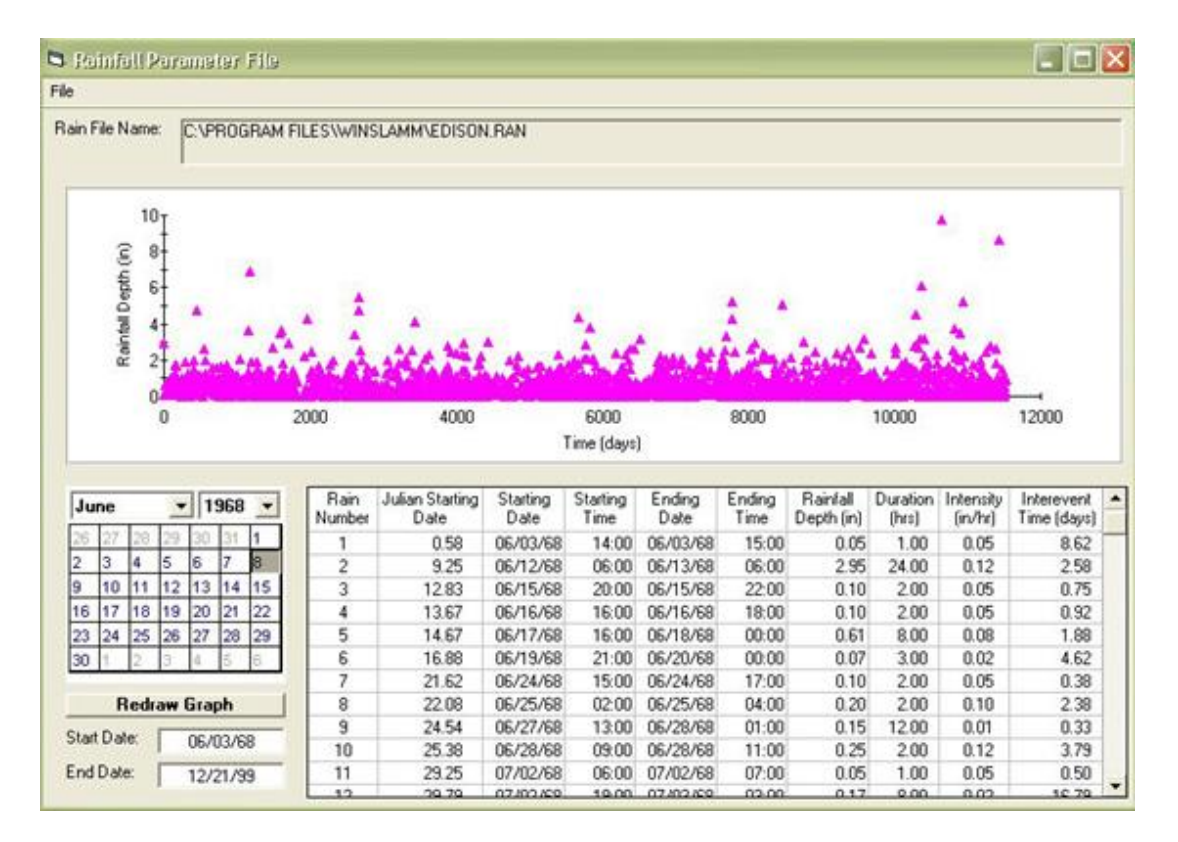

This screen shows the individual rains plotted by time and a scroll window displays the characteristics of the individual rains.

For the "one line per event output option" the "utilities\view file\use notepad" dropdown menu can be used to select the output file for viewing, as shown below:

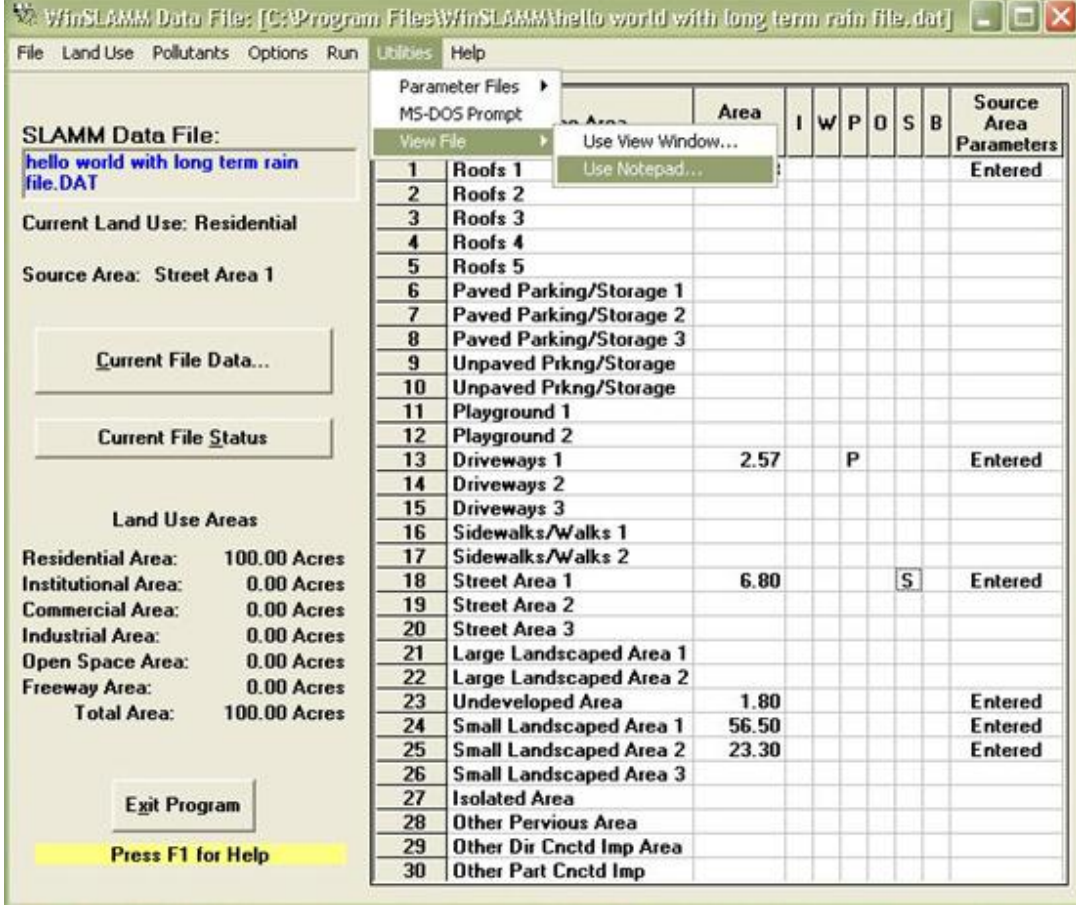

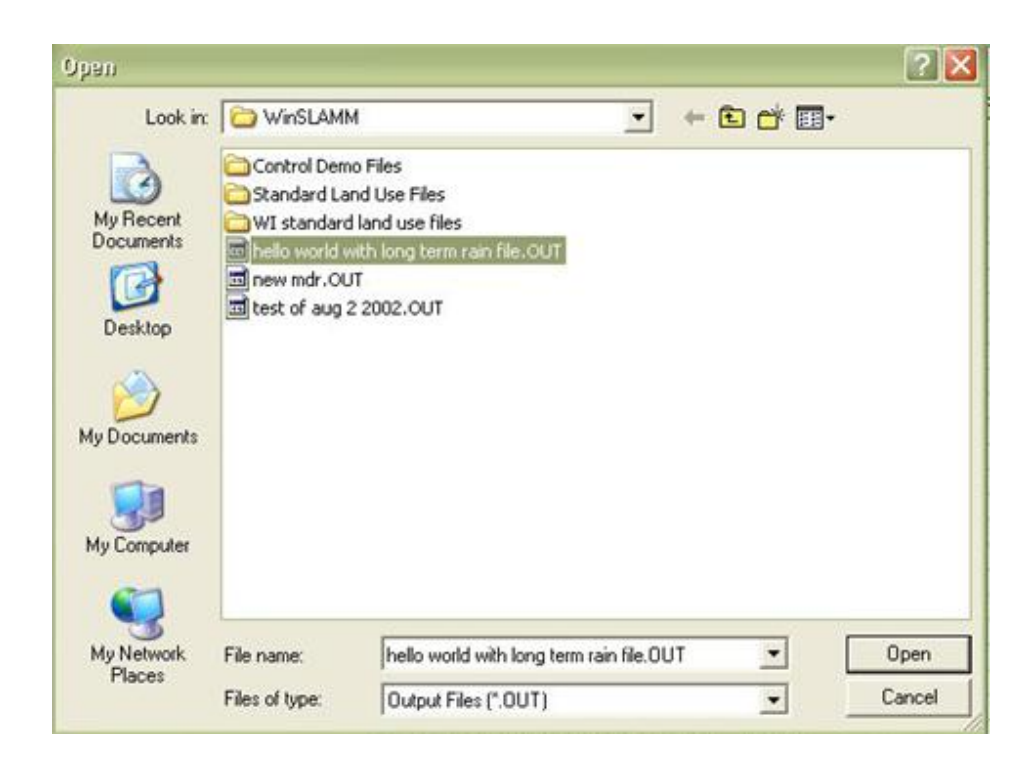

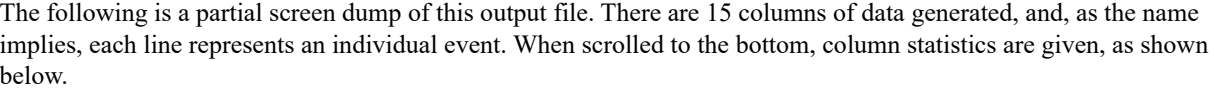

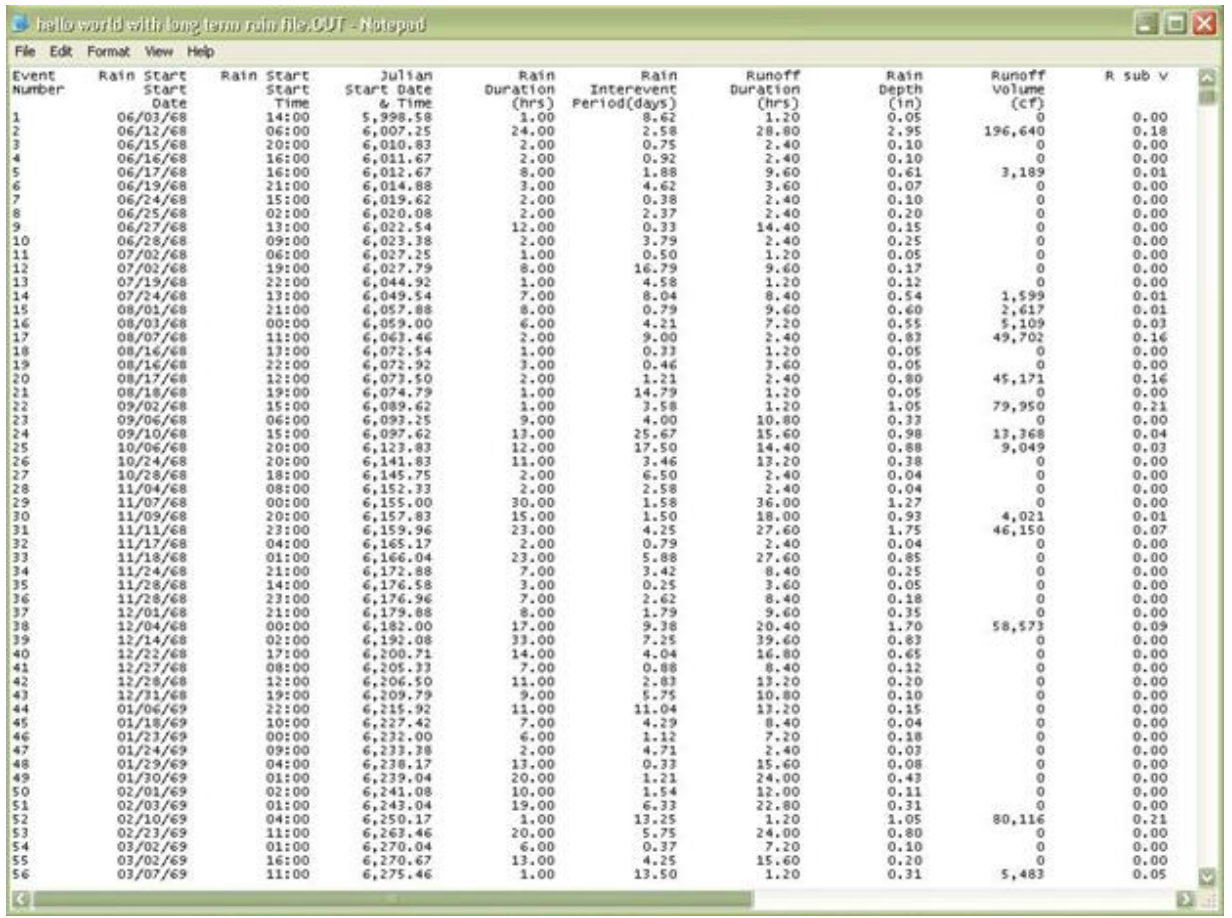

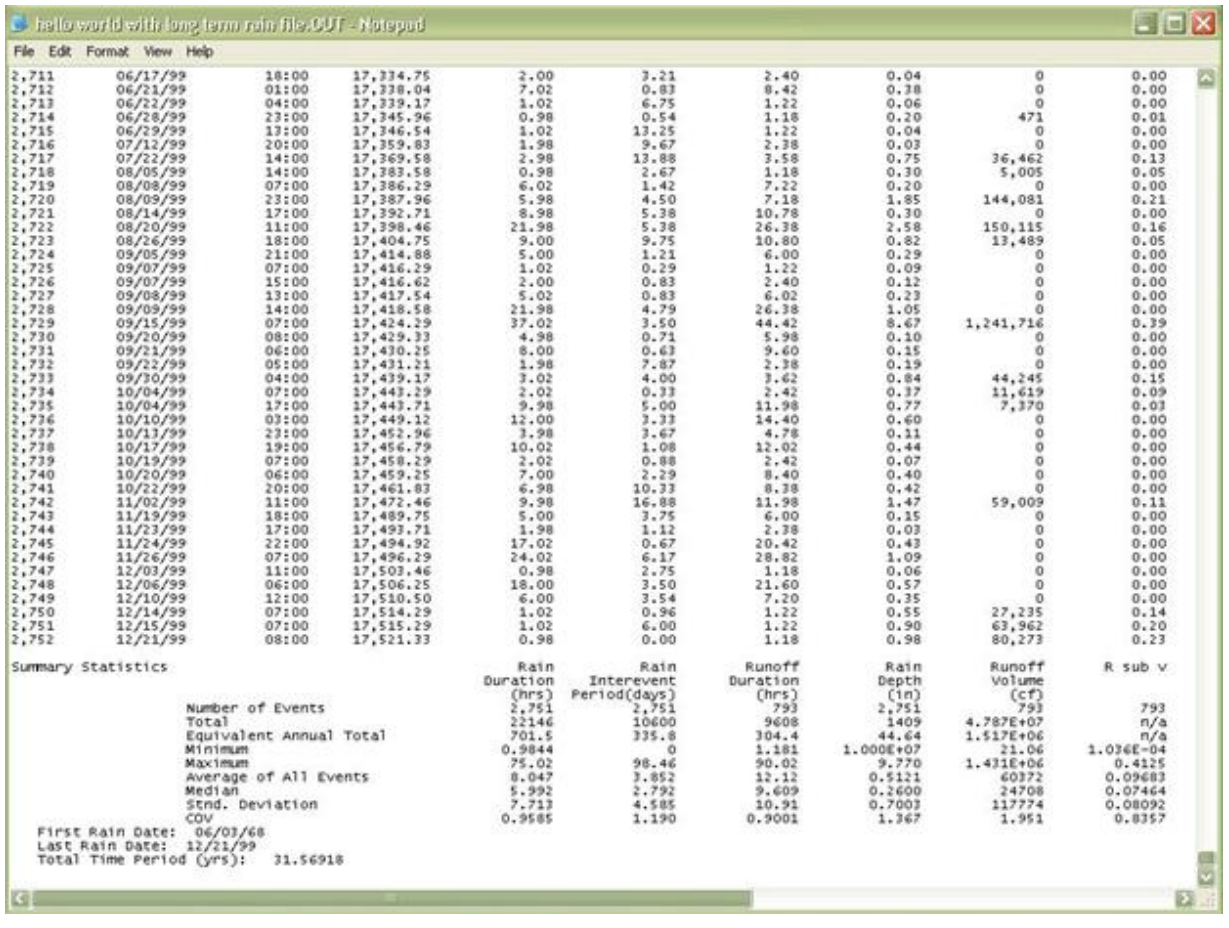

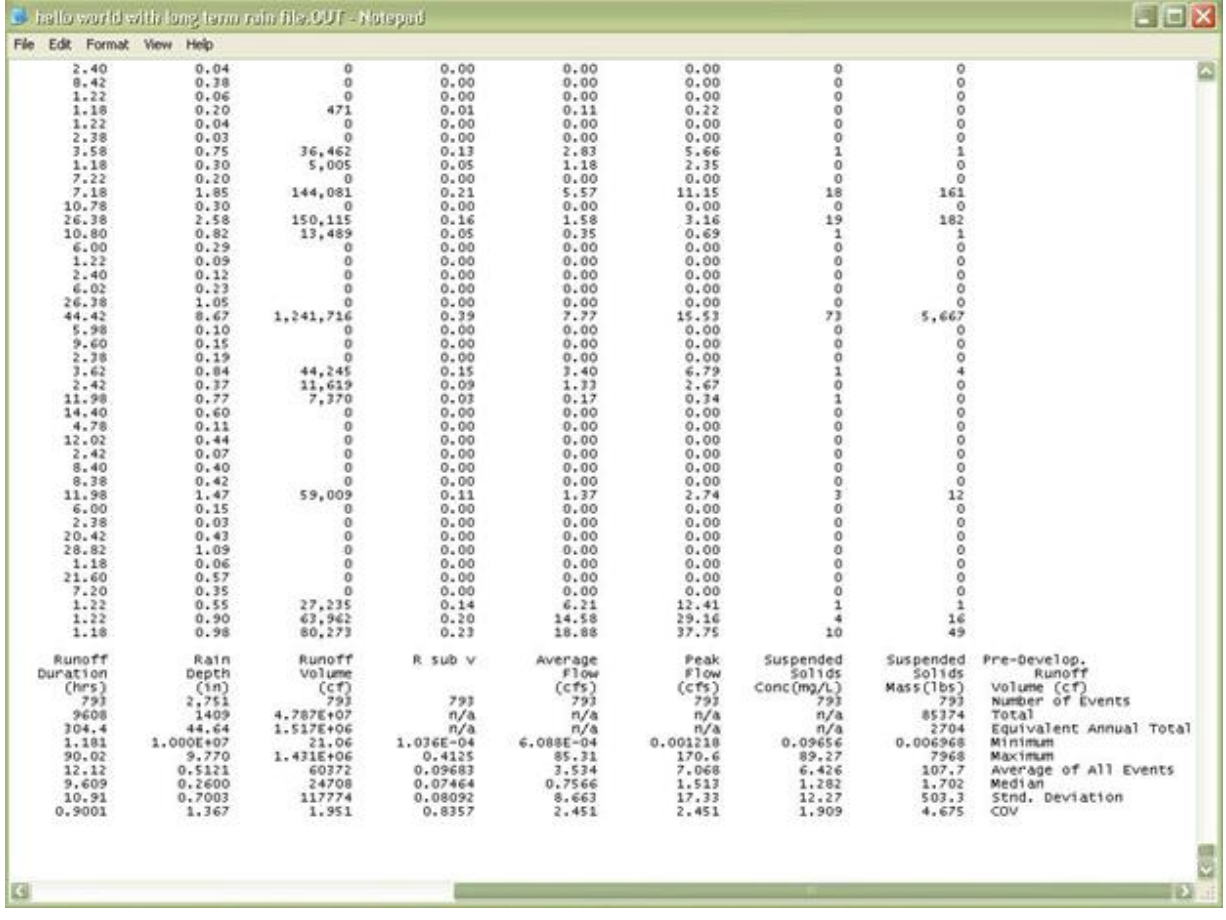

Normally, the "equivalent annual total" discharges are used for comparison. These are the summed values from each column divided by the total time period.

# *Case Study for Source Area Controls in the Birmingham, AL, Area*

Tables 1-4 and 1-5 illustrate the outputs for a typical analysis, comparing source area biofiltration controls to a similar analysis having no controls and all paved and roof areas being connected. Runoff occurs during all rains, even during the smallest 0.01 inch event (although the Rv for this event is only 0.01), when all areas are directly connected to the drainage system and no infiltration or biofiltration controls are used. When the infiltration devices are used, runoff only occurs for rains greater than about 0.5 inches. The runoff volume is even reduced during the largest 4 inch rain by about 10 percent when using these controls. The control benefits for suspended solids mass discharges are similar. They are greater than the benefits for runoff volume for the moderate rains (0.50 to 1.50 inches), but the suspended solids reductions are actually slightly less than the volume reductions for the larger rains. This is likely because of the infiltration of relatively clean roof runoff in the "rain gardens" compared to infiltration of runoff from other areas, and the significantly increased suspended solids discharges from landscaped areas during these large rains. It is therefore reasonable to expect about 80%, or greater, runoff and suspended solids reductions for all rains up to about 0.75 inches in depth with this example control scenario.

| Rain depth<br>(inches) | Ry with no<br>controls and all<br>pavement and<br>roofs are<br>directly<br>connected | Rv with<br>biofiltration<br>controls and with<br>disconnected<br>pavement and<br>roofs | % runoff<br>volume<br>reductions<br>with controls | Suspended<br>solids with no<br>controls and all<br>pavement and<br>roofs are<br>directly<br>connected<br>(Ibs/ac) | Suspended<br>solids with<br>biofiltration<br>controls and with<br>disconnected<br>pavement and<br>roofs (lbs/acre) | % suspended<br>solids<br>reductions<br>with controls |
|------------------------|--------------------------------------------------------------------------------------|----------------------------------------------------------------------------------------|---------------------------------------------------|----------------------------------------------------------------------------------------------------|----------------------------------------------------------------------------------------------------|------------------------------------------------------|
| 0.01                   | 0.01                                                                                 | 0.00                                                                                   | 100%                                              | < 0.1                                                                                                    | 0                                                                                                    | 100%                                                 |
| 0.05                   | 0.06                                                                                 | 0.00                                                                                   | 100%                                              | < 0.1                                                                                                    | 0                                                                                                    | 100%                                                 |
| 0.10                   | 0.11                                                                                 | 0.00                                                                                   | 100%                                              | 0.15                                                                                                    | $\mathbf 0$                                                                                                    | 100%                                                 |
| 0.25                   | 0.22                                                                                 | 0.00                                                                                   | 100%                                              | 3.6                                                                                                    | $\Omega$                                                                                                    | 100%                                                 |
| 0.50                   | 0.28                                                                                 | 0.01                                                                                   | 96%                                               | 10                                                                                                    | 0.12                                                                                                    | 99%                                                  |
| 0.75                   | 0.31                                                                                 | 0.08                                                                                   | 74%                                               | 16                                                                                                    | 2.5                                                                                                    | 84%                                                  |
| 1.00                   | 0.32                                                                                 | 0.16                                                                                   | 50%                                               | 23                                                                                                    | 8.6                                                                                                    | 63%                                                  |
| 1.50                   | 0.35                                                                                 | 0.24                                                                                   | 31%                                               | 40                                                                                                    | 27                                                                                                    | 33%                                                  |
| 2.00                   | 0.38                                                                                 | 0.28                                                                                   | 26%                                               | 61                                                                                                    | 49                                                                                                    | 20%                                                  |
| 2.50                   | 0.42                                                                                 | 0.34                                                                                   | 19%                                               | 87                                                                                                    | 76                                                                                                    | 13%                                                  |
| 3.00                   | 0.44                                                                                 | 0.37                                                                                   | 16%                                               | 110                                                                                                    | 100                                                                                                    | 10%                                                  |
| 4.00                   | 0.50                                                                                 | 0.45                                                                                   | 10%                                               | 180                                                                                                    | 170                                                                                                    | 6%                                                   |

**Table 1-4. Summary of Runoff and Suspended Solids Control for Different Rain Depths**

This area was further evaluated using a continuous series of rains over a 37 year period (1953 through 1989) that contained 4,011 separate rains ranging from 0.01 to 13.58 inches in depth. The minimum rain duration was 1 hour (by definition), while the maximum duration was 93 hours (the median was 4 hours). The interevent times ranged from 6 hours (used to define separate rain events) to 44 days (the median was 1.9 days).

Table 1-5 summarizes these results for several alternatives. The "as-built" condition is based on actual conditions in the Birmingham, AL, area derived from neighborhood surveys and aerial photographic measurements. The "totally connected" condition is this same area, but assuming that all roofs and driveways are directly connected to the drainage system, while the "totally disconnected" condition assumes that these paved and roof areas all drain to the clayey soils. The "skinny street" option reduces the measured street widths from 35 to 20 ft, keeping the same street lengths, and increasing the landscaped areas by the reduction in street area. The swales and roof garden option is similar to the above evaluation, but the last option shown also had amended soils in the swales and roof gardens to increase the infiltration rates to about 0.5 in/hr (loamy soil conditions).

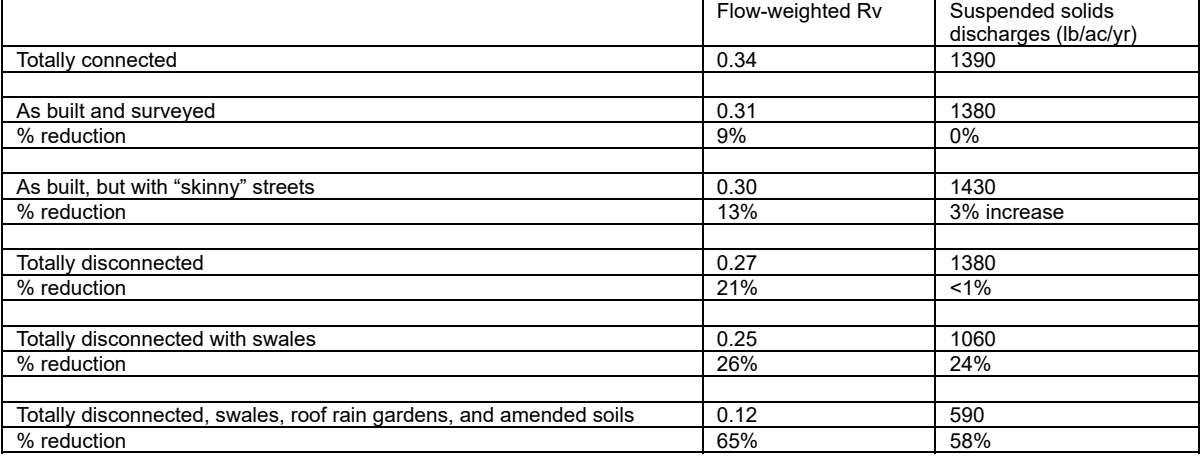

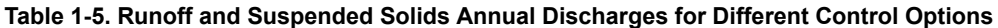

The current (partially connected) conditions produce about 10% less runoff and about the same amount of suspended solids compared to totally connected conditions. If the current conditions were built with skinny streets, the runoff reductions would slightly improve to about 13%. Substantial runoff and suspended solids reductions (about 60 to 65%) would occur for totally disconnected conditions, plus the use of rain gardens to improve roof runoff and the use of amended soils in both the rain gardens and swales to improve infiltration in the clayey soils.

Obviously, these are only predictions for a single area and the specific results would vary substantially for other areas having different rains, soils, and development characteristics. However, this example does illustrate how WinSLAMM can be used to calculated expected benefits of different types of biofiltration controls in a typical medium density residential area.

# *Case Study for Biofiltration and Reuse Options for Birmingham Southern College Fraternity Row Construction*

The new "fraternity row" area at Birmingham Southern College offers several opportunities for stormwater management, including the beneficial reuse of this water for later irrigation of landscaped areas. The following table lists the approximate areas associated with each surface in the drainage area that includes the new buildings, and parking area:

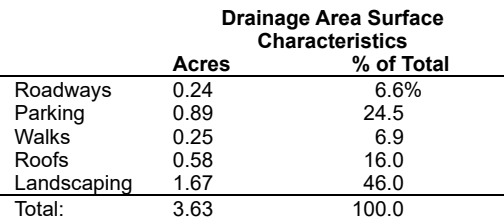

The WinSLAMM analysis used local soil information from the Jefferson County Soil Survey, and the NOAA rain data extracted from EarthInfo CDROMS. The 1976 rain year was used in this analysis, as that year has been shown to be reasonably similar to long-term average rain conditions. The March 29, 1999 Site Grading and Drainage Plan, prepared by Nimrod Long and Associates, landscaped architects for the project, was used for area and slope measurements. The following discussion examines several options, specifically targeting roof runoff and parking area runoff, the major sources of runoff from this area. In addition, the use of grass swales and porous walkways was also examined to provide further runoff reductions.

### **1) Roof Runoff Storage and Rain Garden Areas**

The runoff from the rooftops are estimated to contribute about 30% of the annual runoff volume for this drainage area. Each building has about 4,000 ft<sup>2</sup> of roof area. A recommended approach is to capture as much of the rainwater as possible, using underground storage tanks. Any overflow from the storage tanks would then flow into rain gardens to encourage infiltration, with any excess entering the conventional stormwater drainage system. The storage tanks can be easily pumped into currently available irrigation tractors, which have 500 gal tanks. The total roof runoff from the six buildings is expected to be slightly more than  $100,000 \text{ ft}^3$  (750,000 gal) water per year. With a cost of about \$1.50 per 100 ft<sup>3</sup>, this would be valued at about \$1,500 per year. It is expected that the storage tanks would have a useful life of at least 20 years, with a resultant savings of at least \$30,000. One source for plastic underground water storage tanks (Chem-Tainer, New York; http://[www.chemtainer.com/new/prices/dynamic-](https://web.archive.org/web/20100612232808/http://www.chemtainer.com/new/prices/dynamic-prices.asp) $\frac{\text{prices.} \text{asp}}{\text{pries.}}$ ) lists their cost at about \$1500 for 300 ft<sup>3</sup> units.

The efficiency of these storage units is based on their expected use. The following table lists the assumed average water use, in gal per day, for the roof runoff for each house. This was calculated assuming pumped irrigation near the buildings, with each house irrigating about ½ acre of turf. If the above mentioned tanker tractors were used so water could be delivered to other locations on campus, the water use would be greater, and the efficiency of the system would increase.

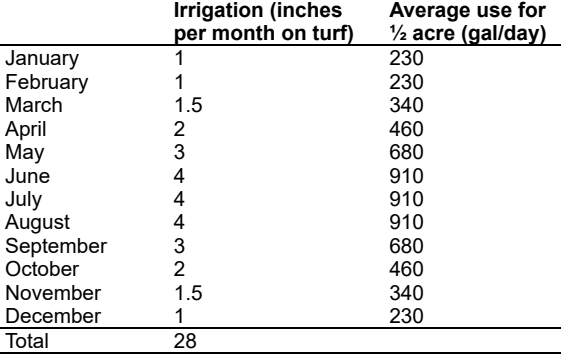

The following table shows the estimated fraction of the annual roof runoff that would be used for this irrigation for different storage tank volumes per building (again assuming pumped irrigation to ½ acre per building):

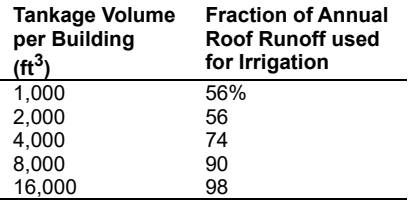

With this irrigation schedule, there is no significant difference between the utilization rates for 1,000 and 2,000 ft<sup>3</sup> of storage tankage per building. Again, with the tractor rigs, the utilization could be close to 100% for all tank sizes, depending on the schedule for irrigation for other campus areas: larger tanks would only make the use of the water more convenient and would provide greater reserves during periods of dry weather. Also, small tanks would overflow more frequently during larger rains. For this reason, at least 1,000 ft<sup>3</sup> of tankage (3 or 4 of the 300 ft<sup>3</sup> tanks) per building is recommended for this installation.

Any overflow from the underground storage tanks should be directed to small bioretention areas in relatively flat ground. Each bioretention area ("rain gardens") should be about 100 to 200 ft<sup>2</sup> in area, and 2 to 4 separate units should be provided for each of these building. The internet links at the end of this discussion have many diagrams and photos of these facilities. Each roof runoff rain garden should be a depression about 1 ft deep, with a 6 inch diameter standpipe about 9 inches above the bottom to capture the overflow and direct it to the storm drainage system. The downslope edge of the rain gardens should be slightly lower in elevation than the other edges, to allow overflow of the water towards surface channels. In order to enhance infiltration in the rain gardens, and to protect groundwater, the soil should be excavated to a depth of at least 1-1/2 ft below the bottom of the rain garden. A 50/50 mixture of sand and peat moss should be placed in the excavation up to the bottom of the rain garden (Clark, *et al.* 1999; Pitt, *et al*. 1996 and 1999).

Many rain gardens are show cases for native plants that can tolerate wetter conditions. However, successful rain gardens can also be constructed with simple turf covers.

### **2) Parking Area Bioretention Areas**

There are two main areas available for treating the runoff from the parking area. The drainage from this area is split, with about half being directed to each end. The water then enters an inlet where a pipe carries the water down the fill slope. On the north end of the parking area, the pipe exits the bottom of the slope in a small depression at the bottom of the hill, as shown in the following photograph. This area can be easily converted to a bioretention area, with amended soils. This unit could be about 700  $\text{ft}^2$  at the top, tapering down to about 250  $\text{ft}^2$  at a depth of 3 ft. A vertical pipe riser would extend up by about 2.5 ft from the planned inlet location. The soil should be further

excavated by another 1-1/2 to 2 ft and replaced with an amended soil mixture of 50/50 sand and peat moss (or compost). In this location, a perforated drain pipe should be placed at the bottom of this replaced fill, connected to the stormwater inlet.

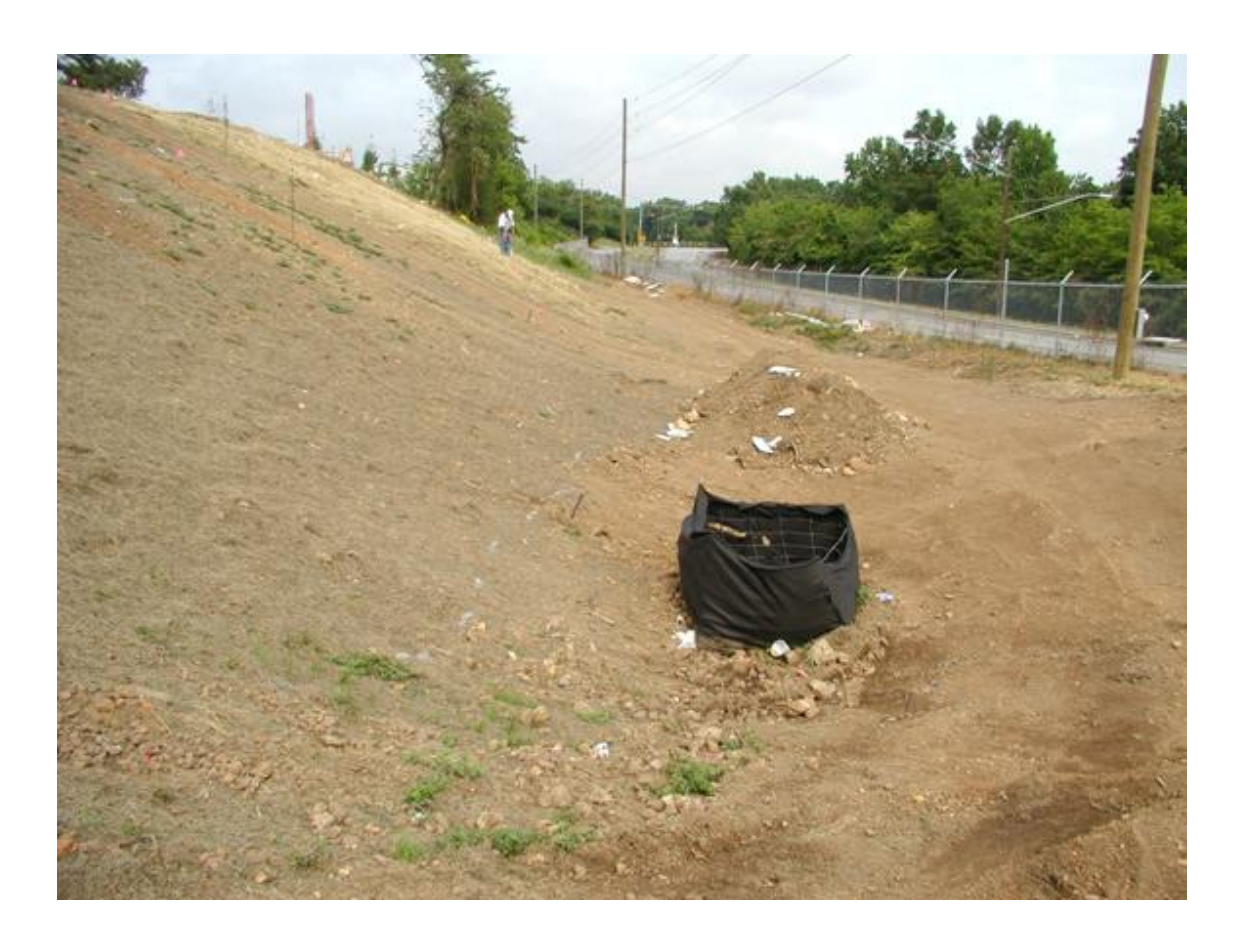

The stormwater from the southern half of the parking lot drains towards an inlet near a new flat area behind the parking area, above the fill slope, as shown in the following photograph. It is recommended that a biofiltration area be constructed on this flat area to treat this parking area runoff. The surface area of this rain garden could be about 500 ft<sup>2</sup>, with a depth of about 3 ft and a bottom area of about 450 ft<sup>2</sup>. Again, the soil should be excavated to 1-1/2 to 2 ft and replaced with an amended soil. The excavated soil should be placed towards the uphill side to level the current depression. A subsurface drain should be placed at the bottom of this fill and connected to the drainage system. A 2-1/2 ft stand pipe would also direct any excess water to the drainage system. Water would enter this area by a pipe connected to the current manhole containing the downslope pipe. This new pipe would be located below this downslope pipe to preferentially direct water to the biofiltration area. Any excess water would cause a backwater into the manhole, which would then enter the existing pipe directed down the slope.

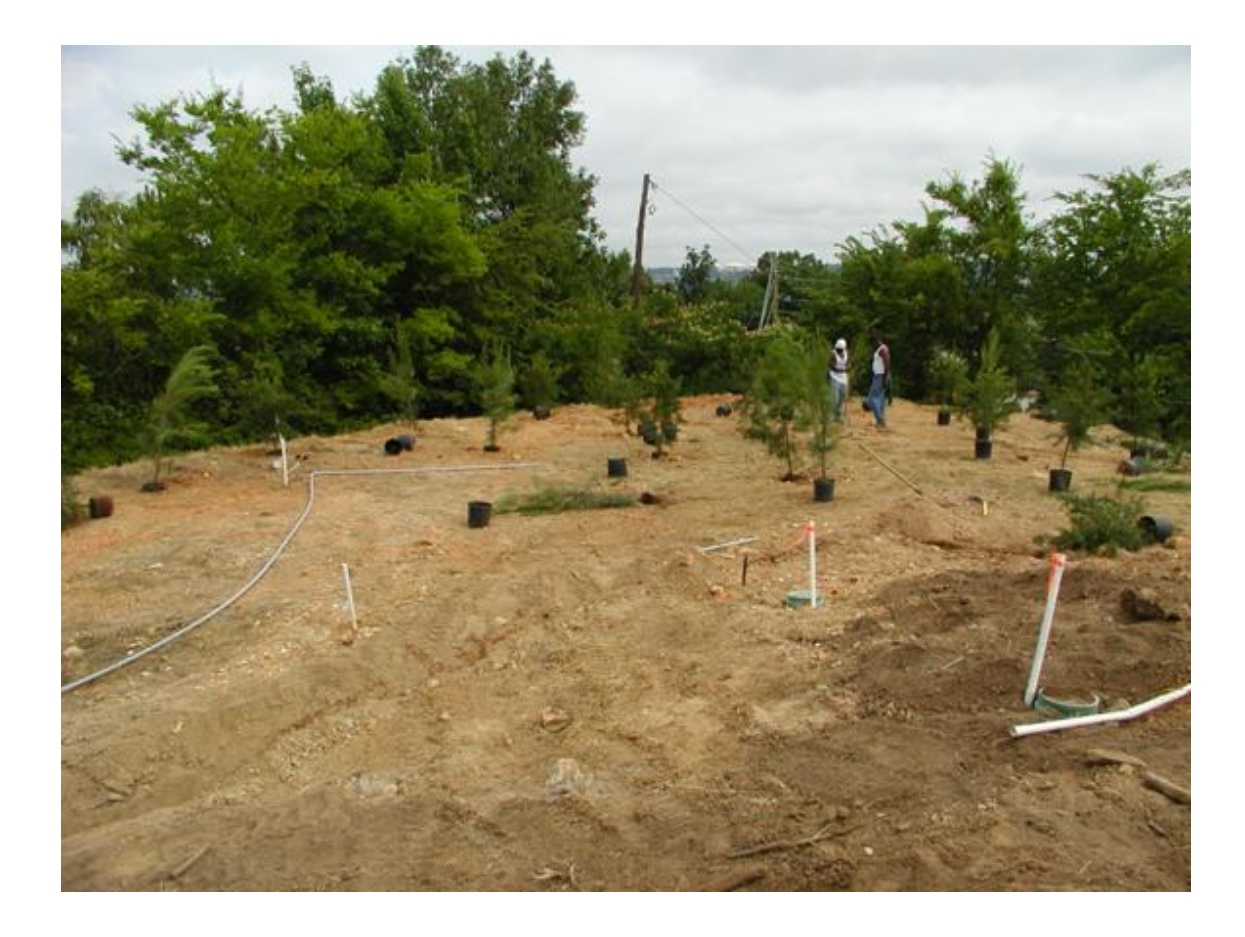

Originally, additional bioretention devices were considered for the islands in the parking areas. However because of the existing curb lines, this was not considered practical, especially considering the other suitable bioretention areas described above.

These two main bioretention areas for the parking area are expected to provide between 65 to 95% reductions in the annual stormwater volume, depending on how successful the soil amendments can be incorporated in the fill material.

#### **3) Combinations of all Controls**

The following tables summarize the annual stormwater runoff volume and suspended (particulate) solids reductions expected for different stormwater control options on this site. Several grass swales will be used for on-site stormwater conveyance that will provide additional treatment. The following tables also consider the use of porous paver walkways. If these are not possible, then the walkways should be slightly sloped to direct the runoff away from the paved areas and towards the grass swales, or the turf areas. The use of the underground storage tanks for roof runoff irrigation use, plus rain gardens, should result in almost complete removal of this flow source. The parking area bioretention areas should result in about 75% reductions compared to no controls, and porous pavers (or re-directing their runoff to grass areas) should result in almost complete control from that source. The overall runoff volume reduction for all of these controls is expected to be slightly greater than 80% for the annual series of rains. These controls will also reduce larger peak flows during rarer design storms. With no controls, the annual flows would be about 8 times larger than before site development. With these controls, the increased runoff volumes would be reduced to about 1.4 times as large.

The suspended solids (SS) discharges are somewhat different. The roofs only produce a very small fraction of the total site SS discharges, with most coming from the parking areas, landscaped areas, and the streets. The use of all controls would lower the annual SS discharges to a value less than for predevelopment conditions. Without controls, the SS discharges would be about 15% greater than prior to development. Unfortunately, construction site erosion is

likely to produce a very large increase in SS discharges compared to conditions either before development, or after the site is stabilized.

# **Birmingham Southern College Fraternity Row Stormwater Management Options**

# **Runoff Volume (cubic feet per year)**

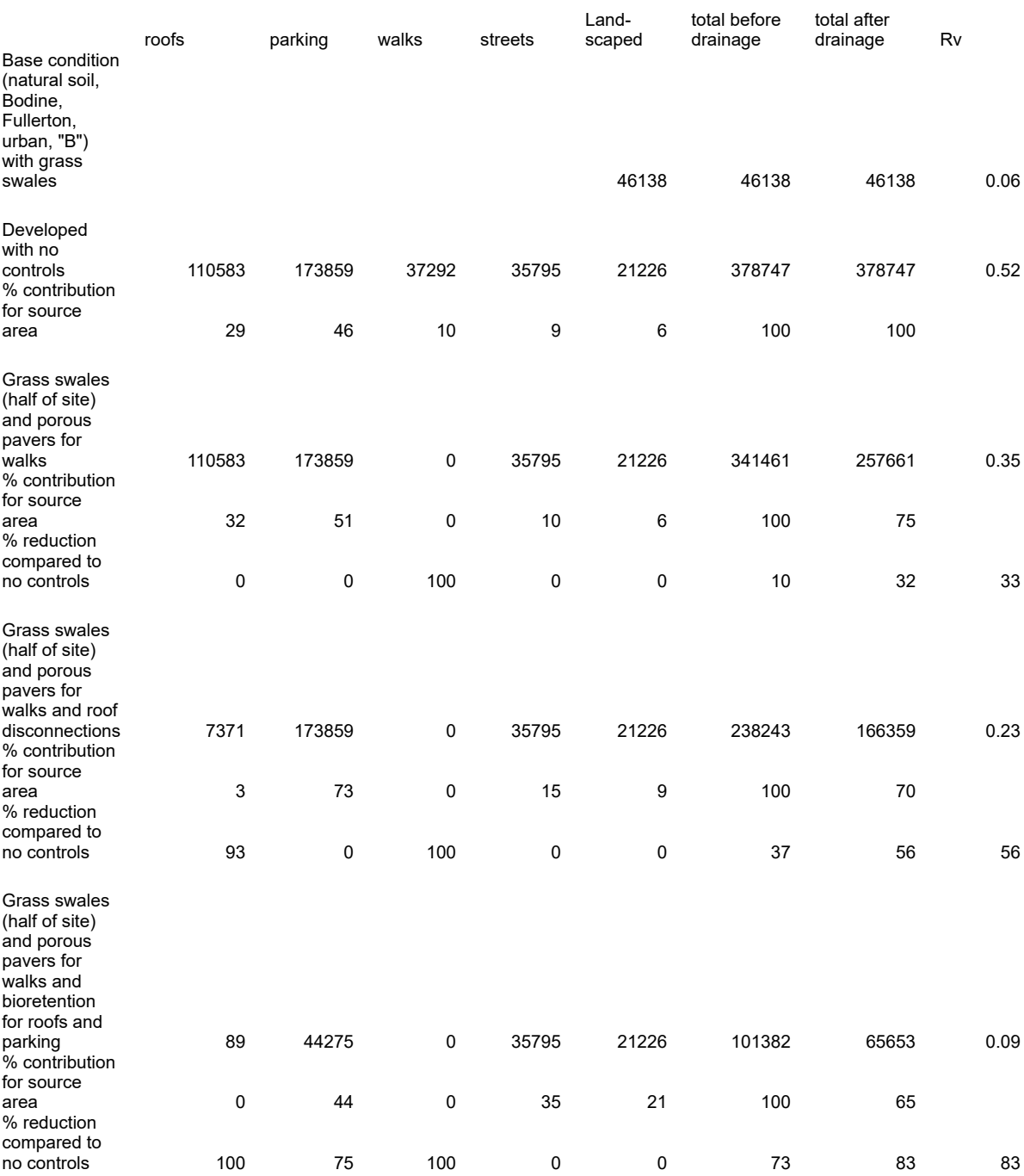

#### **Suspended Solids (lbs/year)**

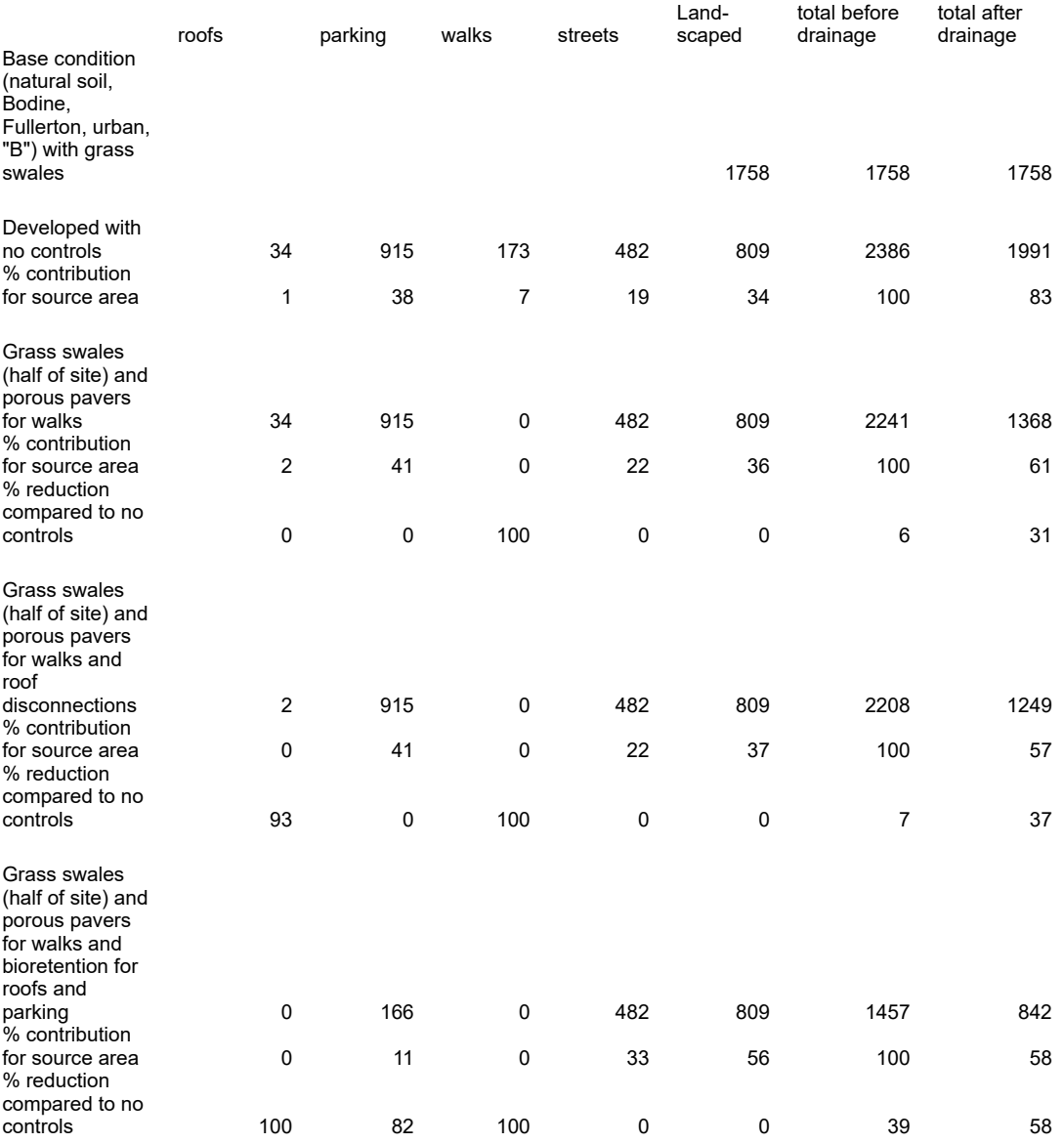

### **Selected Internet Links for Bioretention Facilities and Conservation Landscaping**

The following are current internet links showing examples, design guidance, and general information on ways to reduce stormwater problems through better site design and utilization of on-site resources. This is not a complete list, as many locations throughout the world are very excited about these options and new resources are appearing constantly.

"Low impact development," "smart growth," etc. information [http://www.lowimpactdevelopment.org/publications.htm](https://web.archive.org/web/20100612232808/http://www.lowimpactdevelopment.org/publications.htm) [http://www.lid-stormwater.net/intro/background.htm](https://web.archive.org/web/20100612232808/http://www.lid-stormwater.net/intro/background.htm) [http://www.stormwatercenter.net/](https://web.archive.org/web/20100612232808/http://www.stormwatercenter.net/) [http://www.dnr.state.md.us/smartgrowth/greenbuilding/wec.html](https://web.archive.org/web/20100612232808/http://www.dnr.state.md.us/smartgrowth/greenbuilding/wec.html) [http://www.cwp.org/](https://web.archive.org/web/20100612232808/http://www.cwp.org/)

Minneapolis/St Paul, MN, descriptions and design guidance [http://www.mninter.net/~stack/bassett/gardens.html](https://web.archive.org/web/20100612232808/http://www.mninter.net/~stack/bassett/gardens.html) [http://www.thegreenguide.org/gardening/rain.php](https://web.archive.org/web/20100612232808/http://www.thegreenguide.org/gardening/rain.php) [http://www.startribune.com/stories/418/715639.html](https://web.archive.org/web/20100612232808/http://www.startribune.com/stories/418/715639.html) [http://www.metrocouncil.org/environment/Watershed/bmp/CH3\\_STInfilOnLot.pdf](https://web.archive.org/web/20100612232808/http://www.metrocouncil.org/environment/Watershed/bmp/CH3_STInfilOnLot.pdf)

Grand Rapids and Detroit, MI, descriptions, photos, and design guidance [http://www.raingardens.org/](https://web.archive.org/web/20100612232808/http://www.raingardens.org/) [http://www.therouge.org/PI/rain\\_gardens.htm](https://web.archive.org/web/20100612232808/http://www.therouge.org/PI/rain_gardens.htm)

Virginia, photographs and plant selections, and design guidance [http://state.vipnet.org/dof/rfb/riparian/rain\\_gardens.htm](https://web.archive.org/web/20100612232808/http://state.vipnet.org/dof/rfb/riparian/rain_gardens.htm) [http://www.co.fairfax.va.us/nvswcd/yyl-beyondyard.pdf](https://web.archive.org/web/20100612232808/http://www.co.fairfax.va.us/nvswcd/yyl-beyondyard.pdf)

General article on rain gardens [http://www.consciouschoice.com/environs/raingardens1405.html](https://web.archive.org/web/20100612232808/http://www.consciouschoice.com/environs/raingardens1405.html)

Wisconsin articles, brochures, and construction information for rain gardens [http://unisci.com/stories/20022/0425026.htm](https://web.archive.org/web/20100612232808/http://unisci.com/stories/20022/0425026.htm) [http://www.jsonline.com/news/state/sep01/garden11091001a.asp](https://web.archive.org/web/20100612232808/http://www.jsonline.com/news/state/sep01/garden11091001a.asp) [http://www.news.wisc.edu/view.html?get=7385](https://web.archive.org/web/20100612232808/http://www.news.wisc.edu/view.html?get=7385) [http://clean-water.uwex.edu/pubs/raingarden/](https://web.archive.org/web/20100612232808/http://clean-water.uwex.edu/pubs/raingarden/) [http://www.poynette.net/rowan/raingarden/](https://web.archive.org/web/20100612232808/http://www.poynette.net/rowan/raingarden/) [http://www.dnr.state.wi.us/org/water/wm/dsfm/shore/documents/raingarden.pdf](https://web.archive.org/web/20100612232808/http://www.dnr.state.wi.us/org/water/wm/dsfm/shore/documents/raingarden.pdf)

EPA article on Maryland rain gardens [http://www.epa.gov/OWOW/info/NewsNotes/issue42/urbrnf.html](https://web.archive.org/web/20100612232808/http://www.epa.gov/OWOW/info/NewsNotes/issue42/urbrnf.html)

Chicago area rain gardens [http://chicagowildernessmag.org/issues/spring2001/raingardens.html](https://web.archive.org/web/20100612232808/http://chicagowildernessmag.org/issues/spring2001/raingardens.html)

Chesapeake Bay rain gardens, with many other links [http://www.watershedradio.org/march2002/032702raing.htm](https://web.archive.org/web/20100612232808/http://www.watershedradio.org/march2002/032702raing.htm) [http://www.lowimpactdevelopment.org/lid%20articles/sunspot\\_feb1.pdf](https://web.archive.org/web/20100612232808/http://www.lowimpactdevelopment.org/lid%20articles/sunspot_feb1.pdf) [http://www.porttowns.com/special/rain.html](https://web.archive.org/web/20100612232808/http://www.porttowns.com/special/rain.html) [http://www.anacostiaws.org/ecogarden.html](https://web.archive.org/web/20100612232808/http://www.anacostiaws.org/ecogarden.html)

North Carolina new release on conservation landscaping [http://www2.ncsu.edu/ncsu/univ\\_relations/news\\_services/press\\_releases/01\\_05/134.htm](https://web.archive.org/web/20100612232808/http://www2.ncsu.edu/ncsu/univ_relations/news_services/press_releases/01_05/134.htm)

Kansas, design and construction guidance [http://www.ci.lenexa.ks.us/cityhall/watershed/wherenottouse.html](https://web.archive.org/web/20100612232808/http://www.ci.lenexa.ks.us/cityhall/watershed/wherenottouse.html)

# **WinSLAMM/SWMM Interface Program**

**Introduction.** The purpose of the WinSLAMM‑SWMM Interface Program (SSIP) is to allow the user to replace SWMM's RUNOFF Block with WinSLAMM. This allows WinSLAMM to provide the runoff and pollutant loads for input into the TRANSPORT or EXTRAN Blocks of SWMM, instead of using results from the RUNOFF Block. Using WinSLAMM better accounts for small storm processes and adds greater flexibility in evaluating source area flow and pollutant controls. The interface program manipulates the output from WinSLAMM so that it is acceptable for SWMM. The principal manipulation is to convert the event volumes and loads into event hydrographs and pollutographs.

The version of the WinSLAMM‑SWMM Interface Program presented here is Version 1. 1. This version has not reached the full potential envisioned for the program. This is discussed later. It is assumed that the reader is familiar with both WinSLAMM and SWMM and has the appropriate documentation.

**SSIP Version 1.0.** An early version of the WinSLAMM‑SWMM Integration Program was developed to work with SWMM Windows provided by the US Environmental Protection Agency (based on SWMM Version 4.3). This was used to create SSIP Version 1.1, which is deigned for use with all SWMM 4 sub-versions.

**SSIP Version 1.1**. SSIP Version 1.1 takes hydrographs and pollutographs from WinSLAMM and partially prepares input hydrographs for use in the SWMM EXTRAN Block and input hydrographs and pollutographs for the SWMM TRANSPORT Block. At this time SSIP has only been tested in the preparation of hydrographs for SWMM, version 4.4 EXTRAN.

WINSLAMM currently has the option of producing source area hydrographs and pollutographs over continuous periods. Each location is produced as a separate file. The format for these files is as follows:

- First Line = subcatchment number (defined in WinSLAMM)
- · Second Line = labels for each column in "quotation marks", separated by commas
- Third Line = Values separated by commas, no spaces (e.g., time, flow, pollutant, pollutant,)
- NOTE: The time increments used in each file must be identical (e.g., 1, 1.5, 2, ... must be the same for each file).

These files are converted into files appropriate for SWMM. However, at this time, the user must manually manipulate some of these converted files for actual use in SWMM. The WinSLAMM/SWMM Interface Program Version 1.1 is Windows‑based and is programmed in Visual Basic. A new version is currently being prepared that will further minimize the needed user manipulation.

## **How SSIP Works.**

1. SSIP goes through each WinSLAMM hydrograph/pollutograph file, one at a time, in the directory chosen by the user. These files have the extension \*.hyd.

2. SSIP then creates the files for SWMM (\*.hp1, \*.hp2, and\*.hp3 for TRANSPORT and \*.hp4 for EXTRAN).

3. Next, it reads the second hydrograph/pollutograph file and appends the information to the first files that were created. This will be done for all files with the extension \*.hyd. So it is important that only the files desired are located in the directory.

4. When there are no more WinSLAMM files left, the user gets a message that the file conversions are completed.

**Interface Program Instructions**. The instructions below are illustrated with a series of files provided with the disk that accompanies this report. These files are referred to throughout this section in order to illustrate the process for executing SSIP and creating useable hydrograph files for SWMM EXTRAN. (Recall that this is the only application of SSIP that has been tested to date.) All of the needed WinSLAMM and SSIE files are installed in a single directory when the files are installed (from the attached disks having zipped filed).

1 . The user begins by opening the file "Interface1.exe" provided on the disk. A series of dialog boxes will then appear. Instructions for each dialog box appear with that box. The dialog boxes are discussed below:

· A start‑up box. This box starts the program.

· A file location box (to identify where the WinSLAMM files are and where the SWMM files are to be placed.) At this time, SSIP seems to work best if all file operations (including the execution of SIPP) are carried out under the same directory. Set the WinSLAMM file locator to the directory to which you placed the contents of the supplied disk (this is where the WinSLAMM files are located). For this application there are three files, associated with each of three locations for which WinSLAMM produced hydrographs and pollutographs. These three locations will be input to SWMM. Set the SWMM file locator to the same directory.

· A SWMM Block selection box (i.e. for which SWMM Block files are to be produced). The TRANSPORT option has not been tested. Use only the EXTRAN option at this time. Select the EXTRAN option.

· A "process complete" box informing the user that the SWMM files have been created.

2. Once the processing is complete, as many as four files (\*.hp 1, \*.hp2, and \*.hp3 for TRANSPORT and \*.hp4 for EXTRAN) will have been produced. These files need to be manually placed in a SWMM system input file produced by the user. (The term "system input file" is meant to describe the file that describes the drainage system.) An example system input file is included on the disk as "extrn001.run". This file is associated with Example 1 in the SWMM EXTRAN Block users manual (Roesner, *et al*. 1988). Be sure it is on the directory you created on your hard drive.

The SWMM system input file will need to be modified before SWMM can be executed. For the most part, this requires the user to modify and then merge the file created by SSIP with the SWMM system input file. Open the file named "usehp001.hp4" with any text editor. (The "001" indicates that this is the first time a file was created. If you repeated this operation, a file called "usehp002.hp4" would be produced.) Then do the following:

· Remove the first line that simply says "3".

· On the line labeled "K2", replace the three alphanumeric labels (in quotes) with 82309, 80408, and 81009 (no quotes), respectively. These are the three locations in SWMM to which the WinSLAMM produced flows are being directed (see Example 1 in the SWMM EXTRAN users manual).

• Resave this file.

Open the example SWMM system input file "extrn001.run" with any text editor. Then do the following:

· Optional: change the value 1440 to some other appropriate value. This is the number of time steps. The number of time steps multiplied by the computational time step length (the value 20 to the right of the number of time steps), in seconds, must be equal to or shorter than the time represented by the flow history provided by WinSLAMM. In this case, the example WinSLAMM files covers 365 hours, or 1,314,000 seconds. The hydrograph time step is 2.5 minutes. (The computational time step and the flow time step do not have to be the same.)

· Replace the lines labeled "K3" with the file "usehp001.hp4". Be sure that the "\$ENDPROGRAM" line is the last line in the resulting file. The K3 lines in EXTRAN are the hydrographs to input to the sewer system, with each line representing a different point in time.

· Resave this file.

3. Execute SWMM with the modified "extrn001.run" file. You can follow this process with any sub‑version of SWMM Version 4.

**Limitations and Caveats**. SSIP takes all the WinSLAMM files from the directory chosen by the user and converts them. If there are WinSLAMM files (i.e., those with the extension \*.HYD) in the directory chosen by the user that are not to be included in the conversion, it is suggested that the user delete or move these files before running the Interface Program.

SSIP does not run on Windows NT because of file permissions. It is designed to run under Windows 95 or Windows 98. SSIP may work under other operating systems, but these have not been tested or supported.

**Future Versions**. Work is continuing on making SSIP much more user friendly and efficient. In its present form, the user is far too involved in file manipulation. Future versions will also transfer information through the more efficient and automated interface mechanisms found in SWMM (see Section 2 of the SWMM user's manual, Huber, *et al.* 1988) rather than through the user-prepared system input files. Location matching will also be part of SSIP (as

opposed to the manual matching done now). These changes will make the interface effort much more seamless for the user.

### **Assignment**

1) Estimate the water uses for your neighborhood area, school area, or some other area (such as your home town) that you know reasonably well. Determine the amount of water consumed, used for washing and cooking, and for other major water use categories (including outside uses, such as irrigation). Predict how these may change for different seasons of the year. Present all references used for these estimates and show your calculations.

2) Use WinSLAMM to estimate the amount of stormwater runoff generated from this area, from the different major categories of source areas.

3) How can stormwater be used to satisfy some of these water use needs? What type and size of storage facilities could be used to effectively use this "wastewater?" What effect would this have on the annual stormwater discharges from the area?

### **References**

- Bachhuber, J.A. "A decision making approach for stormwater management measures: A case example in the City of Waukesha, Wisconsin." *North American Water and Environment Congress*. American Society of Civil Engineers. Reston, VA. C-184-1. 1996.
- Bannerman, R., K. Baun, M. Bohn, P.E. Hughes, and D.A. Graczyk. *Evaluation of Urban Nonpoint Source Pollution Management in Milwaukee County, Wisconsin*, Vol. I. Grant No. P005432-01-5, PB 84-114164. US Environmental Protection Agency, Water Planning Division, November 1983.
- Bannerman, R.T., A.D. Legg, and S.R. Greb. *Quality of Wisconsin Stormwater, 1989-94*. U.S. Geological Survey. Open-file report 96-458. Madison, WI. 26 pgs. 1996.
- Clark, S. and R. Pitt. *Stormwater Treatment at Critical Areas, Vol. 3: Evaluation of Filtration Media for Stormwater Treatment*. U.S. Environmental Protection Agency, Water Supply and Water Resources Division, National Risk Management Research Laboratory. EPA/600/R-00/016, Cincinnati, Ohio. 442 pgs. October 1999.
- EPA (U.S. Environmental Protection Agency). *Final Report for the Nationwide Urban Runof Program*. Water Planning Division, Washington, D.C., December 1983.
- Haubner, S.M. and E.F. Joeres. "Using a GIS for estimating input parameters in urban stormwater quality modeling." *Water Resources Bulletin*. Vol. 32, no. 6, pp. 1341 – 1351. December 1996.
- Huber, W.C and R.E. Dickinson, *Storm Water Management Model, Version 4, User's Manual*, EPA-600/3-88-001a, U.S. Environmental Protection Agency, Athens, Georgia, 1988.
- Kim, K., P.G. Thum, and J. Prey. "Urban non-point source pollution assessment using a geographical information system." *Journal of Environmental Management*. Vol. 39., no. 39, pp. 157 – 170. 1993.
- Kim, K. and S. Ventura. "Large-scale modeling of urban nonpoint source pollution using a geographical information system." *Photogrammetric Engineering & Remote Sensing*. Vol. 59, no. 10, pp. 1539 – 1544. October 1993.
- Legg, A.D., R.T. Bannerman, and J. Panuska. Variation in the Relation of Rainfall to Runoff from Residential Lawns in Madison, Wisconsin, July and August 1995. U.S. Geological Survey. Water-resources investigations report 96- 4194. Madison, Wisconsin. 11 pgs. 1996.
- Ontario Ministry of the Environment. *Humber River Water Quality Management Plan*, Toronto Area Watershed Management Strategy. Toronto, Ontario, 1986.
- Pitt, R. *Demonstration of Nonpoint Pollution Abatement Through Improved Street Cleaning Practices*. EPA-600/2- 79-161, U.S. Environmental Protection Agency, Cincinnati, Ohio, August 1979.
- Pitt, R. and M. Bozeman. *Sources of Urban Runof Pollution and Its Ef ects on an Urban Creek*. EPA-600/S2-82- 090, U.S. Environmental Protection Agency, Cincinnati, Ohio, December 1982.
- Pitt, R. and G. Shawley. *A Demonstration of Non-Point Source Pollution Management on Castro Valley Creek*. Alameda County Flood Control and Water Conservation District (Hayward, CA) for the Nationwide Urban Runoff Program, U.S. Environmental Protection Agency, Water Planning Division, Washington, D.C., June 1982.
- Pitt, R. Characterization, *Sources, and Control of Urban Runof by Street and Sewerage Cleaning*. Contract No. R-80597012, U.S. Environmental Protection Agency, Office of Research and Development, Cincinnati, Ohio, 1984.
- Pitt, R. and P. Bissonnette. *Bellevue Urban Runof Program, Summary Report*. Storm and Surface Water Utility, Bellevue, Washington, November 1984.
- Pitt, R. and J. McLean. *Toronto Area Watershed Management Strategy Study - Humber River Pilot Watershed Project*. Ontario Ministry of the Environment, Toronto, Ontario, June 1986.
- Pitt, R. "Runoff controls in Wisconsin's priority watersheds," *Conference on Urban Runof Quality - Impact and Quality Enhancement Technology*, Henniker, New Hampshire, Edited by B. Urbonas and L.A. Roesner, Proceedings published by the American Society of Civil Engineering, New York, June 1986.
- Pitt, R. *Small Storm Flow and Particulate Washof Contributions to Outfall Discharges*. Ph.D. dissertation, Department of Civil and Environmental Engineering, the University of Wisconsin - Madison, November 1987.
- Pitt, R. and J. Voorhees. "Source loading and management model (WINSLAMM)." *Seminar Publication: National Conference on Urban Runof Management: Enhancing Urban Watershed Management at the Local, County, and State Levels*. March 30 – April 2, 1993. Center for Environmental Research Information, U.S. Environmental Protection Agency. EPA/625/R-95/003. Cincinnati. Ohio. pp. 225-243. April 1995.
- Pitt, R., with contributions from S. Clark, R. Field, and K. Parmer. *Groundwater Contamination from Stormwater.* ISBN 1-57504-015-8. Ann Arbor Press, Inc. Chelsea, Michigan. 219 pages. 1996*.*
- Pitt, R., J. Lantrip, R. Harrison, C. Henry, and D. Hue. *Infiltration through Disturbed Urban Soils and Compost-Amended Soil Ef ects on Runof Quality and Quantity*. U.S. Environmental Protection Agency, Water Supply and Water Resources Division, National Risk Management Research Laboratory. EPA 600/R-00/016. Cincinnati, Ohio. 231 pgs. December 1999.
- Roesner, L.A., J.A. Aldrich, and R.E. Dickinson, *Storm Water Management Model, User's Manual, Version 4: Addendum I, EXTRAN*, EPA-600/3-88-001b, U.S. Environmental Protection Agency, Cincinnati, Ohio, August, 1988.
- Thum, P.G., S.R. Pickett, B.J. Niemann, Jr., and S.J. Ventura. "LIS/GIS: Integrating nonpoint pollution assessment with land development planning." *Wisconsin Land Information Newsletter*. University of Wisconsin – Madison. Vol., no. 2, pp. 1 – 11. 1990.
- Ventura, S.J. and K. Kim. "Modeling urban nonpoint source pollution with a geographical information system." *Water Resources Bulletin*. Vol. 29, no. 2, pp. 189 – 198. April 1993.

# **Appendix A. Blank Site Characterization Data Sheets**

# **WinSLAMM Site Characterization Data Sheets**

1) Site description:

2) Rain file  $(*.ran)$  name:

3) Starting date for the model run (default is the earliest rain after 1952): default or:

4) Ending date for the model run (default is the last rain): default or:

5) Use winter season (removes rain events during this period and begins each spring with elevated street dirt loading after snow melt): Yes/no, if yes: start of winter (mm/dd): and end of winter (mm/dd):

6) Pollutant probability file (\*.ppd) name:

7) Seed for random pollutant generator seed (specific value or 0 for random seed; or <0 to disable Monte Carlo routine to use mean pollutant strengths only) (default is  $-42$ ): default or:

8) Runoff coefficient file (\*.rsv) name:

9) Particulate solids concentration file  $(*.$ psc) name:

10) Particulate residue delivery file (\*.prr) name (to account for deposition and later resuspension of particulates in drainage system):
11) Street delivery parameter file (\*.std) name (to account for decreased energy availability during small rains affecting street washoff along gutters):

12) Drainage system (enter fraction corresponding to each type) (Total must equal 1.0):

- 1. grass swales:
- 2. undeveloped roadside:

3. curb and gutters, valleys, or sealed swales in poor condition, or very flat: \_\_\_\_\_

- 4. curb and gutters, valleys, or sealed swales in fair condition:
- 5. curb and gutters, valleys, or sealed swales in good condition, or very steep: \_\_\_\_\_

13) If entered any swale component:

1. Swale infiltration rate (in/hr). Consider compaction (soil density) or soil amendments. Can select according to soil type: sand (4), loamy sand (1.25), sandy loam (0.5), loam (0.25), silt loam (0.15), sandy silt loam  $(0.1)$ , clay loam  $(0.05)$ , silty clay loam  $(0.025)$ , silty clay  $(0.02)$ , or clay  $(0.01)$ , or

2. Wetted swale width (ft):

3. Swale density (ft/acre). Can select according to land use: low density residential (160), medium density residential (350), high density residential (375), strip commercial (630), shopping center (280), industrial (125), freeways (shoulders only: 270 or center and shoulder: 410), or

The area served by swales is determined by WinSLAMM after the source areas are described.

14) File name:

15) Output options (under "file" drop down menu):

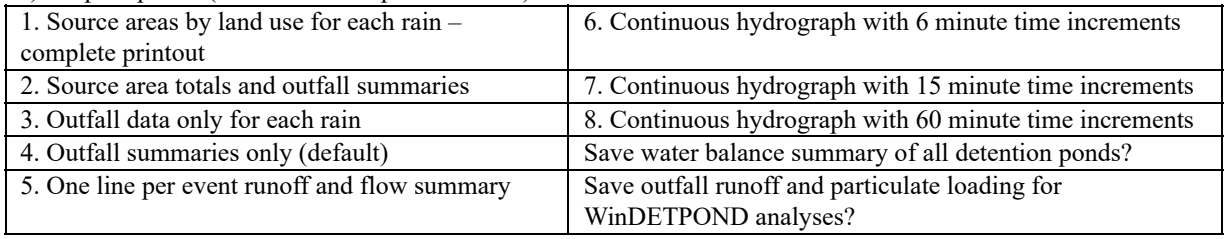

#### **WinSLAMM Site Characterization Data Sheet (continued)**

### **Land Use: Residential/Institutional/Commercial/Industrial/Open Space**

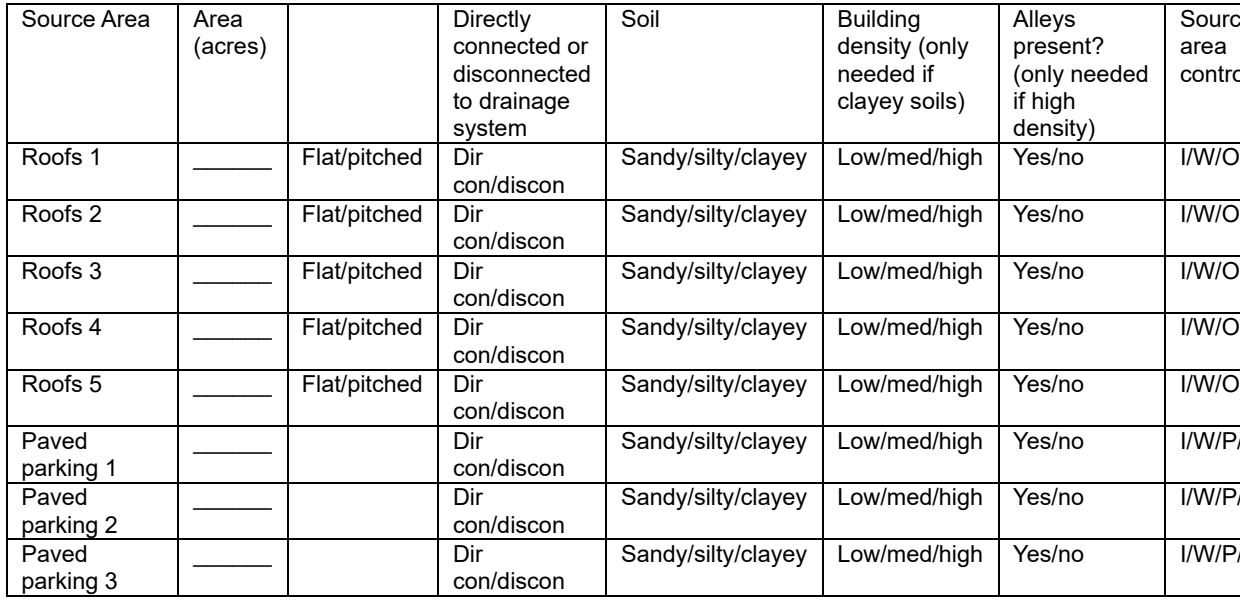

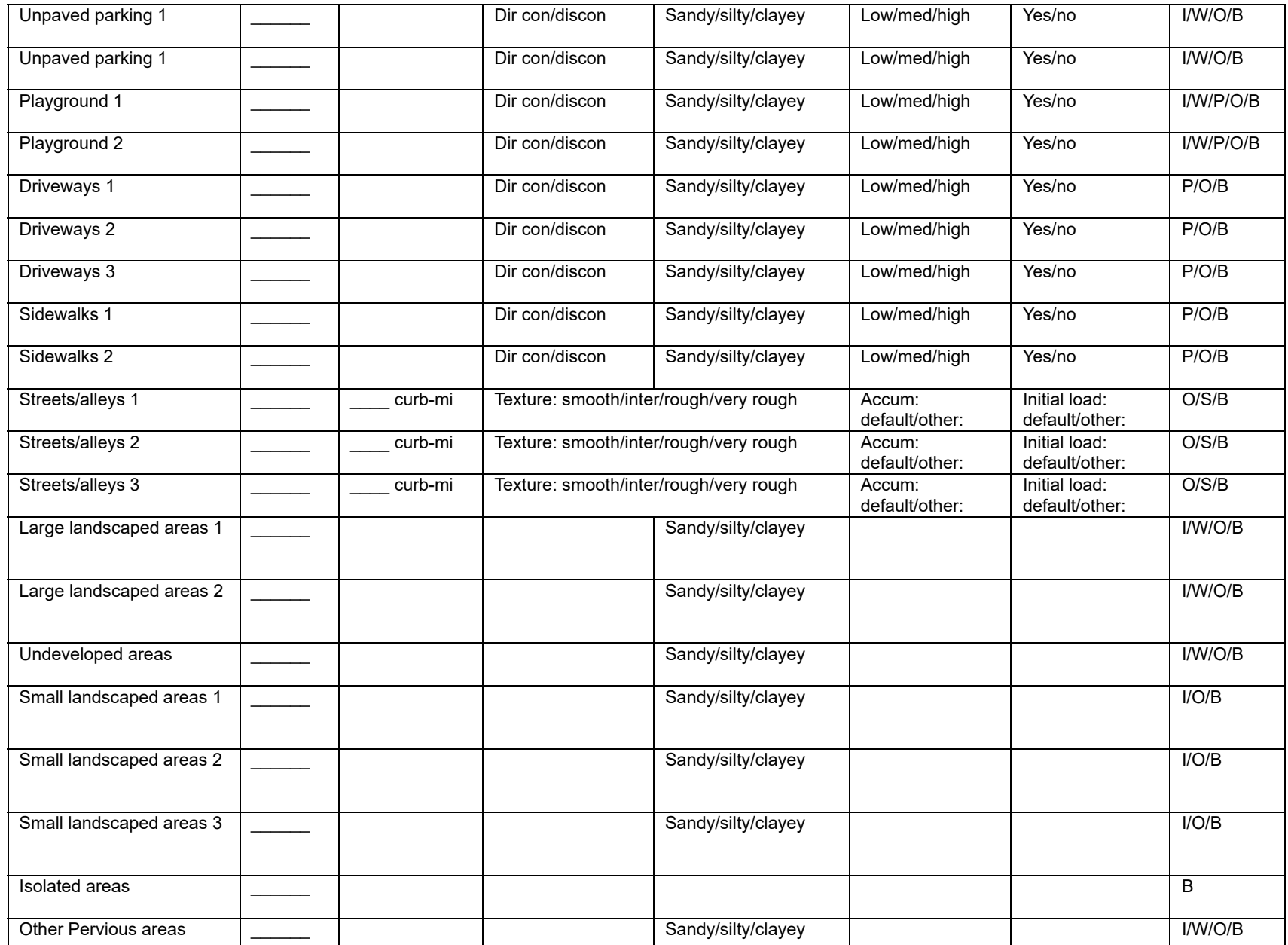

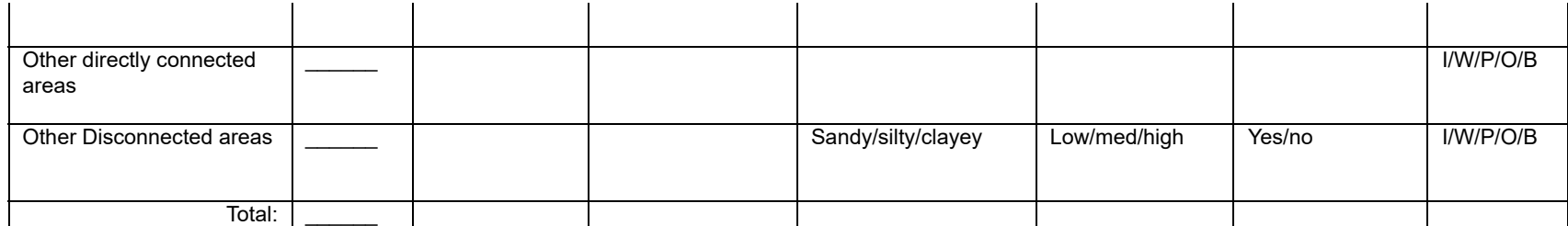

\*I: Infiltration trenches; W: Wet detention ponds; P: Porous pavement; O: Other (user designated); B: Bioretention/biofiltration and cisterns/rain barrels; S: Street cleaning

#### **WinSLAMM Site Characterization Data Sheet (continued)**

#### **Land Use: Freeways**

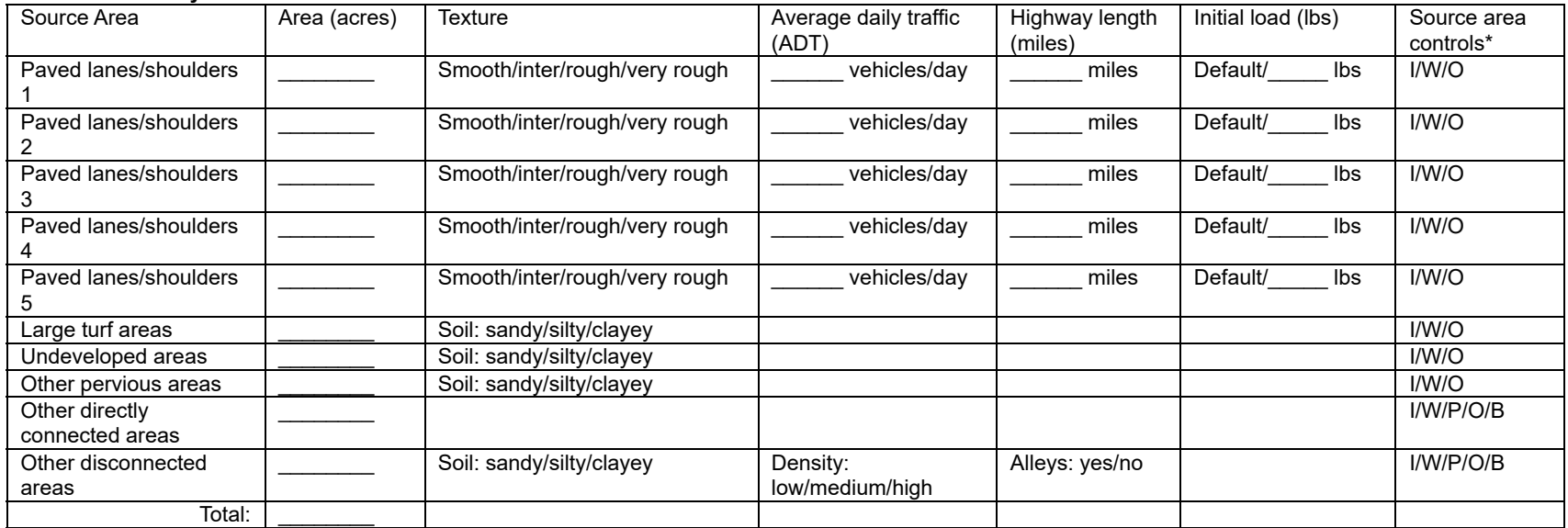

\*I: Infiltration trenches; W: Wet detention ponds; P: Porous pavement; O: Other (user designated); B: Bioretention/biofiltration and cisterns/rain barrels

### **Selection of Pollutants for Calculations:**

Always calculates runoff volume and suspended solids concentrations and yields. Other pollutants available are dependent on the selected pollutant probability file. This drop down menu shows pollutants available, including particulate, dissolved, and total options:

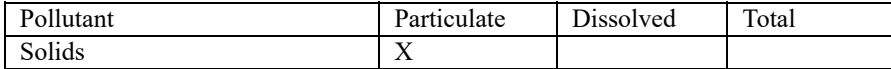

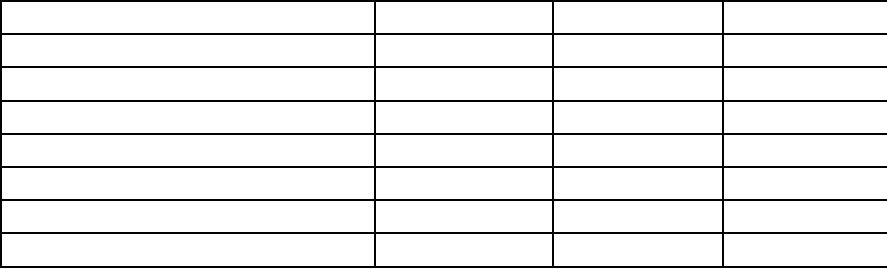

### **Other Control Available (under "land use" drop down menu):**

1) Land use biofiltration (enables combined flows from multiple source areas in a single land use to be directed to a bilfiltration or cistern device)

2) Catchbasin or drainage controls: biofiltration/infiltration/catchbasins/drainage controls/other controls

3) Outfall controls: biofiltration/infiltration/wet detention ponds/other controls

#### **WinSLAMM Site Characterization Data Sheet (continued)**

### *Infiltration Area or Trench (I):*

1) Water percolation rate (in/hr). Can be selected from list based on soil type: sand (8), loamy sand (2.5), sandy loam (1), loam (0. 5), silt loam (0.3), sandy silt loam  $(0.2)$ , clay loam  $(0.1)$ , silty clay loam  $(0.05)$ , silty clay  $(0.04)$ , or clay  $(0.02)$ , or

2) Area served by device (acres):\_\_\_\_\_\_

3) Surface area of the device  $(\text{ft}^2)$ :

 $(4)$  Width to depth ratio of the device:

# *Street Cleaning (S):*

Up to 10 street cleaning programs can be specified for the duration of the model run. These programs are described in the following table. The street cleaning program maintains the specified cleaning frequency from the date shown until the program is changed at a later date, or until the final cleaning period ending date. If the model run dates or the rain file are changed, the street cleaning dates may also have to be changed to correspond to the same period.

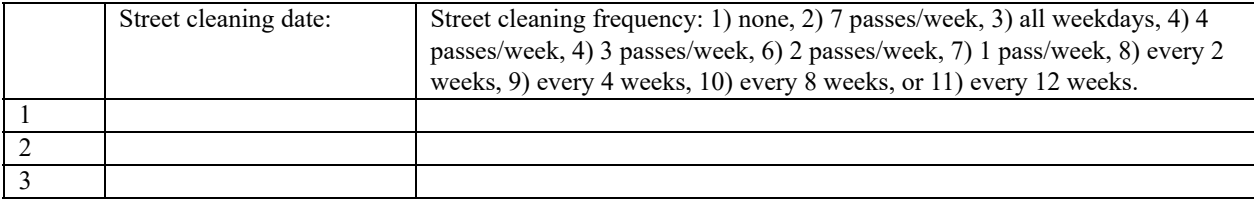

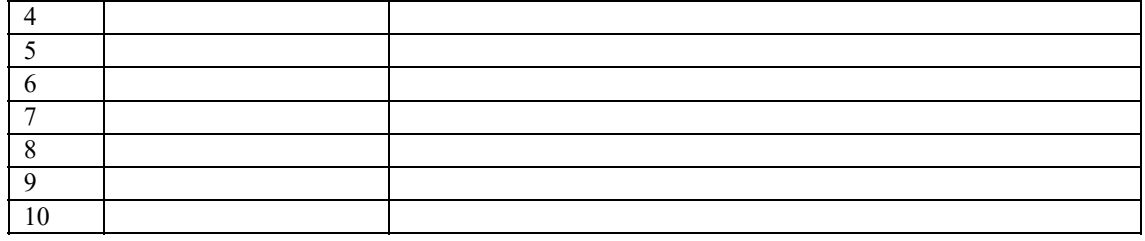

Final cleaning period ending date (mm/dd/yy): \_\_\_\_\_\_\_\_\_\_

Street cleaning productivity: coefficients based on street texture, parking density, and parking controls, or specified  $M \left( \leq 1 \right): \_ \quad \frac{}{\left( \geq 1 \right):}$ 

Parking densities: 1) none, 2) light, 3) medium, 4) extensive (short-term), or 5) extensive (long term)

Are parking controls imposed? Yes/No

### *Porous Pavement (P)*

- 1) Infiltration rate of pavement, base, or soil, whichever is the least (in/hr):
- 2) Porous pavement area (acres):

### *Other Flow or Pollutant Reduction Control (O)*

- 1) Pollutant concentration reduction (fraction):
- 2) Water volume (flow) reduction (fraction):
- 3) Area served by other control (acres): \_\_\_\_\_

## *Catchbasin Control Device*

- 1) Total sump volume in test area  $(\text{ft}^3)$ :
- 2) Area served by catchbasins (acres): \_\_\_\_\_
- 3) Percent of sump volume full at beginning of study period (0 to 100%):
- 4) Sump depth below catchbasin outlet (ft). At least one foot is needed to prevent scour:
- 5) Catchbasin cleaning dates. Enter specific dates, or select cleaning frequency from list: monthly, three

times per year, semi-annually, annually, every 2 years, every 3 years, every 4 years, or every 5 years. Or enter cleaning dates on the following table:

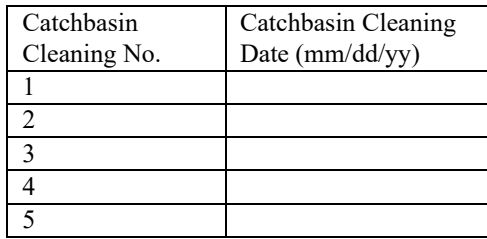

### *Biofiltration/Bioretention or Rain Barrel/Cistern (B)*

These controls can be located at individual source areas, at a land use receiving flows from multiple source areas, along the drainage system receiving flows from all sources for an area, or at an outfall location. The following information is needed for all devices, irrespective of their location:

Device Geometry

1) top area  $(\text{ft}^2)$ :

2) bottom area ( $\text{ft}^2$ ):

3) depth  $(ft)$ :

4) rock filled? Yes/no. If yes, fraction of total volume as voids (0-1%): \_\_\_\_\_ [currently not available in WinSLAMM]

5) seepage rate (in/hr). Can be selected from list based on soil type: sand (8), loamy sand (2.5), sandy loam (1), loam (0. 5), silt loam (0.3), sandy silt loam (0.2), clay loam (0.1), silty clay loam (0.05), silty clay  $(0.04)$ , clay  $(0.02)$ , rain barrel/cistern  $(0)$ , or

Use random number generator to account for uncertainty in infiltration rate? Yes/no. If yes, seepage rate coefficient of variation (if selected seepage rate from list, a recommended COV is given):

6) number of biofiltration control devices (or rain barrels/cisterns) in source area of land use: \_\_\_\_\_

Outlet/Discharge (must have at least one outlet):

1) sharp crested weir

- 1. weir crest length (ft):
- 2. number of end contractions: 1 or 2
- 3: height from datum to bottom of weir opening (ft):

#### 2) broad crested weir

- 1. weir crest length (ft): \_\_\_\_\_
- 2. weir crest width (ft):
- 3. Height of datum to bottom of weir opening (ft):
- 4. Use default weir coefficients? Yes/no, or enter weir coefficient (English units):

#### 3) vertical stand pipe

- 1. Pipe diameter (ft):
- 2. Distance of basin bottom to top of pipe (ft):
- 4) evaporation. Enter monthly average evaporation rate (in/hr) for each month:

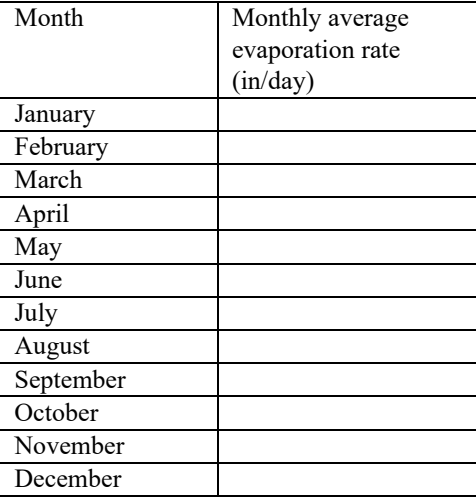

5) rain barrel/cistern. An overflow (such as a sharp-crested weir) must also be designated if using one of these devices. Enter the average monthly water use rate (gallons/day) for each month:

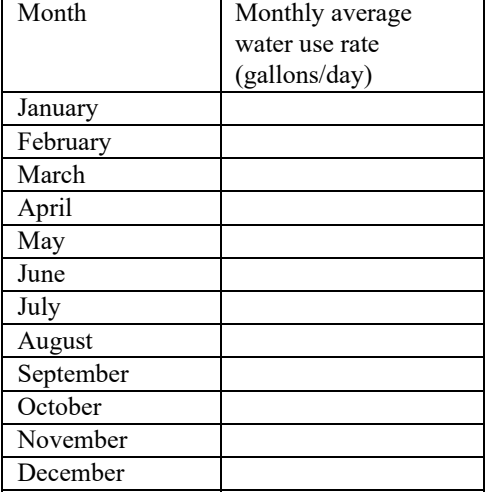

Inflow hydrograph peak to average flow ratio. Suggested value is 3.8, or: \_\_\_\_\_\_

If a land use device, the source areas that are described for the model are listed. Select those that contribute flow to the device:

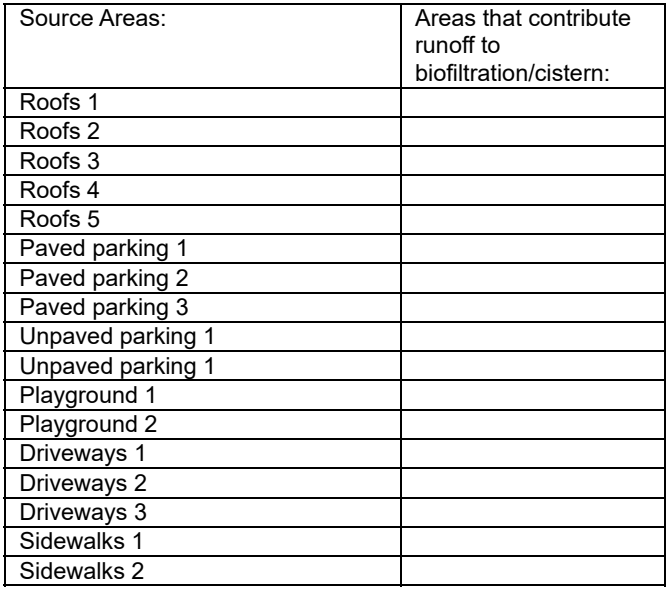

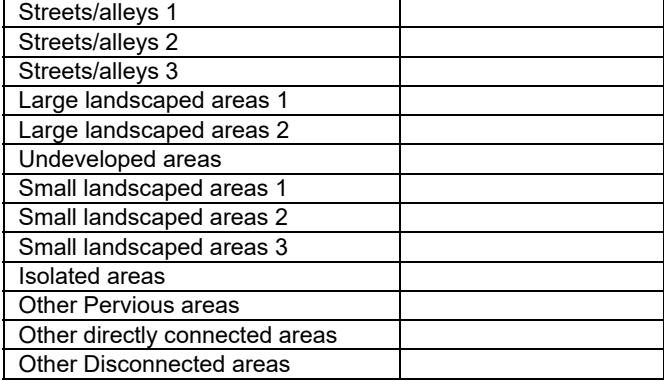

If land use, drainage, or outfall device, the fraction of runoff directed to the device is:

## *Wet Detention Pond (W)*

Sketch the pond, showing the important features and measurements:

1) Particle size distribution file (\*.cpz):

2) Initial stage elevation (ft) (normally the elevation of the lowest invert, unless evaporation has lowered the stage and the value is known):

3) Inflow hydrograph peak to average flow ratio. Suggested value is 3.8, or:

4) Stage area data (at least 5 well spaced values, including the top-most elevation corresponding to the brim of the emergency spillway):

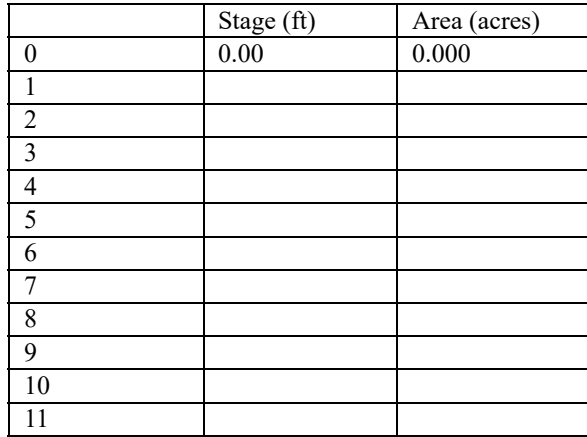

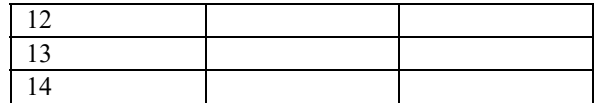

#### 5) Outlet descriptions:

The outlet rates for each device is calculated by the program. If multiple outlets are selected, the individual rates for each stage are summed.

- 1) sharp crested weir
	- 1. weir crest length (ft):
	- 2. number of end contractions: 1 or 2
	- 3: height from datum to bottom of weir opening (ft):
- 2) V-notch weirs
	- Select the weir angle: 1)  $11.5^{\circ}$ , 2)  $30^{\circ}$ , 3)  $45^{\circ}$ , 4)  $60^{\circ}$ , 5)  $90^{\circ}$ , 6)  $120^{\circ}$
	- 1) height of bottom weir opening (invert) to the top of the weir  $(ft)$ :
	- 2) height from datum to bottom of weir opening $(ft)$ :
- 3) Orifice
	- 1) orifice diameter (ft): \_\_\_\_\_
	- 2) invert elevation above datum (ft): \_\_\_\_\_\_
- 4) Seepage basin
	- 1) infiltration fate  $(in/hr)$ :
	- 2) width of seepage basin  $(ft)$ :
	- 3) length of seepage basin (ft):
	- 4) invert elevation of seepage basin inlet above datum (ft):

5) Natural seepage

Enter the seepage rate (in/hr) for each stage previously entered:

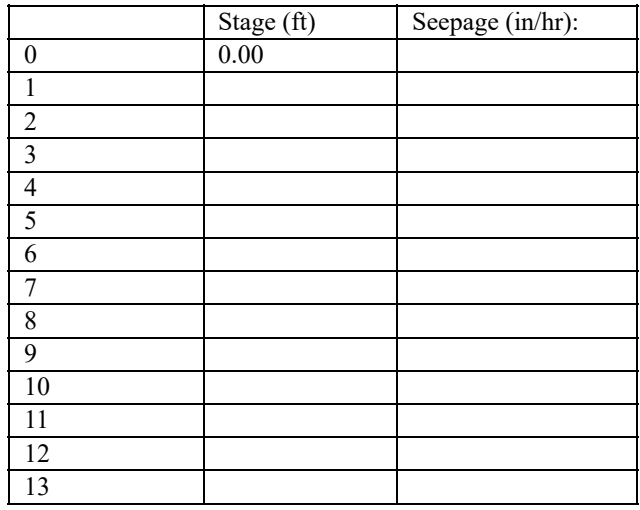

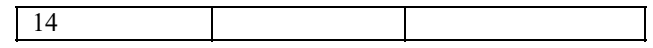

6) Evaporation. Enter monthly average evaporation rate (in/hr) for each month:

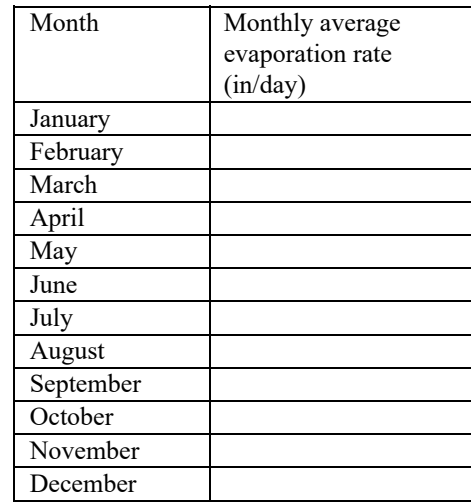

7) Other outflow

Enter the outflow rate  $(\text{ft}^3/\text{sec})$  (calculated for device not listed) for each stage previously

entered:

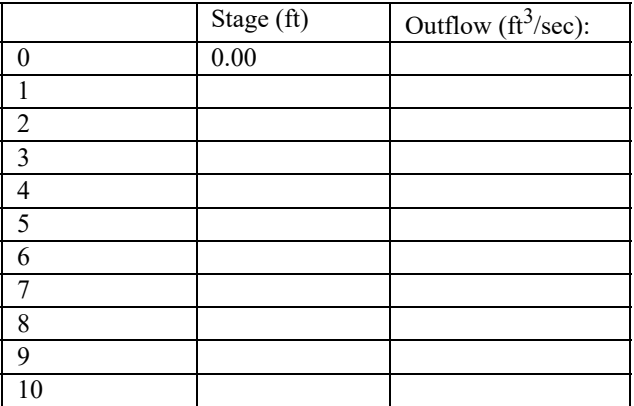

 $\mathcal{L}_\text{max}$ 

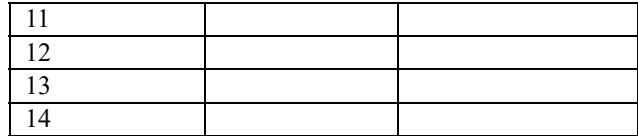

8) Pumped outlet

Not yet available in WinSLAMM

9) broad crested weir

- 1. weir crest length (ft):
- 2. weir crest width (ft):
- 3. Use default weir coefficients? Yes/no, or enter weir coefficient (English units):

4. Height of weir opening (ft):

5. Height of datum to bottom of weir opening (ft):

10) vertical stand pipe

- 1. Pipe diameter (ft):
- 2. Distance of basin bottom to top of pipe (ft):